## SIVENH - SOFTWARE DE MANEJO DE INFORMACIÓN PARA EL REGISTRO Y CONTROL DE CLIENTES Y VENTA DE APARTAMENTOS DE LA EMPRESA NUEVO HORIZONTE S.A.S.

YAMID ARMANDO PANTOJA

UNIVERSIDAD DE NARIÑO FACULTAD DE INGENIERÍA PROGRAMA DE INGENIERÍA DE SISTEMAS SAN JUAN DE PASTO 2015

## SIVENH - SOFTWARE DE MANEJO DE INFORMACIÓN PARA EL REGISTRO Y CONTROL DE CLIENTES Y VENTA DE APARTAMENTOS DE LA EMPRESA NUEVO HORIZONTE S.A.S.

## YAMID ARMANDO PANTOJA

Trabajo de Grado presentado como requisito parcial para optar al título de Ingeniero de Sistemas

## ASESOR: JESUS HOMERO INSUASTI PORTILLA

UNIVERSIDAD DE NARIÑO FACULTAD DE INGENIERÍA PROGRAMA DE INGENIERÍA DE SISTEMAS SAN JUAN DE PASTO 2015

## **NOTA DE RESPONSABILIDAD**

Las ideas y conclusiones aportadas en el siguiente trabajo, son responsabilidad exclusiva del autor.

Artículo 1ro del Acuerdo No. 324 de octubre 11 de 1966 emanado del Honorable Consejo Directivo de la Universidad de Nariño.

"La Universidad de Nariño no se hace responsable de las opiniones o resultados obtenidos en el presente trabajo y para su publicación priman las normas sobre el derecho de autor".

Artículo 13, Acuerdo N. 005 de 2010 emanado del Honorable Consejo Académico

## **NOTA DE ACEPTACIÓN**

El proyecto desarrollado en la modalidad de pasantía institucional y que lleva por título "SIVENH - SOFTWARE DE MANEJO DE INFORMACIÓN PARA EL REGISTRO Y CONTROL DE CLIENTES Y VENTA DE APARTAMENTOS DE LA EMPRESA NUEVO HORIZONTE S.A.S." presentado como requisito para optar el título de Ingeniero de Sistemas, fue **APROBADO** por su Asesor y Jurado Calificador.

**Atentamente,** 

**Ing. Gonzalo Hernández Jurado Calificador** 

**\_\_\_\_\_\_\_\_\_\_\_\_\_\_\_\_\_\_\_\_\_\_\_\_\_** 

**Ing. Jesús Homero Insuasti Asesor de Pasantía Jurado Calificador** 

**\_\_\_\_\_\_\_\_\_\_\_\_\_\_\_\_\_\_\_\_\_\_\_\_\_** 

San Juan de Pasto, 05 de mayo de 2015

*A todos los padres de familia que tienen la vocación de educar a sus hijos con su buen consejo, cuidado y apoyo, en especial a mis padres Miguel Pantoja e Ilda Erazo, que han sido a lo largo de mi vida la razón y fuerza para que todos mis proyectos se hagan realidad.* 

## *YAMID ARMANDO PANTOJA ERAZO*

### **AGRADECIMIENTOS**

El autor expresa sus agradecimientos a:

A Dios, por regalarme el don de la vida y por darme la oportunidad de desarrollarme cada día, aprendiendo cosas nuevas.

A mi padre Miguel Pantoja, por ser un ejemplo de vida y superación, por su apoyo incondicional en mi realización como persona y como profesional.

A mi madre Ilda Erazo, por todo su cariño y amor, demostrado a través de sus preocupaciones y plegarias a Dios por mí.

A mis Hermanas Julie Pantoja y Carolina Pantoja, por ser dos seres realmente especiales en mi vida, que siempre quieren lo mejor para mí.

Al Sacerdote Manuel Osuna, por presentarse en el momento justo de mi vida, por su impulso, apoyo, consejos y ejemplo.

A mi novia Cristina Bastidas, por estar presente en gran parte de mi carrera, brindándome su apoyo incondicional y llenando de alegría mi vida.

A los amigos que llegaron en esta etapa de mi vida, Juan Carlos Narváez, Christian Ordoñez, Cristian Bastidas, Lina Vargas, Patricia Puenguenan y James Caivio, por su buena compañía.

A todos los profesores del programa de Ingeniería de Sistemas que tuve la oportunidad de conocer, por medio de su enseñanza.

Al Doctor Víctor Rivas Martínez, por abrir las puertas de su empresa y permitir la realización del presente proyecto.

A toda mi familia y personas en general, que demostraron sus buenos deseos de que saliera adelante. Muchas gracias.

### **RESUMEN**

Las empresas dedicadas a la construcción también son susceptibles de mejoramiento en cuanto al manejo de los procesos, mediante el uso de sistemas de información, sobre todo para aquellas que tienen varios proyectos y puntos de venta que requieren información al instante, en cada uno de ellos, lo que proporciona un mejor control para los directivos e ingenieros sobre los avances de obra, así como para los clientes y usuarios que buscan una solución de vivienda.

Este trabajo de grado presenta el desarrollo de un software de apoyo al área de ventas de la empresa Nuevo Horizonte S.A.S. para el manejo de información de clientes y de los procesos de negociación, crédito, cartera y escrituración.

El aplicativo software que lleva por título "SIVENH - Software de manejo de información para el registro y control de clientes y venta de apartamentos de la empresa Nuevo Horizonte S.A.S." tiene como objetivo optimizar el manejo de dicha información, con el fin de llevar el debido control en el área de ventas.

El software SIVENH se desarrolló para remplazar el manejo de información que actualmente se realiza de forma manual en hojas de cálculo, haciendo que esta tenga mayor organización, de tal manera que se mejore su tratamiento.

En la implementación del aplicativo, se utilizó el lenguaje de programación C# con el entorno de desarrollo integrado (IDE) Visual Studio Express, para crear el sitio web y SQL Server para crear la base de datos que utiliza el sistema.

El presente documento describe el desarrollo del proyecto desarrollado durante el periodo de pasantía y de igual manera la experiencia y conocimientos adquiridos a través del desarrollo de la misma.

# **ABSTRACT**

The companies which are dedicated to construction sector are also susceptible to improvement with regard to management processes, by means of information systems, especially those that have several projects and outlets which require instant information, which provides a better control to managers and engineers with regard to construction advances, as well as for clients and users who look for a housing solution.

This monograph presents the development of some software which is useful as a support to sales area of the company Nuevo Horizonte S.A.S. regarding the management of client's information and negotiations processes such as credit, portfolio and deed of covenant.

The software called "SIVENH" has as a main objective to optimize the management of information regarding client´s register and control as well as sale of apartments of the company Nuevo Horizonte S.A.S. in order to control sales area.

The software SIVENH was developed to replace the management of information which, currently, is carried out manually in spreadsheets in order to achieve much organization and to improve its treatment.

In the implementation of the software was used the programming language C# with the integrated development environment (IDE) Visual Studio Express in order to create the website and SQL Server to create the database used by the system.

The present document describes the development of the project carried out over the assistant period as well as the experience and knowledge acquired throughout the period mentioned before.

# **TABLA DE CONTENIDO**

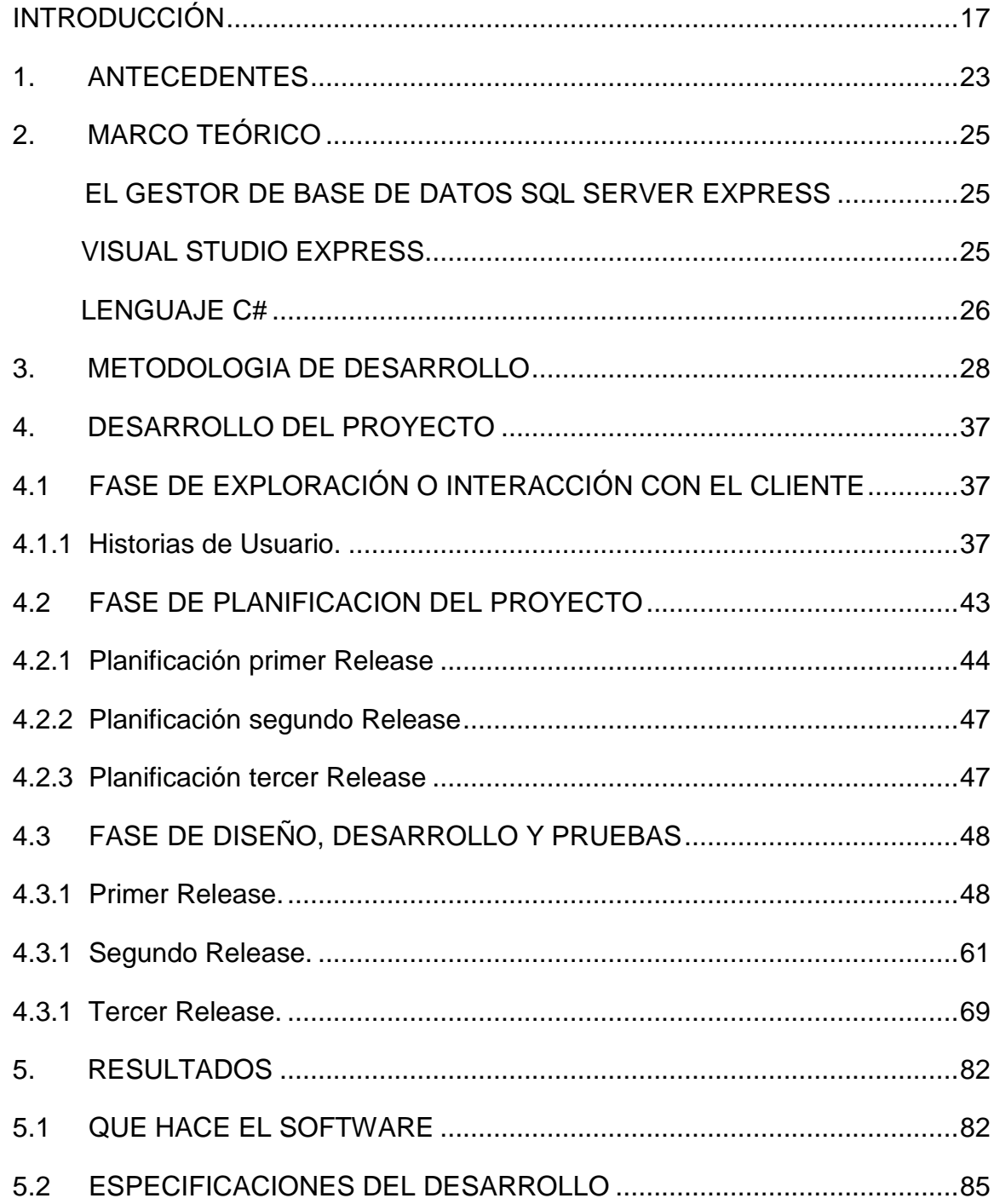

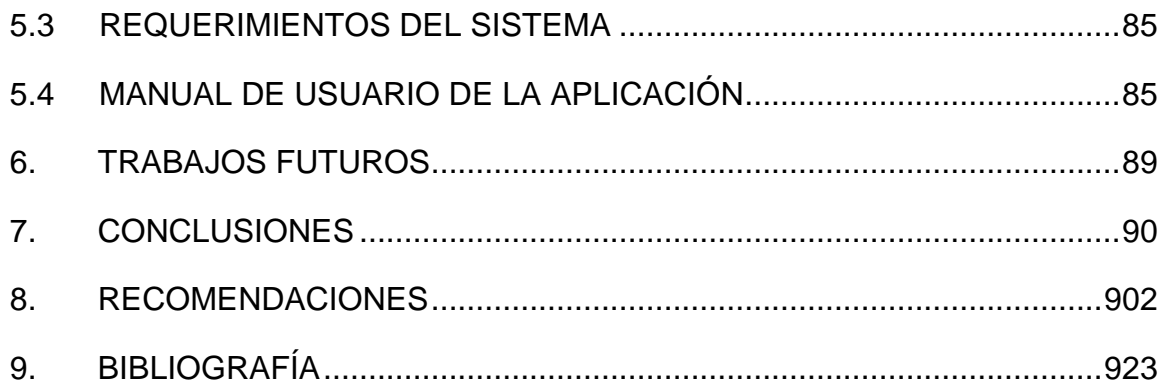

# **LISTA DE TABLAS**

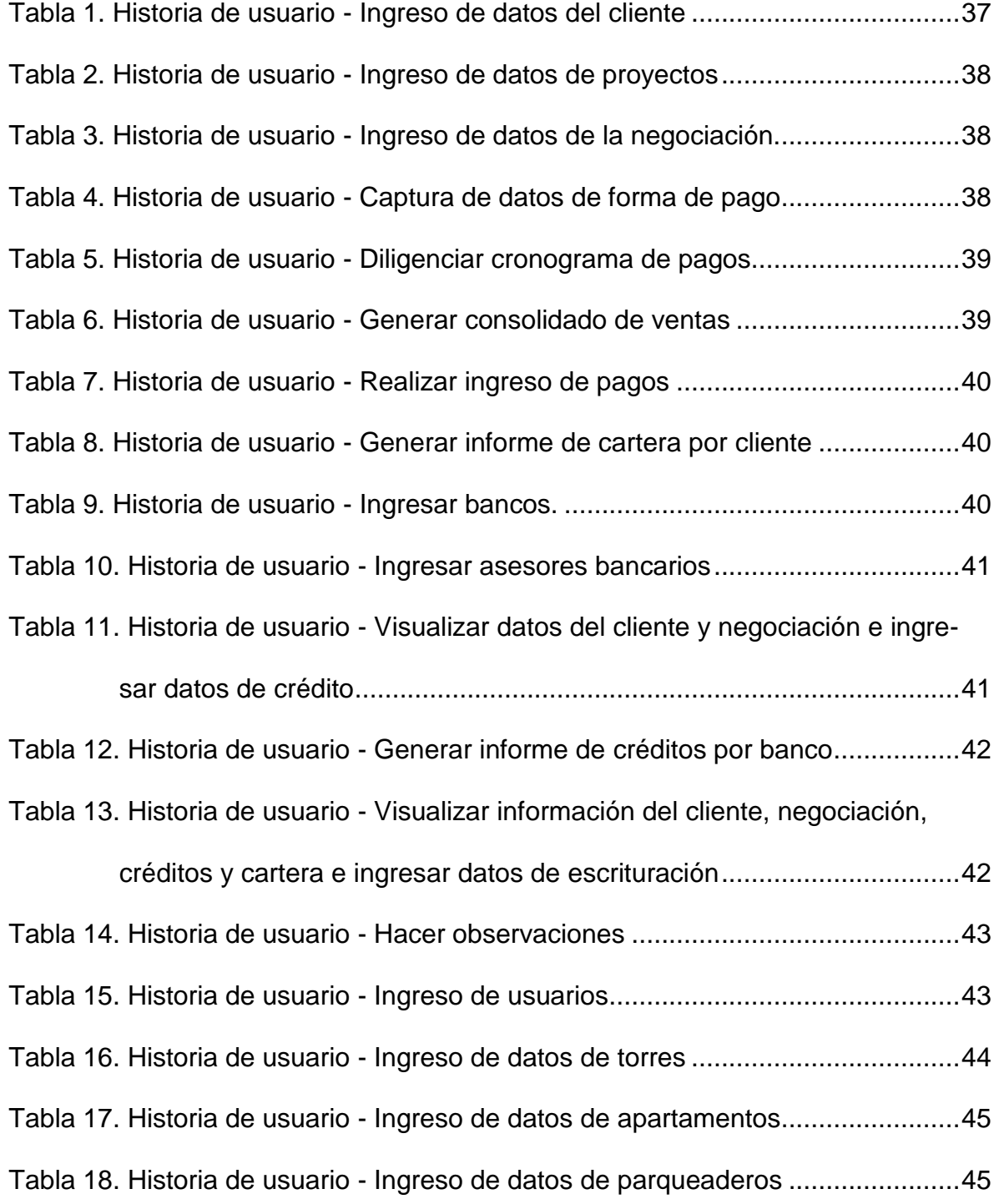

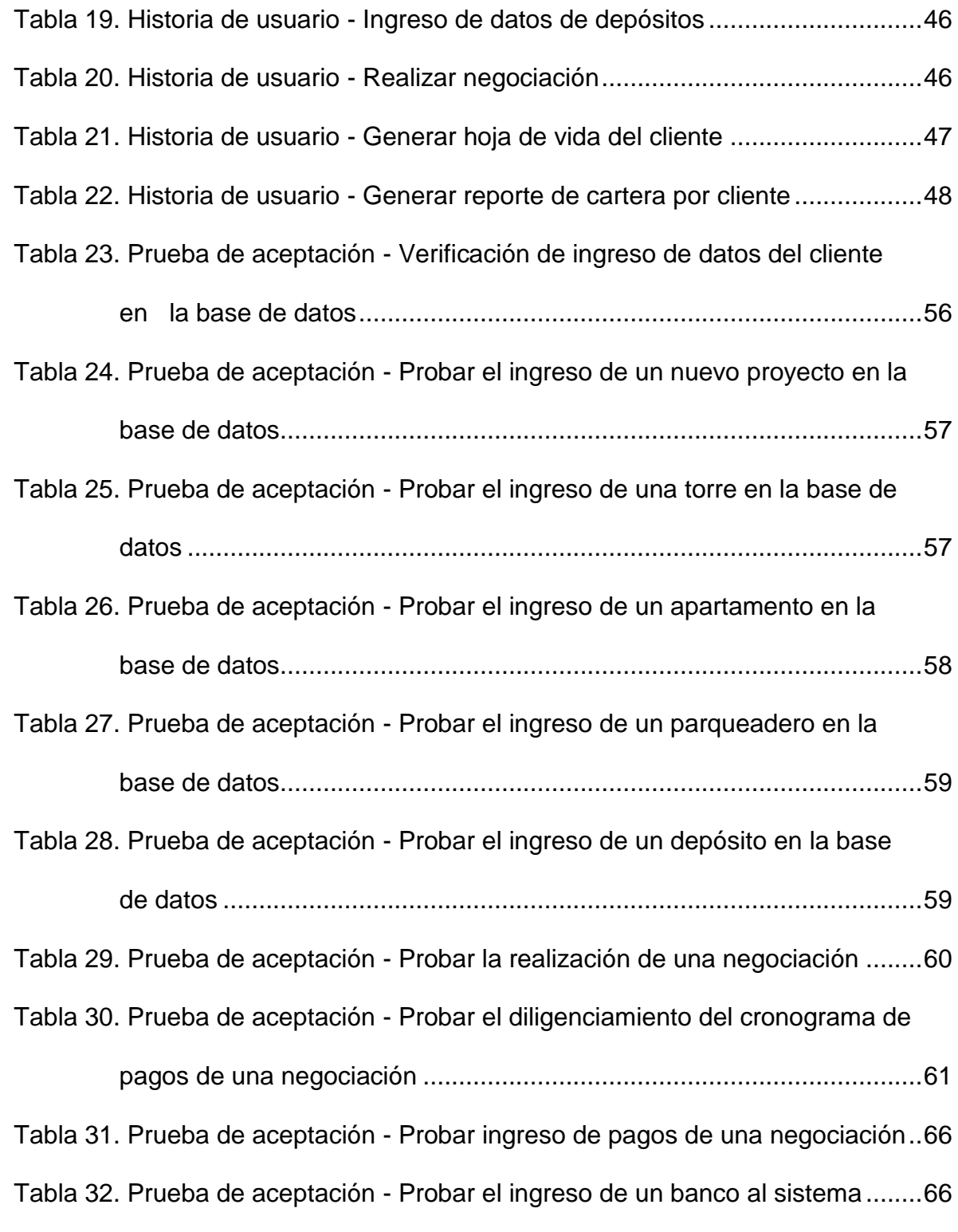

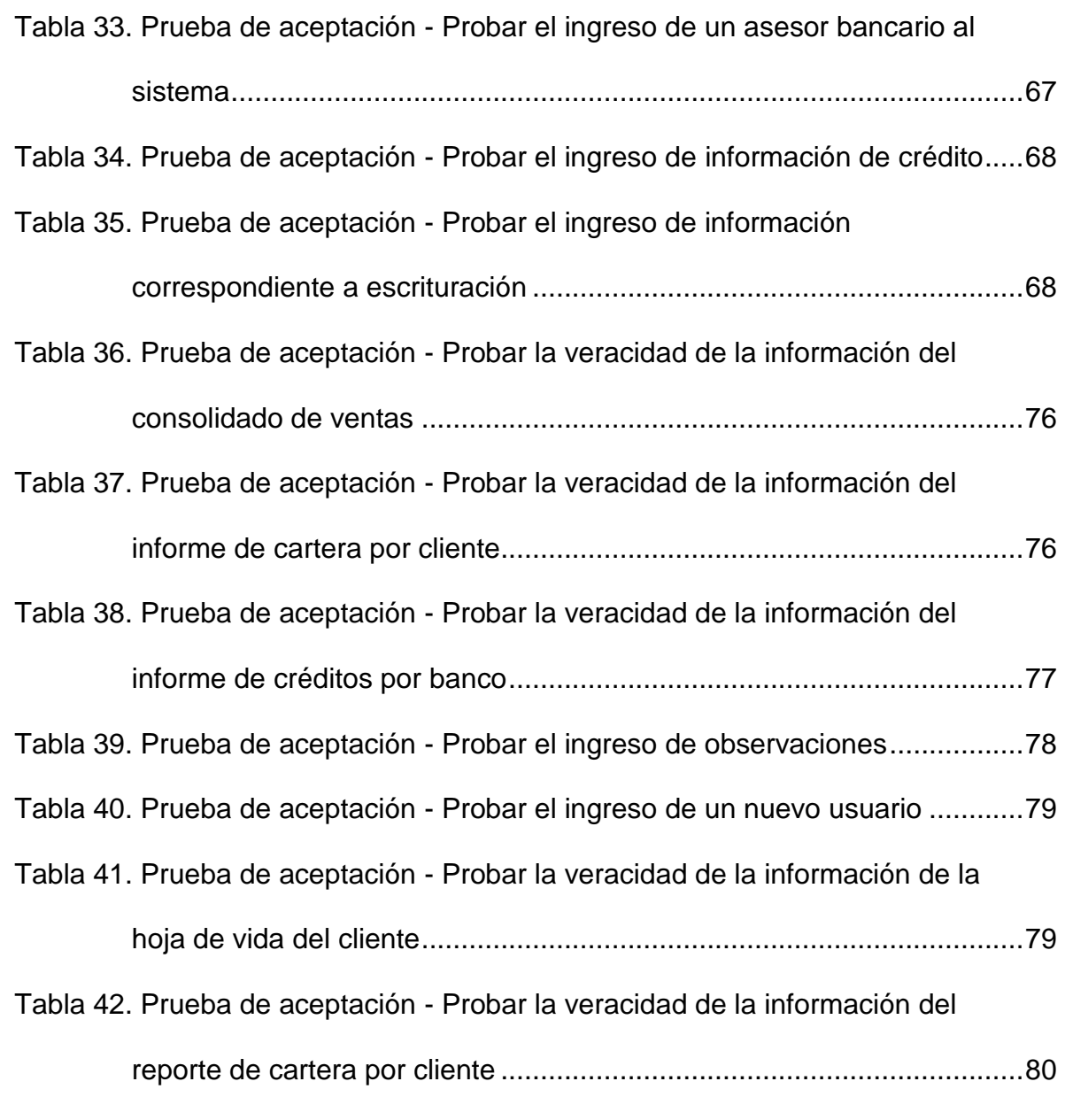

# **LISTA DE FIGURAS**

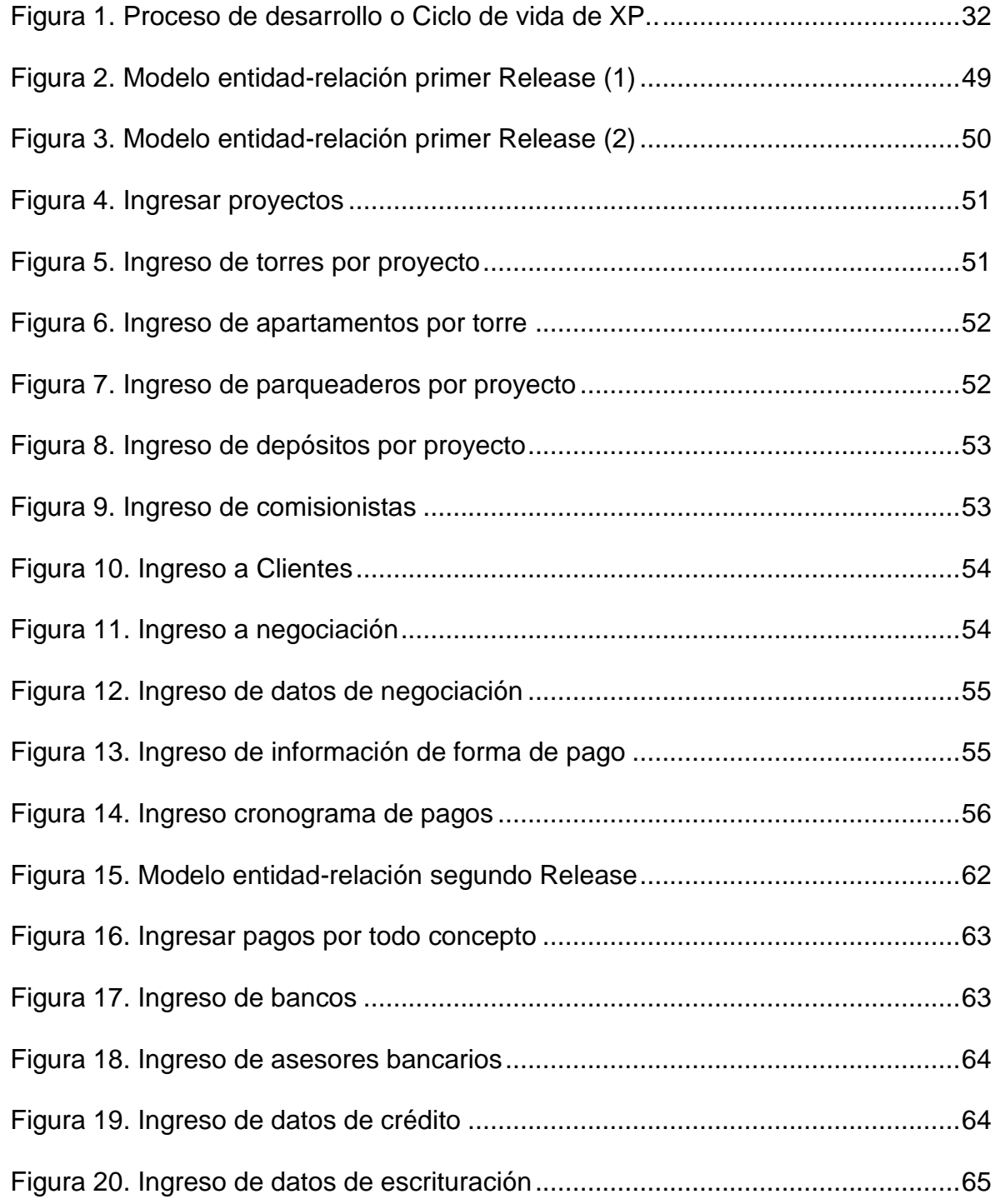

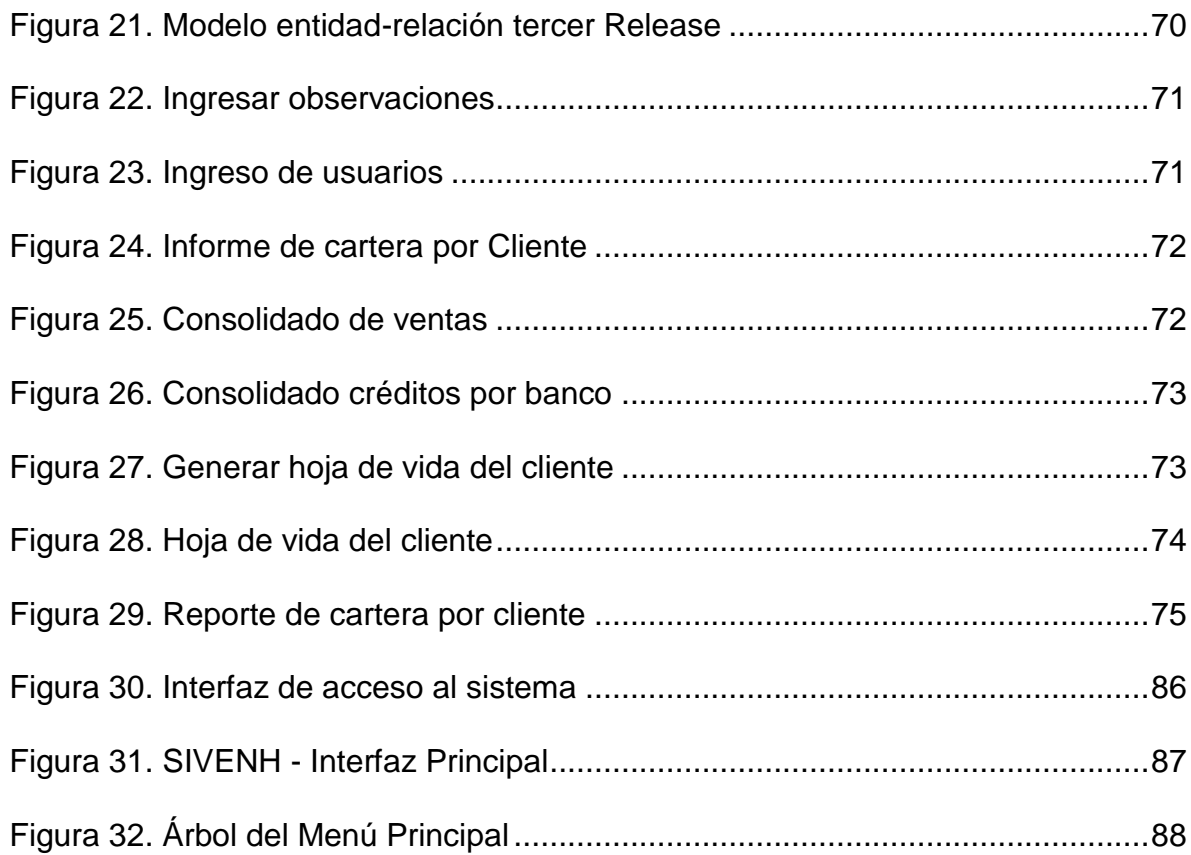

## **GLOSARIO**

**Base de datos:** es el conjunto de datos categorizados de distinta manera, pero que comparten entre si algún tipo de vínculo o relación que busca ordenarlos y clasificarlos en conjunto.

**Cliente:** persona o personas encargadas de describir las historias de usuario, es decir, lo que necesita que el aplicativo software haga.

**HTML:** es el lenguaje de marcas de hipertexto, hace referencia al lenguaje de marcado para la elaboración de páginas web

**Interfaz:** es el diseño de pantallas. Zona de comunicación, en la que se realiza la interacción entre el usuario y el programa.

**JQuery:** es una biblioteca de JavaScript, que permite simplificar la manera de interactuar con documentos HTML, manejar eventos, desarrollar animaciones, etc.

**JavaScript:** es un lenguaje de programación interpretado, que se utiliza principalmente del lado del cliente, implementado como parte de un navegador web, permitiendo mejoras como en la interfaz de usuario, entre otras.

**Software:** conjunto de programas o aplicaciones informáticas que permiten ejecutar distintas tareas en una computadora.

**Sistema:** conjunto estructurado de elementos (objetos) que interactúan ordenadamente para lograr un fin común.

**Usuario:** es la persona que hace uso de las funcionalidades del software.

# **INTRODUCCIÓN**

<span id="page-16-0"></span>Los sistemas de información en la actualidad se han convertido en la base para el manejo de información en todas las organizaciones, por este motivo, el nivel de competitividad aumenta con la sistematización y automatización de los procesos que proporcionan mayor agilidad, seguridad y confianza tanto para los clientes y proveedores, como para la misma organización.

Las empresas dedicadas a la construcción también son susceptibles de mejoramiento en cuanto al manejo de los procesos, mediante el uso de sistemas de información, sobre todo para aquellas que tienen varios proyectos y puntos de venta que requieren información al instante, en cada uno de ellos, lo que proporciona un mejor control para los directivos e ingenieros sobre los avances de obra, así como para los clientes y usuarios que buscan una solución de vivienda.

Actualmente la empresa Nuevo Horizonte S.A.S. maneja sus procesos de obras y proyectos mediante el uso de archivos en una hoja de cálculo, que contiene la información de los proyectos y el manejo de inventarios para las obras en curso, por lo cual nace la idea de desarrollar un software a la medida, que permita el manejo de información en línea, que ofrezca una solución más apropiada para aumentar el nivel de competitividad de la organización y la satisfacción de los clientes y usuarios de los proyectos que actualmente manejan la información de los procesos de negociación, crédito, cartera y escrituración de apartamentos, así como la generación de reportes, entre otros.

Este documento presenta el desarrollo de un aplicativo software y se organiza así: en la primera parte se propone el título, alcance y delimitación, y la modalidad. Posteriormente, se plantea el problema y su sistematización, y se presentan los objetivos a alcanzar y la justificación.

Se habla también de algunos antecedentes relacionados con el presente proyecto y de la metodología a seguir después de haber planteado los objetivos, tanto generales como específicos. Por último, se presenta el desarrollo del proyecto, los resultados y las conclusiones.

## **TEMA**

## **TITULO**

SIVENH - SOFTWARE DE MANEJO DE INFORMACIÓN PARA EL REGISTRO Y CONTROL DE CLIENTES Y VENTA DE APARTAMENTOS DE LA EMPRESA NUEVO HORIZONTE S.A.S.

# **ALCANCE Y DELIMITACIÓN**

Este trabajo de grado presenta el desarrollo de un software de apoyo al área de ventas de la empresa Nuevo Horizonte S.A.S. para el manejo de información de clientes y de los procesos de negociación, crédito, cartera y escrituración, permitiendo el acceso de varios usuarios al tiempo, generando los reportes necesarios para la visualización de información consolidada y permitiendo realizar consultas en el momento en que estas se requieran de manera oportuna y acertada.

EL software SIVENH tiene políticas de autenticación de usuarios a través de un servidor, el cual contiene el sitio web y toda la información almacenada en una base de datos. El software SIVENH provee funcionalidades para un usuario administrador, quien puede registrar nuevos usuarios del sistema, asignándoles un nombre de usuario y contraseña. También se implementarán las funcionalidades para usuarios locales, quienes se encargan del manejo del software pertinentes a los respectivos procesos.

El desarrollo se realizó con la ayuda de Visual Studio Express y sus herramientas, haciendo uso del lenguaje de programación C# y SQL Server Express como gestor de base de datos.

#### **MODALIDAD**

La modalidad del presente proyecto de trabajo de grado pertenece a la Modalidad de Pasantía Institucional y a su vez se inscribe dentro del grupo de investigación GALERAS.NET.

# **DESCRIPCIÓN DEL PROBLEMA**

## **PLANTEAMIENTO DEL PROBLEMA**

En la actualidad los procesos de negociación, créditos, cartera y escrituración se realizan manualmente, llevando un registro en hojas de cálculo compartidas y en archivos físicos, generando acumulación de papel, lentitud en los procesos e inseguridad de los datos.

En estos procesos se maneja información detallada como, el nombre del proyecto, fecha de negociación, torre, número de apartamento, descripción de apartamento, precio del apartamento, información personal del cliente (nombres, cédula, estado civil, ingresos, referencias personales, etc.), información de créditos (subsidios de vivienda de COMFAMILIAR NARIÑO y complementarios, ahorros o cesantías), etc.

Esta información es de vital importancia que esté disponible en cualquier momento al usuario que lo necesite, pero para que un usuario del sistema pueda acceder al archivo compartido, se debe garantizar que el equipo en el que este se encuentra, esté encendido y que ningún otro usuario esté haciendo uso del mismo, cosa que imposibilita la disponibilidad.

El manejo de información en hojas de cálculo genera dificultades al momento de realizar consultas de datos específicos, por lo cual no es lo más óptimo manejarlo de esta manera, debido a la gran cantidad de información que estos archivos contienen.

### **FORMULACIÓN DEL PROBLEMA**

¿Cómo mejorar el manejo de información de los procesos referentes a la negociación, créditos, cartera y escrituración, así como la generación de reportes en el área de ventas de la empresa Nuevo Horizonte S.A.S.?

### **SISTEMATIZACIÓN DEL PROBLEMA**

¿De qué manera se puede llevar un control de negociación, créditos, cartera y escrituración de manera oportuna y acertada?

¿De qué manera se puede facilitar el registro de clientes y su información personal en el proceso de negociación de manera oportuna y acertada?

¿De qué manera se puede consultar la información de los clientes en el momento que se requiera y por las personas que lo necesiten de manera oportuna y acertada?

¿Cómo realizar un seguimiento al estado de los créditos, ya sea con subsidios de vivienda de COMFAMILIAR NARIÑO y complementarios, ahorros o cesantías de manera oportuna y acertada?

¿Cómo llevar un registro de los apartamentos que ya han sido entregados a los respectivos clientes de manera oportuna y acertada?

## **OBJETIVOS**

#### **OBJETIVO GENERAL**

Optimizar el manejo de información de la negociación, créditos, cartera y escrituración para el área de ventas, a través de la construcción del software SIVENH para la empresa Nuevo Horizonte S.A.S.

## **OBJETIVOS ESPECÍFICOS**

Realizar la recolección de información y análisis, para conocer el estado actual de los procesos manejados en el área de ventas y determinar los datos a tener en cuenta en la realización del software.

Diseñar la arquitectura del software, base de datos e interfaz de usuario, de manera que se evite al máximo los procesos manuales y se facilite las diferentes consultas de los usuarios.

Implementar el software con el uso del lenguaje de programación C# y base de datos SQL Server.

# **JUSTIFICACIÓN**

El área de ventas de la empresa Nuevo Horizonte S.A.S. carece de un software que ofrezca una solución al manejo de los diferentes procesos que esta desarrolla, tales como: negociación, crédito, cartera y escrituración de apartamentos, así como la generación de reportes. En estos procesos se maneja información detallada como, el nombre del proyecto, fecha de negociación, torre, numero de apartamento, descripción de apartamento, precio del apartamento, información personal del cliente (nombres, cedula, estado civil, ingresos, referencias personales, etc.), información de créditos (subsidios de vivienda de COMFAMILIAR NARIÑO y complementarios, ahorros o cesantías), etc.

SIVENH, se desarrolló para remplazar el manejo de información que actualmente se realiza de forma manual en hojas de cálculo, haciendo que esta tenga mayor organización, de tal manera que se mejore su tratamiento.

Es importante para la empresa Nuevo Horizonte S.A.S. tener el control de los clientes, créditos, así como de la venta de los respectivos apartamentos. Con el software SIVENH se logra el correcto manejo de esta información, ahorrando tiempos y permitiendo la continua actualización de los datos.

Hoy en día, la información es el activo más importante en una organización y es de vital importancia darle el trato que esta requiere, el software SIVENH hace que dicha información sea manejada de la forma más adecuada, mediante el acceso a bases de datos, permitiendo tener mayor seguridad y estabilidad al momento de requerir la consulta de los mismos.

Además, la información que es manejada por el software SIVENH, puede ser aprovechada por otras áreas de la empresa que requieran su utilización.

# **1. ANTECEDENTES**

<span id="page-22-0"></span>Para la realización del presente proyecto se tuvieron en cuenta los siguientes antecedentes:

El aplicativo denominado "**IBP REAL STATE, Software online para la Administración de los Clientes Interesados en Adquirir o Vender un Inmueble",** desarrollado por IBP – International Business Partner, Bogotá D.C Colombia.

Este software es una solución para el agente inmobiliario independiente hasta para las grandes compañías de finca raíz en el país. Administra la gestión de los ejecutivos de ventas y realiza todo el seguimiento a la consecución de clientes e inmuebles.

Con el sistema puede ver la información de todos los contactos que han visitado un inmueble, sus ofertas y solicitudes. Permite segmentar la información por tipo de producto (Apartamento, finca, local, etc.), sus características (m, valor, antigüedad, etc), registra las necesidades y gustos de clientes<sup>1</sup>.

El software **"DeB Inmobiliaria, Software inmobiliario Para la Administración de la Información de Inmuebles, clientes, ventas, arriendos, avalúos, alquiler por días, contabilidad, conciliación bancaria",** desarrollado por Tayrona Software Ltda. Bogotá D.C Colombia.

**DeB Inmobiliaria** es una herramienta de software diseñada para la administración de empresas inmobiliarias y de finca raíz de fácil manejo y potentes características para ser más eficiente en la gestión de inmuebles y en todos los procesos de su empresa.

**DeB Inmobiliaria** cuenta con procesos automáticos que relacionan cada área de la empresa, evitando de ésta forma procedimientos manuales, doble digitación y otros problemas que se presentan al poseer diferentes herramientas para cada departamento<sup>2</sup>.

 $\overline{a}$ <sup>1</sup> IBP - International Business Partner, IBP REAL STATE - SOFTWARE ONLINE PARA LA ADMINISTRACIÓN DE LOS CLIENTES INTERESADOS EN ADQUIRIR O VENDER UN INMUEBLE. Disponible en internet: http://www.guiadesolucionestic.com/solucionesverticales/sector-propiedad-horizontal/administracion-y-gestion-inmobiliaria/802-ibp-real-state.

<sup>2</sup> TAYRONA SOFTWARE LTDA, DEB INMOBILIARIA – SOFTWARE INMOBILIARIO PARA LA ADMINISTRACIÓN DE LA INFORMACIÓN DE INMUEBLES, CLIENTES, VENTAS, ARRIENDOS, AVALÚOS, ALQUILER POR DÍAS, CONTABILIDAD, CONCILIACIÓN BANCARIA. Disponible en internet: http://www.tayronasoftware.com/debinmob/debinmob.php.

El software **"Orbis",** desarrollado por Diagnostico Gerencial Integrado Ltda. Bucaramanga - Colombia.

**Orbis** es un producto software especialmente diseñado para soportar la función administrativa de empresas del sector inmobiliario. Desarrollado en ambiente Windows multiusuario. Orbis en el único sistema de información para inmobiliarias que tiene una clara orientación administrativa. El sistema es totalmente parametrizable y los informes y demás documentación imprimible se adaptan a los formatos y políticas de la empresa $^3$ .

De estos proyectos se tomó como referencia la información manejada en cuanto al sector inmobiliario, sobre todo en los aspectos relacionados con el manejo de clientes y las respectivas ventas de los apartamentos, lo que representa un aporte para la realización del software SIVENH.

Las ventajas que se tiene al realizar el software SIVENH respecto a los antecedentes anteriores, se ve reflejada, en que es un software a la medida, haciendo de este, una solución acorde a las necesidades propias de la empresa Nuevo Horizonte S.A.S.

 $\overline{\phantom{a}}$ <sup>3</sup> DIAGNOSTICO GERENCIAL INTEGRADO LTDA, ORBIS. Disponible en internet: http://dgiorbis.com/orbis.html.

# **2. MARCO TEÓRICO**

## <span id="page-24-0"></span>**EL GESTOR DE BASE DE DATOS SQL SERVER EXPRESS**

En la actualidad, el software de base de datos ha experimentado un crecimiento extraordinario, debido a la gran cantidad de información que manejan la totalidad de organizaciones de hoy en día. Esta es la razón, que existan muchos gestores de base de datos, que permiten manejar la información de forma más sencilla. En este sentido encontramos a MySQL™, PostgreSQL, Oracle®, Microsoft® SQL Server<sup>®</sup> entre otros. Algunos de estos son comerciales y otros son software libre<sup>4</sup>.

Para el desarrollo del proyecto se eligió Microsoft® SQL Server® en su versión express. Este es un sistema de administración de datos gratuito, eficaz y confiable que ofrece un almacén de datos completo y confiable para sitios web ligeros y aplicaciones de escritorio.

## <span id="page-24-1"></span>**VISUAL STUDIO EXPRESS**

Visual Studio Express es un entorno de desarrollo integrado (IDE, Integrated development environment) gratuito y con funciones para la creación de aplicaciones para la web, Windows Store, escritorio de Windows, e incluso Android y iOS, utilizando lenguajes de programación incluyendo C#, C++, .<br>HTML/JavaScript y Visual Basic<sup>5</sup>.

Visual Studio Express para la web, ofrece las herramientas necesarias para crear sitios web basados en estándares y con gran capacidad de respuesta. Permite trabajar con HTML y CSS en vistas de código, diseño y ambos, usando la vista dividida. Posee soporte de depuración de gran alcance para ASP.NET, C#, VB, así como JavaScript. Se apoya en bibliotecas de terceros como jQuery. Tiene soporte integrado para el despliegue web basado en FTP y el despliegue de base de datos, así como la posibilidad de probar las aplicaciones Web al instante con el servidor Web integrado o con IIS $6$ .

<sup>5</sup> MICROSOFT CORPORATION, "Visual Studio Express". Disponible en internet:

 $\overline{a}$ <sup>4</sup> MICROSOFT CORPORATION, "SQL Server Express 2012", Disponible en internet: http://www.microsoft.com/es-co/download/details.aspx?id=29062.

https://www.visualstudio.com/en-us/products/visual-studio-express-vs.aspx.

<sup>6</sup> MICROSOFT CORPORATION, "Visual Studio Express 2013 para web". Disponible en internet: http://www.asp.net/vwd.

## **LENGUAJE C#**

C# es un lenguaje orientado a objetos, que permite a los desarrolladores compilar diversas aplicaciones sólidas y seguras que se ejecutan en el .NET Framework. Puede utilizar C# para crear aplicaciones cliente de Windows, servicios Web XML, componentes distribuidos, aplicaciones cliente-servidor, aplicaciones de base de datos, y mucho más. Visual C# proporciona un editor de código avanzado, cómodos diseñadores de interfaz de usuario, depurador integrado y numerosas herramientas más para facilitar el desarrollo de aplicaciones basadas el lenguaje C# y .NET Framework $^7$ .

Como lenguaje orientado a objetos, la sintaxis de C# es muy expresiva, pero también es sencilla y fácil de aprender. Para los desarrolladores que conocen los lenguajes C++ o Java pueden fácilmente familiarizarse con este lenguaje<sup>7</sup>.

Este lenguaje admite también los conceptos de encapsulación, herencia y polimorfismo, que son propiedades de los objetos. Todas las variables y métodos, incluido el método Main que es el punto de entrada de la aplicación, se encapsulan dentro de definiciones de clase. Una clase puede heredar directamente de una clase primaria, pero puede implementar cualquier número de interfaces<sup>7</sup>.

**El encapsulamiento.** Que consiste en la combinación de los datos y las operaciones que se pueden ejecutar sobre esos datos en un objeto, impidiendo usos indebidos al forzar que el acceso a los datos se efectúe siempre a través de los métodos del objeto<sup>8</sup>.

En Java, la base del encapsulamiento es la clase, donde se define la estructura y el comportamiento que serán compartidos por el grupo de objetos pertenecientes a la misma. Para hacer referencia a los componentes accesibles de un objeto será necesario especificar su sintaxis $^8\!$ .

**La herencia.** Es la capacidad para crear nuevas clases (descendientes) que se construyen sobre otras existentes, permitiendo que éstas les transmitan sus propiedades. En programación orientada a objetos, la reutilización de código se efectúa creando una subclase que constituye

 $\overline{a}$ <sup>7</sup> MICROSOFT CORPORATION, "Introducción al lenguaje C# y .NET Framework".

https://msdn.microsoft.com/es-es/library/z1zx9t92.aspx

 $8$  JOYANES, Op cit., p. 12 - 13.

una restricción o extensión de la clase base, de la cual hereda sus propiedades $^9$ .

**El polimorfismo.** Consigue que un mismo mensaje pueda actuar sobre diferentes tipos de objetos y comportarse de modo distinto. El polimorfismo adquiere su máxima expresión en la derivación o extensión de clases; es decir, cuando se obtienen nuevas clases a partir de una ya existente mediante la propiedad de derivación de clases o herencia $9$ .

 9 JOYANES, Op cit., p. 12 - 13.

# **3. METODOLOGIA DE DESARROLLO**

<span id="page-27-0"></span>Para la realización de este proyecto se utilizó como metodología en el desarrollo del software, XP (Extreme Programming), la cual forma parte de las metodologías de desarrollo ágil de software, que se basan en la adaptabilidad de cualquier cambio como medio para aumentar las posibilidades de éxito de un proyecto.

De esta forma XP y las metodologías de desarrollo ágil tienen como principios:

- Que los individuos y sus interacciones son más importantes que los procesos y las herramientas.
- Que el software que funciona es más importante que la documentación exhaustiva.
- Que la colaboración con el cliente en lugar de la negociación de contratos.
- Que la respuesta delante del cambio en lugar de seguir un plan cerrado.

Una de las características principales de este método de programación, es que sus ingredientes son conocidos desde el principio de la informática. Los autores de XP han seleccionado aquellos que han considerado mejores y han profundizado en sus relaciones y en cómo se refuerzan los unos con los otros. El resultado de esta selección ha sido esta metodología única y compacta. Por esto, aunque no está basada en principios nuevos, sí que el resultado es una nueva manera de ver el desarrollo de software<sup>10</sup>.

# **Principios básicos**

La Programación Extrema se basa en 12 principios básicos agrupados en cuatro categorías:

- **Retroalimentación a escala fina.** 
	- **1. El principio de pruebas:** se tiene que establecer un período de pruebas de aceptación del programa (llamado también *período de caja negra*) donde se definirán las entradas al sistema y los resultados esperados de estas entradas. Es muy recomendable automatizar estas pruebas para poder hacer varias simulaciones del sistema en funcionamiento. Para hacer estas simulaciones automatizadas, se pueden utilizar *Ambientes de Prueba* (Unit testing frameworks)<sup>10</sup>.

 $\overline{\phantom{a}}$ <sup>10</sup> GOMEZ, Daniel; ARANDA, Elisabet y FABREGA, Jordi. "PROGRAMACION EXTREMA". Disponible en internet: http://eisc.univalle.edu.co/materias/WWW/material/lecturas/xp.pdf.

- **2. Proceso de planificación**: en esta fase, el usuario tendrá que escribir sus necesidades, definiendo las actividades que realizará el sistema. Se creará un documento llamado *Historias del usuario* (User Stories). Entre 20 y 80 historias (todo dependiendo de la complejidad del problema) se consideran suficientes para formar el llamado *Plan de Liberación*, el cual define de forma específica los tiempos de entrega de la aplicación para recibir retroalimentación por parte del usuario. Por regla general, cada una de las Historias del usuario suelen necesitar de una a tres semanas de desarrollo. Son muy importantes y tienen que ser una constante las reuniones periódicas durante esta fase de planificación. Estas pueden ser a diario, con todo el equipo de desarrollo para identificar problemas, proponer soluciones y señalar aquellos puntos a los que se les ha de dar más importancia por su dificultad o por su punto crítico $11$ .
- **3. El cliente en el sitio**: se le dará poder para determinar los requerimientos, definir la funcionalidad, señalar las prioridades y responder las preguntas de los programadores. Esta fuerte interacción cara a cara con el programador disminuye el tiempo de comunicación y la cantidad de documentación, junto con los altos costes de su creación y mantenimiento. Este representante del cliente estará con el equipo de trabajo durante toda la realización del proyecto<sup>11</sup>.
- **4. Programación en parejas**: uno de los principios más radicales y en el que la mayoría de gerentes de desarrollo pone sus dudas. Requiere que todos los programadores XP escriban su código en parejas, compartiendo una sola máquina. De acuerdo con los experimentos, este principio puede producir aplicaciones más buenas, de manera consistente, a iguales o menores costes<sup>11</sup>.

Para este proyecto se hace necesario el trabajo de un solo programador debido a la modalidad en la que se inscribe el proyecto.

**Proceso continuo en lugar de por lotes.** 

 $\ddot{\phantom{a}}$ 

**1. Integración continua**: permite al equipo hacer un rápido progreso implementando las nuevas características del software. En lugar de crear *builds* (o versiones) estables de acuerdo a un cronograma establecido, los equipos de programadores XP pueden reunir su código y reconstruir el sistema varias veces al día. Esto reduce los problemas de integración comunes en proyectos largos y estilo cascada $^{12}$ .

<sup>&</sup>lt;sup>11</sup> GOMEZ, Daniel; ARANDA, Elisabet y FABREGA, Jordi. "PROGRAMACION EXTREMA".

Disponible en internet: http://eisc.univalle.edu.co/materias/WWW/material/lecturas/xp.pdf.

<sup>&</sup>lt;sup>12</sup> GOMEZ, Daniel; ARANDA, Elisabet y FABREGA, Jordi. "PROGRAMACION EXTREMA".

Disponible en internet: http://eisc.univalle.edu.co/materias/WWW/material/lecturas/xp.pdf.

- **2. Refactorización**: permite a los equipos de programadores XP mejorar el diseño del sistema a través de todo el proceso de desarrollo. Los programadores evalúan continuamente el diseño y recodifican lo necesario. La finalidad es mantener un sistema enfocado a proveer el valor de negocio mediante la minimización del código duplicado y/o ineficiente<sup>12</sup>.
- **3. Entregas pequeñas**: colocan un sistema sencillo en producción rápidamente que se actualiza de forma rápida y constante permitiendo que el verdadero valor de negocio del producto sea evaluado en un ambiente real. Estas entregas no pueden pasar las 2 o 3 semanas como máximo $^{12}$ .

### **Entendimiento compartido.**

- **1. Diseño simple**: se basa en la filosofía de que el mayor valor de negocio es entregado por el programa más sencillo que cumpla los requerimientos. *Simple Design* se enfoca en proporcionar un sistema que cubra las necesidades inmediatas del cliente, ni más ni menos. Este proceso permite eliminar redundancias y rejuvenecer los diseños obsoletos de forma sencilla $^{12}$ .
- **2. Metáfora:** desarrollada por los programadores al inicio del proyecto, define una historia de cómo funciona el sistema completo. XP estimula historias, que son breves descripciones de un trabajo de un sistema en lugar de los tradicionales diagramas y modelos UML (*Unified Modeling Language*). La metáfora expresa la visión evolutiva del proyecto que define el alcance y propósito del sistema. Las tarjetas CRC (Clase, Responsabilidad y Colaboración) también ayudarán al equipo a definir actividades durante el diseño del sistema. Cada tarjeta representa una clase en la programación orientada a objetos y define sus responsabilidades (lo que ha de hacer) y las colaboraciones con las otras clases (cómo se comunica con ellas) <sup>12</sup>.
- **3. Propiedad colectiva del código**: un código con propiedad compartida. Nadie es el propietario de nada, todos son el propietario de todo. Este método difiere en mucho a los métodos tradicionales en los que un simple programador posee un conjunto de código. Los defensores de XP argumentan que mientras haya más gente trabajando en una pieza, menos errores aparecerán.
- **4. Estándar de codificación:** define la propiedad del código compartido así como las reglas para escribir y documentar el código y la comunicación entre diferentes piezas de código desarrolladas por diferentes equipos.

Los programadores las han de seguir de tal manera que el código en el sistema se vea como si hubiera estado escrito por una sola persona<sup>13</sup>.

### **Bienestar del programador.**

 $\overline{a}$ 

**1. La semana de 40 horas**: la programación extrema sostiene que los programadores cansados escriben código de menor calidad. Minimizar las horas extras y mantener los programadores frescos, generará código de mayor calidad. Como dice *Beck*, está bien trabajar tiempos extra cuando es necesario, pero no se ha de hacer durante dos semanas seguidas $^{13}$ .

#### **Proceso de desarrollo o ciclo de vida de XP.**

La programación extrema parte del caso habitual de una compañía que desarrolla software, normalmente a medida, en la que hay diferentes roles: un equipo de gestión (o diseño), uno de desarrollo y los clientes finales. La relación entre el equipo de diseño, los que desarrollan el software y clientes es totalmente diferente al que se ha producido en las metodologías tradicionales, que se basaba en una fase de captura de los requisitos previa al desarrollo, y de una fase de validación posterior al mismo.

El ciclo de vida de XP consta de seis fases: Exploración o interacción con el cliente, planificación del proyecto, iteraciones (diseño, desarrollo y pruebas), producción, mantenimiento y muerte.

<sup>&</sup>lt;sup>13</sup> GOMEZ, Daniel; ARANDA, Elisabet y FABREGA, Jordi. "PROGRAMACION EXTREMA". Disponible en internet: http://eisc.univalle.edu.co/materias/WWW/material/lecturas/xp.pdf.

<span id="page-31-0"></span>**Figura 1. Proceso de desarrollo o Ciclo de vida de XP<sup>14</sup> .** 

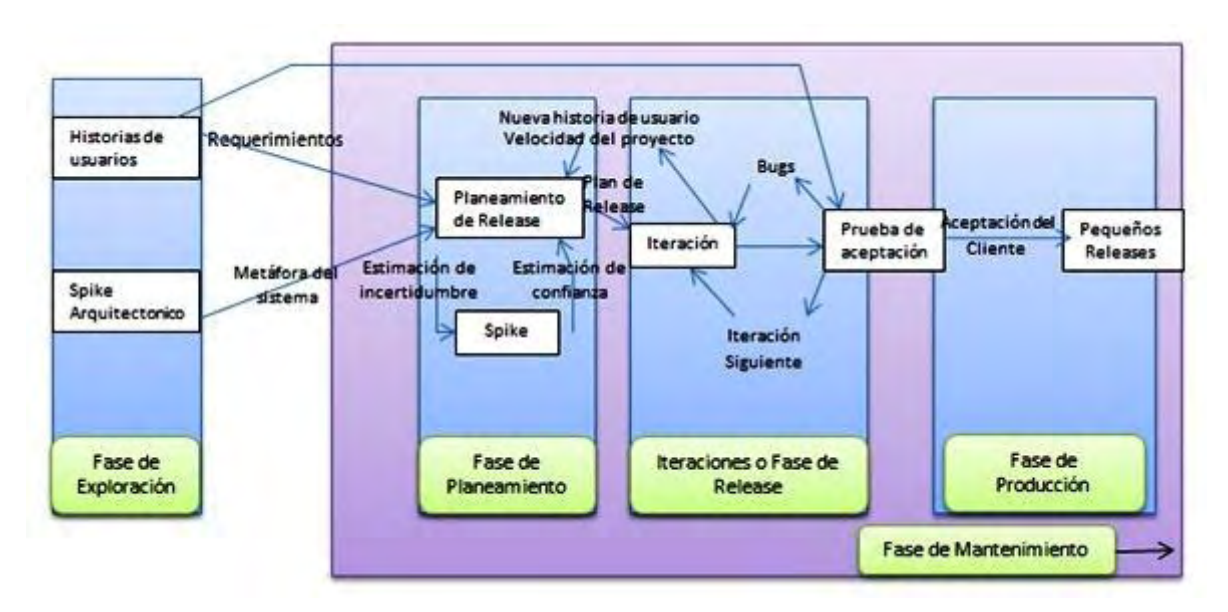

# **Fase de Exploración o interacción con el cliente.**

En este tipo de programación el cliente pasa a ser parte implicada en el equipo de desarrollo. Su importancia es máxima en el momento de tratar con los usuarios y en efectuar las reuniones de planificación. Tiene un papel importante de interacción con el equipo de programadores, sobre todo después de cada cambio, y de cada posible problema localizado, mostrando las prioridades, expresando sus sensaciones. En este tipo de programación existirán pruebas de aceptación de la programación que ayudarán a que su labor sea lo más provechosa posible.

Al fin y al cabo, el cliente se encuentra mucho más cerca del proceso de desarrollo. Se elimina la fase inicial de recopilación de requerimientos, y se permite que éstos se vayan tomando a lo largo del proyecto, de una manera ordenada. De esta forma, se posibilita que el cliente pueda ir cambiando de opinión sobre la marcha, pero a cambio han de estar siempre disponibles para solucionar las dudas del equipo de desarrollo.

En XP aparece un nuevo concepto llamado "*Historia de usuario*". Se trata de una lista de características que el cliente necesita que existan en el producto final. Estas constan de dos fases.

 En la primera fase (Ver Figura 1), el cliente describe con sus propias palabras las características y, es el responsable del equipo, el encargado de informarlo de las dificultades técnicas de cada una de ellas y de su coste. A consecuencia de este diálogo, el cliente deja por escrito un

 $\overline{\phantom{a}}$ <sup>14</sup> HURTADO, Julio Ariel, et al. "PROYECTO SIMEP-SW", 8 Mayo 2005. Disponible en internet: http://swp.dcc.uchile.cl/TR/2005/TR\_DCC-2005-008.pdf.

conjunto de historias y las ordena en función de la prioridad que tienen para él. De esta manera ya es posible definir unas fechas aproximadas para ellos.

 En la segunda fase, el desarrollador tomará las primeras historias a implementar y las dividirá en trabajos a realizar. El cliente también participa, pero hay más peso por parte del equipo de desarrolladores, esto dará como resultado una planificación más exacta. Este método se repetirá para cada historia.

A diferencia de otras técnicas, como puede ser UML, en el caso de XP, se exige que sea el cliente el encargado de escribir los documentos con las especificaciones de lo que realmente quiere, como un documento de requisitos de usuario.

En esta fase la norma es que cada historia de usuario tiene que poder ser realizable en un espacio entre una y tres semanas de programación. Las que requieran menos tiempo serán agrupadas, y las que necesiten más serán modificadas o divididas.

Finalmente decir que las historias de los usuarios serán escritas en tarjetas, lo que facilitará que el cliente pueda especificar la importancia relativa entre las diferentes historias de usuario, así como el trabajo de los programadores que podrán catalogarlas correctamente. Este formato también es muy útil en el momento de las pruebas de aceptación $15$ .

#### **Fase de planificación del proyecto**

En este punto se tendrá que elaborar la planificación por etapas, donde se aplicarán diferentes iteraciones que formaran un reléase (Nueva versión de una aplicación). Para hacerlo será necesaria la existencia de reglas que se han de seguir por las partes implicadas en el proyecto para que todas las partes tengan voz y se sientan realmente partícipes de la decisión tomada.

Las entregas se tienen que hacer cuanto antes mejor, y con cada iteración, el cliente ha de recibir una nueva versión. Cuanto más tiempo se tarde en introducir una parte esencial, menos tiempo se tendrá para trabajar con ella después. Se aconseja muchas entregas y muy frecuentes. De esta manera un error en la parte inicial del sistema tiene más posibilidades de detectarse rápidamente.

Cada iteración necesita también ser planificada, es lo que se llama *planificación iterativa*, en la que se anotarán las historias de usuarios que se consideren esenciales y las que no han pasado las pruebas de aceptación. Estas

 $\overline{\phantom{a}}$ <sup>15</sup> GOMEZ, Daniel; ARANDA, Elisabet y FABREGA, Jordi. "PROGRAMACION EXTREMA".

Disponible en internet: http://eisc.univalle.edu.co/materias/WWW/material/lecturas/xp.pdf.

planificaciones también se harán en tarjetas. Es por esto que el diseño se puede clasificar como continuo. Añade agilidad al proceso de desarrollo y evita que se mire demasiado hacia delante, desarrollando trabajos que aún no han estado programados. Al final de la última iteración el sistema está listo para producción<sup>16</sup>.

#### **Fase de diseño, desarrollo y pruebas**

El desarrollo es la parte más importante en el proceso de la programación extrema. Todos los trabajos tienen como objetivo que se programen lo más rápidamente posible, sin interrupciones y en dirección correcta.

También es muy importante el diseño, y se establecen los mecanismos, para que éste sea revisado y mejorado de manera continuada a lo largo del proyecto, según se van añadiendo funcionalidades al mismo.

La clave del proceso de desarrollar XP es la comunicación. La mayoría de los problemas en los proyectos son por falta de comunicación en el equipo. De esta manera la metáfora cumple un papel importante y tiene que ser expresada en términos conocidos por los integrantes del equipo, por ejemplo comparando el sistema que se desarrollará con alguna cosa de la vida real.

Antes de empezar a codificar se tienen que hacer pruebas unitarias, es decir:

Cada vez que se quiere implementar una parte de código, en XP, se tiene que escribir una prueba sencilla, y después escribir el código para que la pase. Una vez pasada se amplía y se continúa. En XP hay una máxima que dice "Todo el código que puede fallar tiene que tener una prueba".

Con estas normas se obtiene un código simple y funcional de manera bastante rápida. Por esto es importante pasar las pruebas al 100% <sup>16</sup>.

### **Fase de producción**

Requiere prueba y comprobación extra del funcionamiento del sistema antes de que éste se pueda liberar al cliente. En esta fase, los nuevos cambios pueden todavía ser encontrados y debe tomarse la decisión de si se incluyen o no en la versión actual. Durante esta fase, las iteraciones pueden ser aceleradas de tres a una semana. Las ideas y las sugerencias pospuestas se documentan para una puesta en práctica posterior por ejemplo en la fase de mantenimiento. Después de que se realice la primera versión productiva para uso del cliente, el proyecto de XP debe mantener el funcionamiento del sistema mientras que realiza nuevas iteraciones.

#### **Fase de mantenimiento.**

Requiere de un mayor esfuerzo para satisfacer también las tareas del cliente. De esta manera, la velocidad del desarrollo puede desacelerar después que el

 $\overline{\phantom{a}}$ <sup>16</sup> GOMEZ, Daniel; ARANDA, Elisabet y FABREGA, Jordi. "PROGRAMACION EXTREMA".

Disponible en internet: http://eisc.univalle.edu.co/materias/WWW/material/lecturas/xp.pdf.

sistema esté en producción. La fase de mantenimiento puede requerir la incorporación de nueva gente y cambiar la estructura del equipo.

#### **Fase de muerte.**

La fase de muerte es cuando el cliente no tiene más historias para poner en ejecución. Esto requiere que el sistema satisfaga las necesidades del cliente respecto al funcionamiento y calidad. En esta etapa se escribe la documentación necesaria y ya no se realizan más cambios a la arquitectura, diseño o código elaborado.

## **Roles y responsabilidades en XP.**

**Programador:** los programadores escriben las pruebas y mantienen el código del programa tan simple y definido como sea posible. El primer aspecto para tener éxito con XP es comunicarse y coordinar con los otros miembros del equipo.

**Cliente:** es quien escribe las historias y pruebas funcionales, y decide cuando cada requerimiento es satisfecho. El cliente selecciona el orden de prioridad para los requisitos.

**Probador:** el probador o tester ayuda al cliente a escribir las pruebas funcionales. Ellos realizan pruebas funcionales regularmente, difunden resultados de la prueba y mantienen las herramientas de pruebas.

**Rastreador (Tracker)**: proporciona realimentación en XP, rastrea los estimativos hechos por el equipo, por ejemplo esfuerzo y tiempo; y proporciona realimentación para mejorar estimativos futuros. También rastrea el progreso de cada iteración y evalúa si el objetivo es alcanzable con los recursos dados y en el tiempo límite o si son necesarios cambios en el proceso<sup>17</sup>.

**Entrenador (Coach):** es la persona responsable por el proceso completo. Está en capacidad de guiar a otros miembros del equipo en el seguimiento del proceso.

**Consultor:** es una persona externa al proyecto que posee el conocimiento técnico específico necesario. El consultor guía al equipo en la resolución de un problema específico.

**Director:** es quien toma las decisiones. Para poder hacer esto, él se comunica con el equipo de proyecto para determinar la situación actual, y distinguir cualquier dificultad o deficiencia en el proceso<sup>18</sup>.

 $\overline{a}$ <sup>17</sup> VILLAFUERTE, Victor. "EXTREME PROGRAMMING", Copyright 2009. Disponible en internet: http://extremeprogramming.host56.com/PRINCIPIOS.php.

<sup>&</sup>lt;sup>18</sup> GOMEZ, Daniel; ARANDA, Elisabet y FABREGA, Jordi. "PROGRAMACION EXTREMA".

Disponible en internet: http://eisc.univalle.edu.co/materias/WWW/material/lecturas/xp.pdf.

Esta metodología es la más apta para la realización del software SIVENH ya que permite la constante comunicación entre los participantes (desarrollador y cliente) para enfrentar los cambios que se presenten.
## **4. DESARROLLO DEL PROYECTO**

De acuerdo a la metodología de desarrollo ágil XP (Extreme Programming) propuesta y teniendo en cuenta los objetivos, se desarrollaron tres versiones del sistema, de acuerdo a las fases de exploración, planificación del proyecto, iteraciones (diseño, desarrollo y pruebas), producción, mantenimiento y muerte, del ciclo de vida XP.

### **4.1 FASE DE EXPLORACIÓN O INTERACCIÓN CON EL CLIENTE**

Para el desarrollo de esta fase se solicitó al cliente encargado, escribir los documentos con las especificaciones de lo que realmente quería, en donde describieron con sus propias palabras el proceso que cada uno desarrolla, además de facilitar los archivos donde se manejaban los diferentes procesos. De esta forma se identificaron 15 Historias de Usuario para ser implementadas.

**4.1.1 Historias de Usuario.** Las historias de usuario encontradas se clasificaron de acuerdo al proceso realizado y a la prioridad que tenían para cada usuario. De esta forma, se organizaron así:

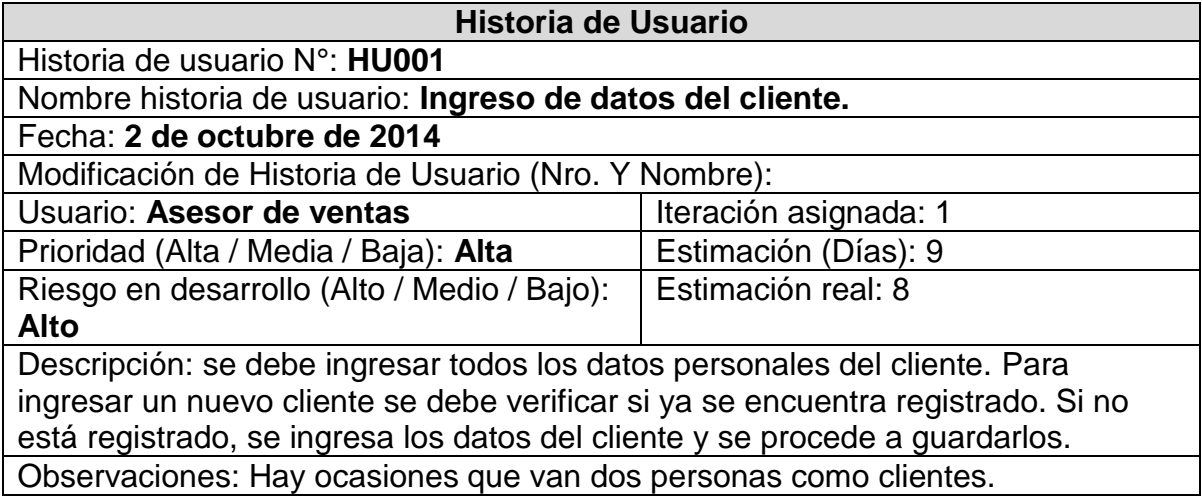

#### **Tabla 1. Historia de usuario - Ingreso de datos del cliente**

### **Tabla 2. Historia de usuario - Ingreso de datos de proyectos**

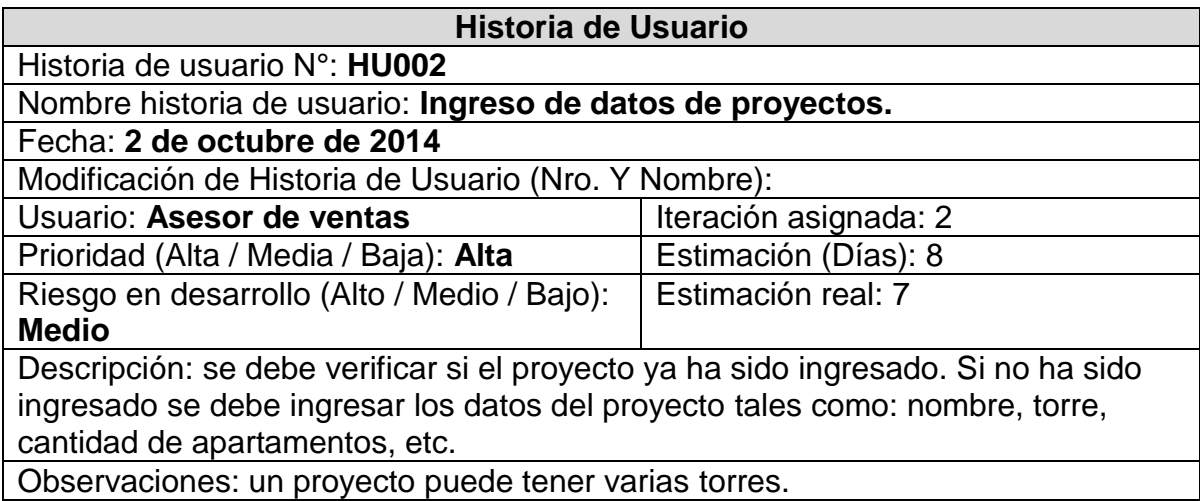

### **Tabla 3. Historia de usuario - Ingreso de datos de la negociación.**

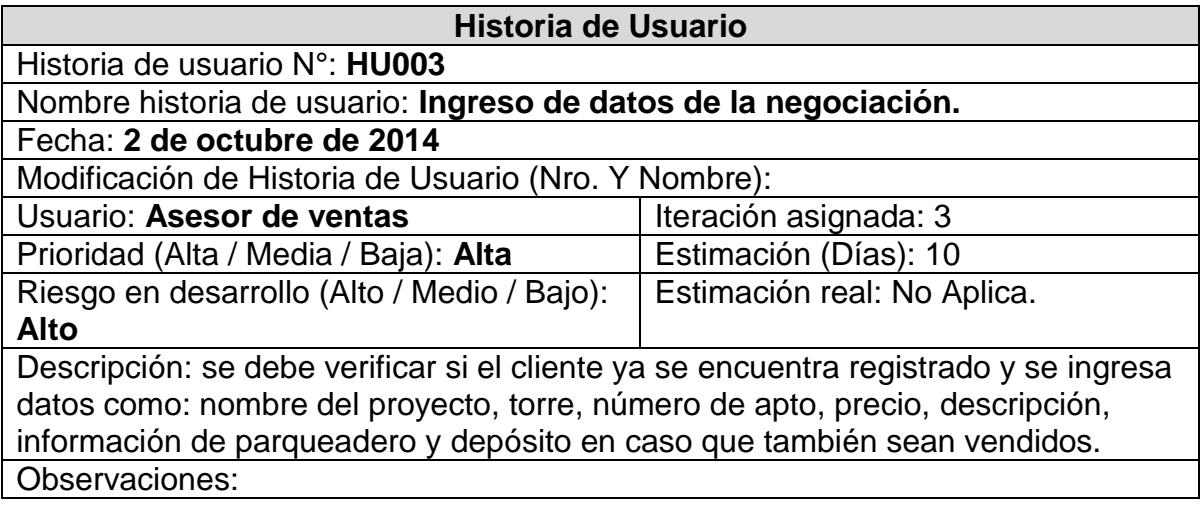

#### **Tabla 4. Historia de usuario - Captura de datos de forma de pago**

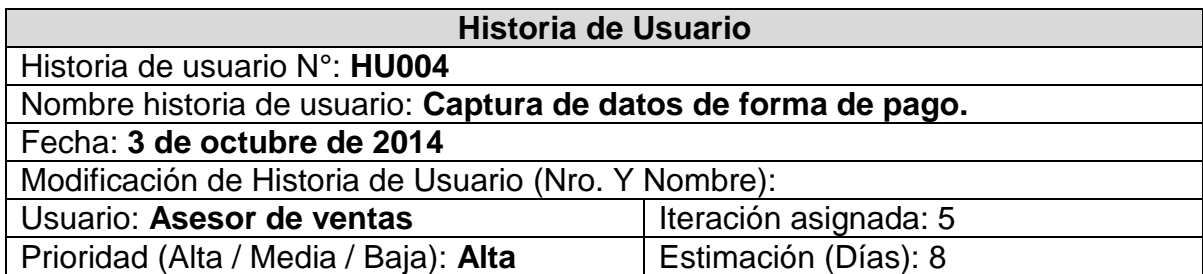

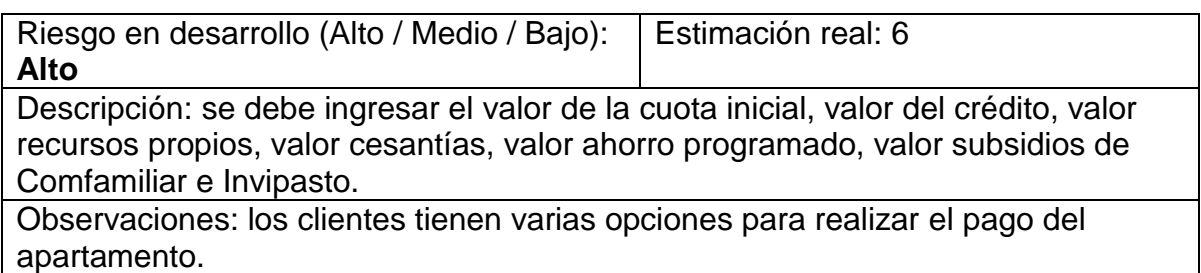

# **Tabla 5. Historia de usuario - Diligenciar cronograma de pagos**

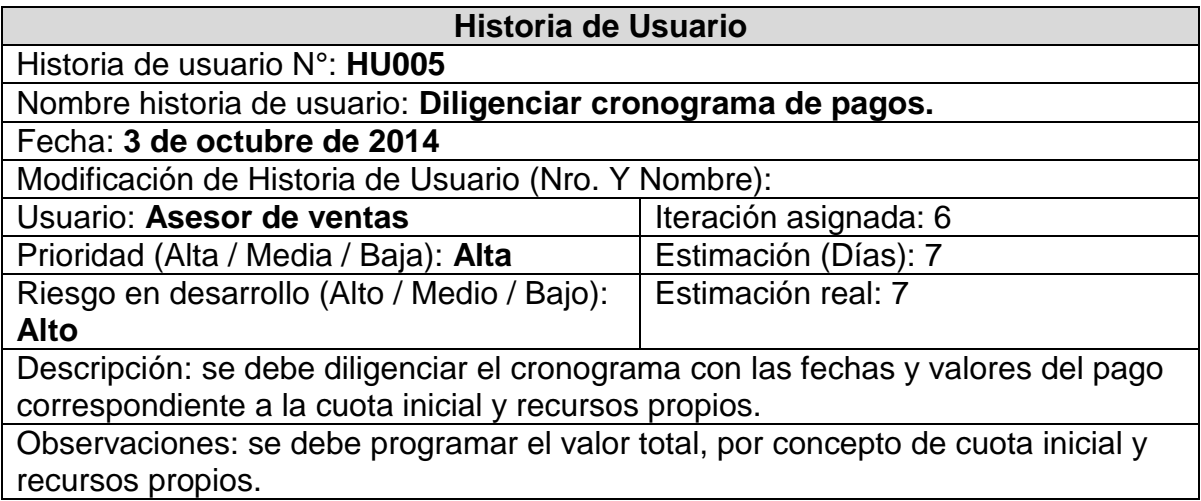

### **Tabla 6. Historia de usuario - Generar consolidado de ventas**

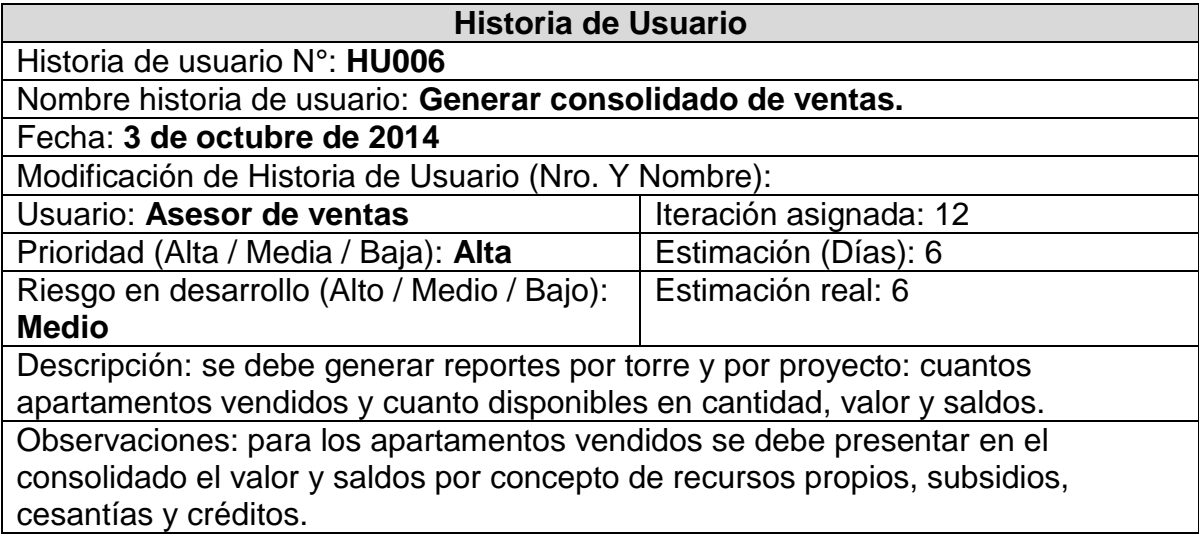

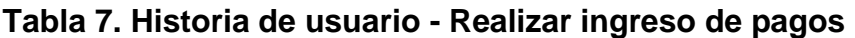

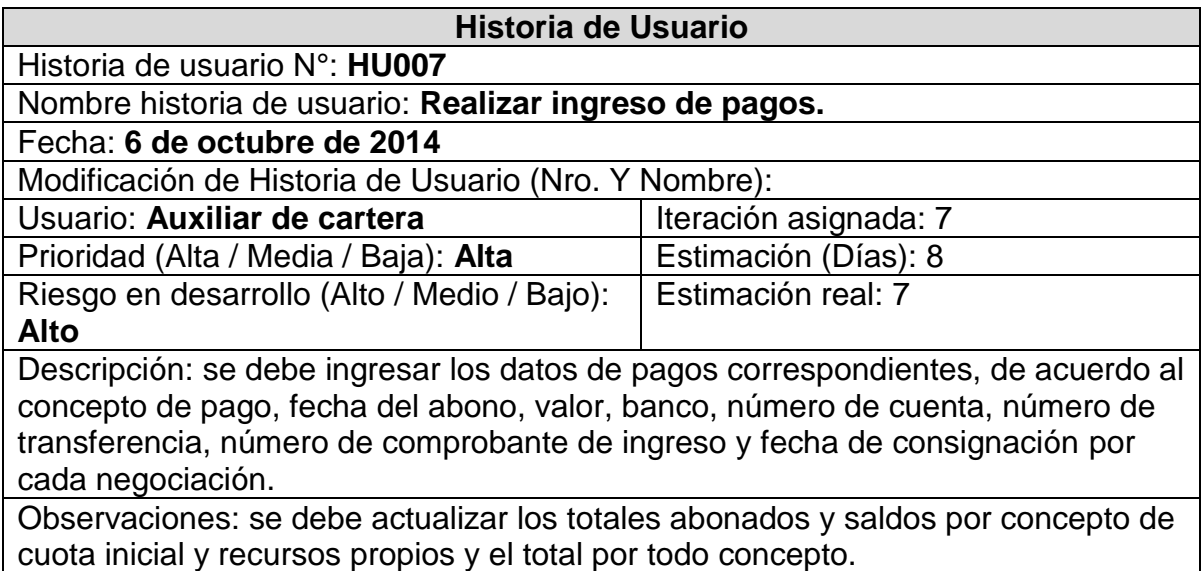

# **Tabla 8. Historia de usuario - Generar informe de cartera por cliente**

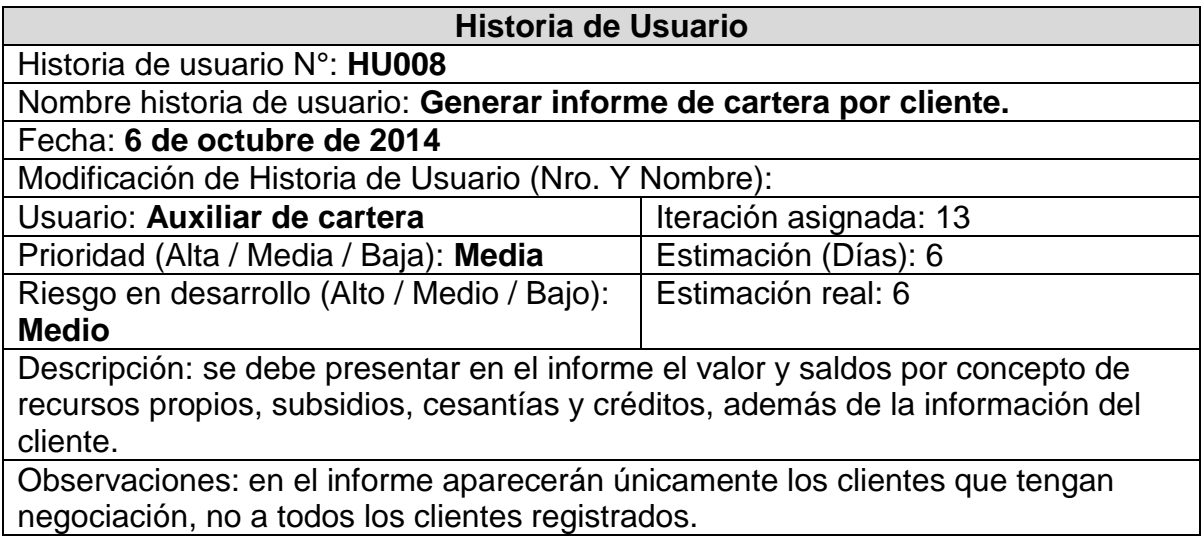

# **Tabla 9. Historia de usuario - Ingresar bancos.**

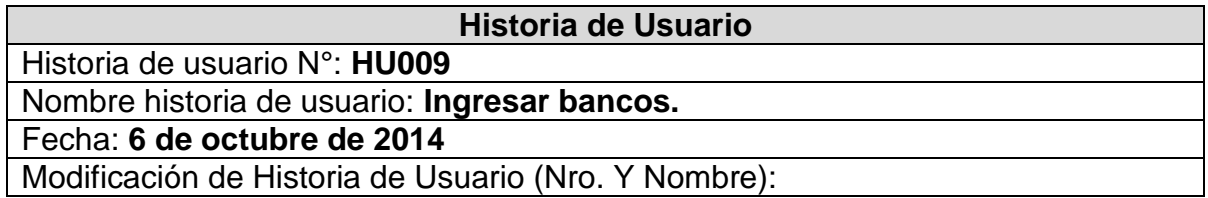

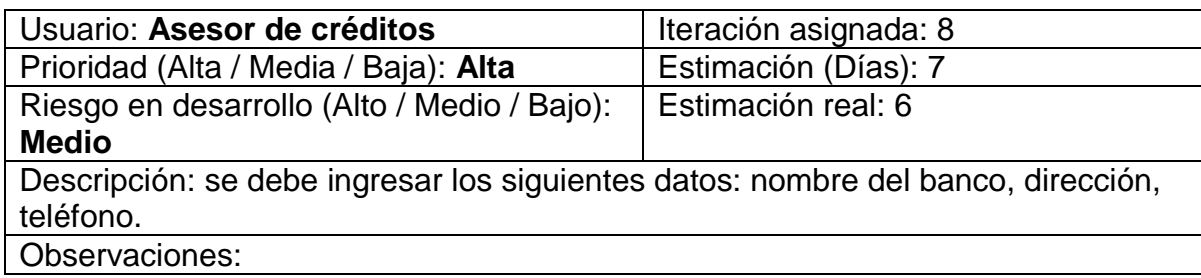

### **Tabla 10. Historia de usuario - Ingresar asesores bancarios**

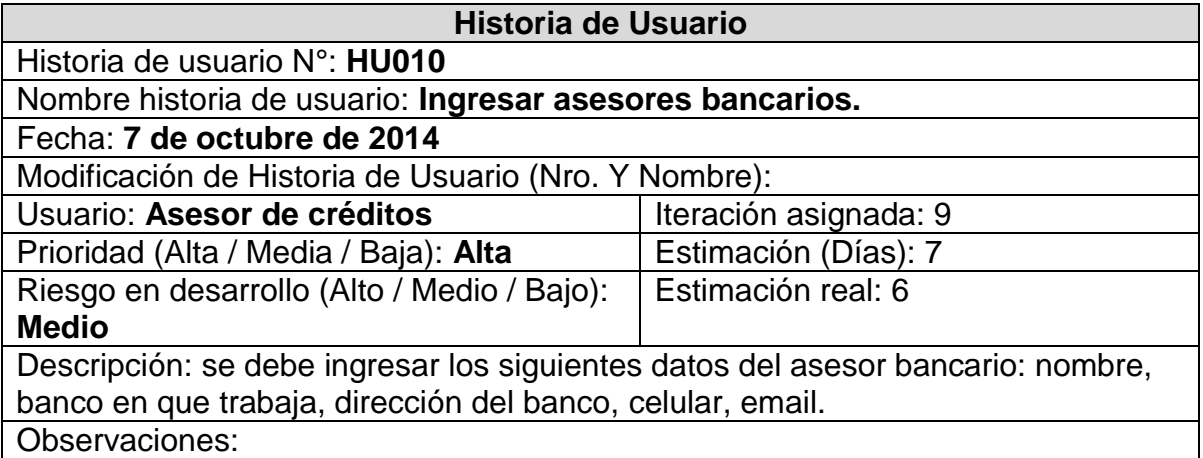

#### **Tabla 11. Historia de usuario - Visualizar datos del cliente y negociación e ingresar datos de crédito**

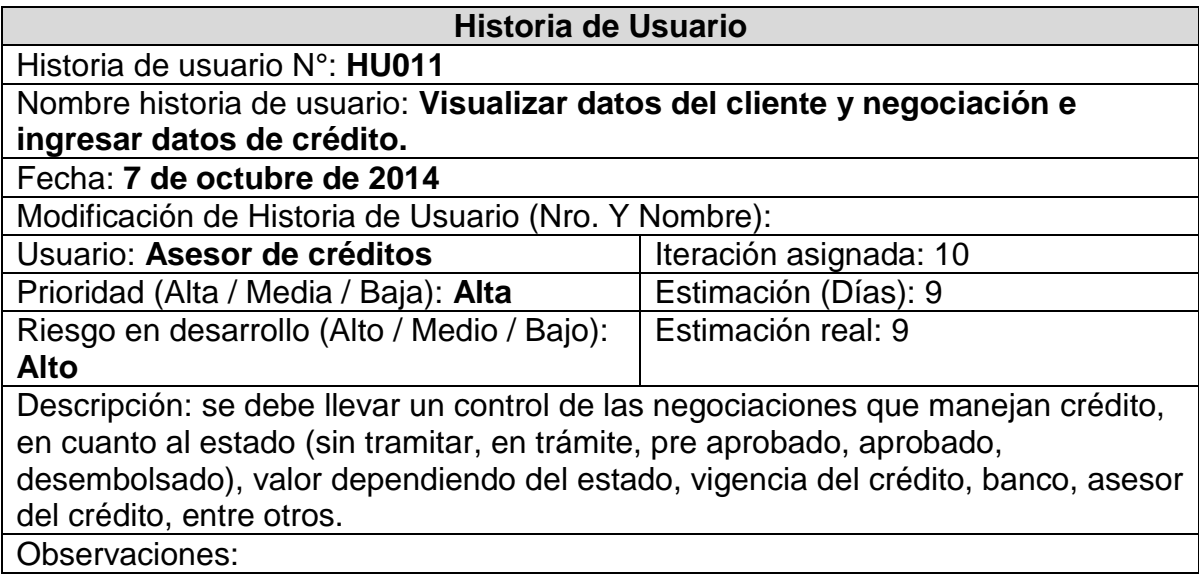

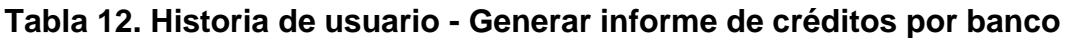

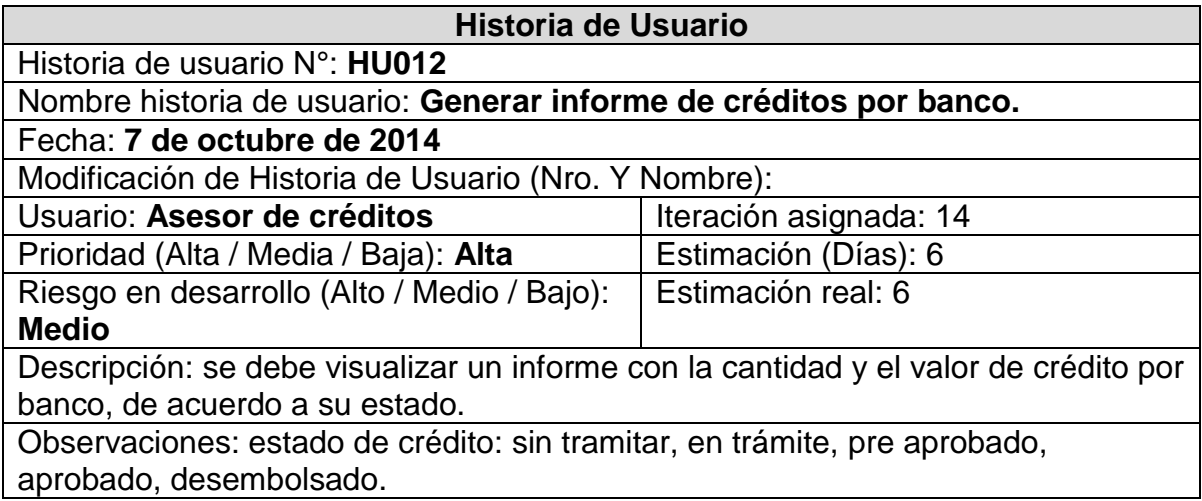

### **Tabla 13. Historia de usuario - Visualizar información del cliente, negociación, créditos y cartera e ingresar datos de escrituración**

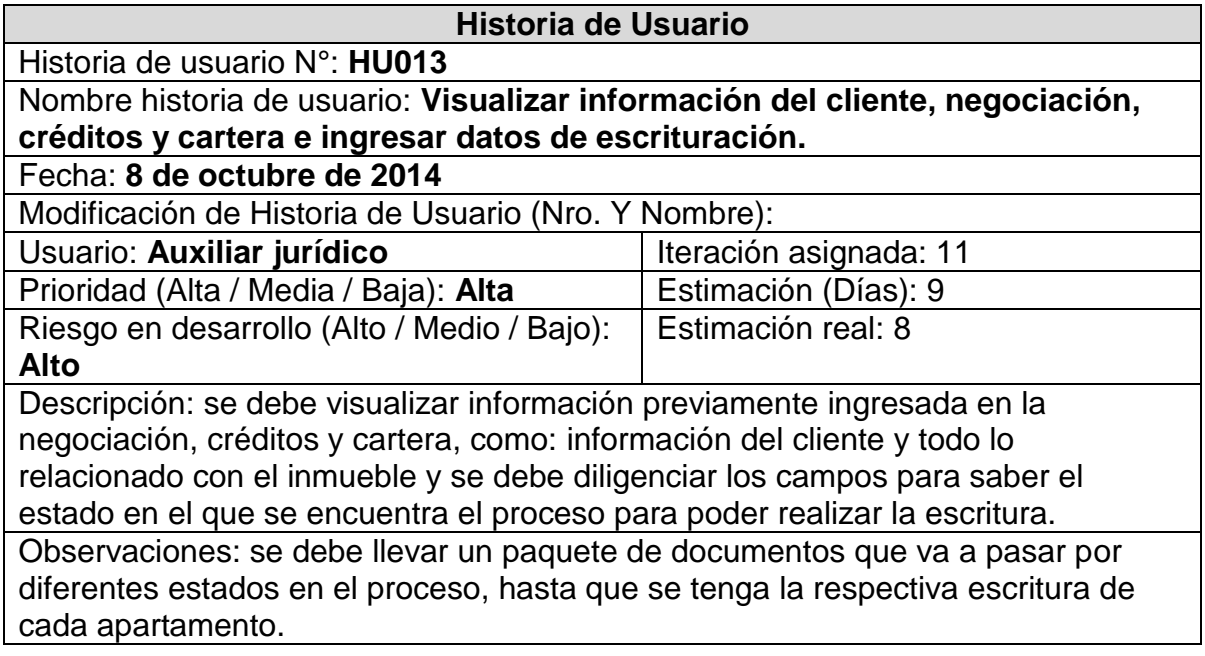

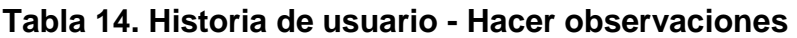

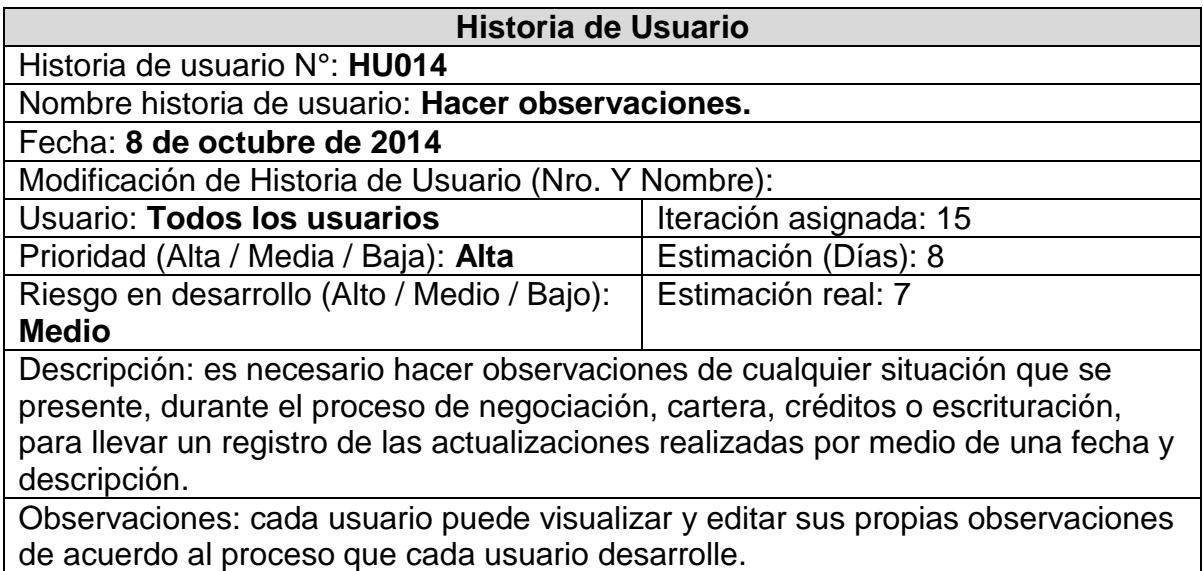

#### **Tabla 15. Historia de usuario - Ingreso de usuarios**

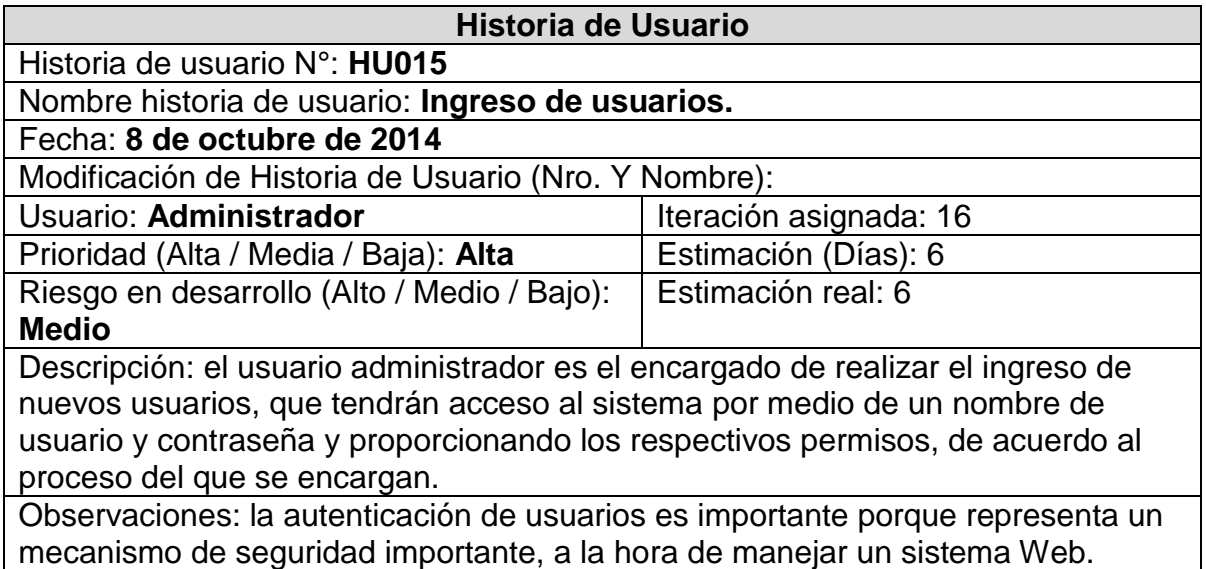

### **4.2 FASE DE PLANIFICACION DEL PROYECTO**

Con el acompañamiento del cliente, se realizó la planificación del proyecto, en donde se determinó desarrollar tres versiones del sistema (Releases). En cada versión se desarrollan diferentes iteraciones, que conlleva a la implementación de

las historias de usuario esenciales para cada etapa y finalmente para el desarrollo total del proyecto, esto dependiendo de la prioridad que tienen en el negocio.

### **4.2.1 Planificación primer Release**

Para el primer reléase se acordó la implementación de cinco iteraciones, una por cada historia de usuario y se organizaron de la siguiente manera:

**Iteración número uno.** Implementación de la historia de usuario HU001.

**Iteración número dos.** Implementación de la historia de usuario HU002.

**Iteración número tres.** Implementación de la historia de usuario HU003.

**Iteración número cuatro.** Implementación de la historia de usuario HU004.

**Iteración número cinco.** Implementación de la historia de usuario HU005.

Durante la planificación de la iteración número tres se hizo necesario modificar la Historia de Usuario correspondiente, generando cinco Historias de usuario más. De esta forma las nuevas historias se organizaron de la siguiente manera:

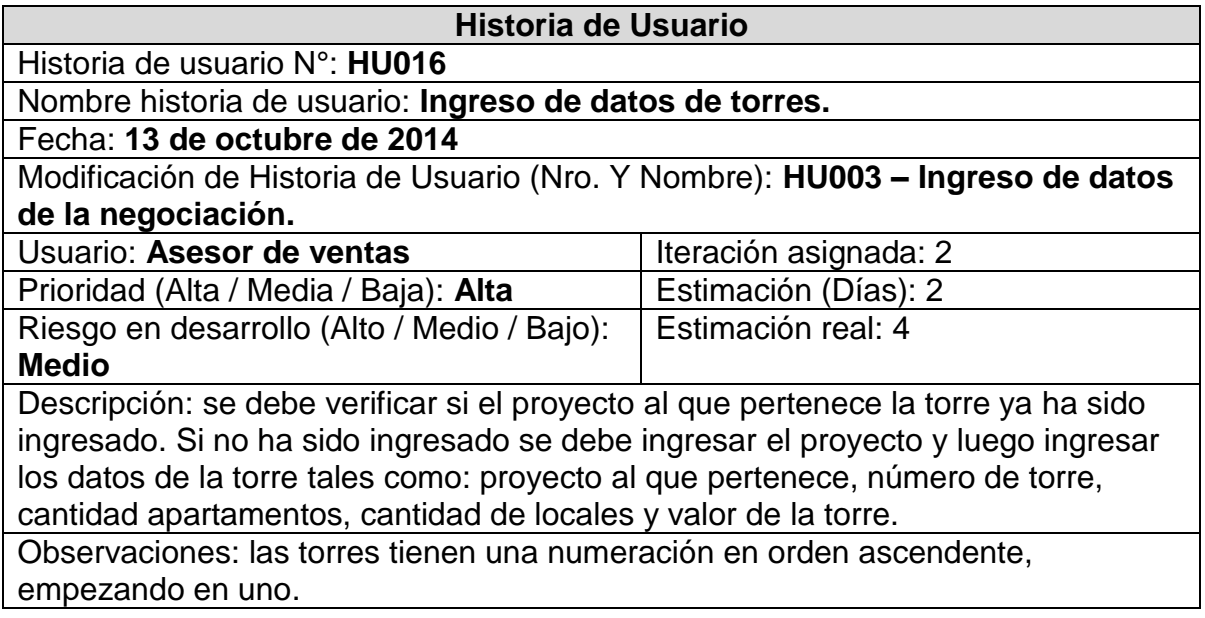

#### **Tabla 16. Historia de usuario - Ingreso de datos de torres**

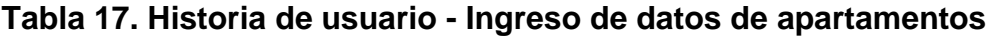

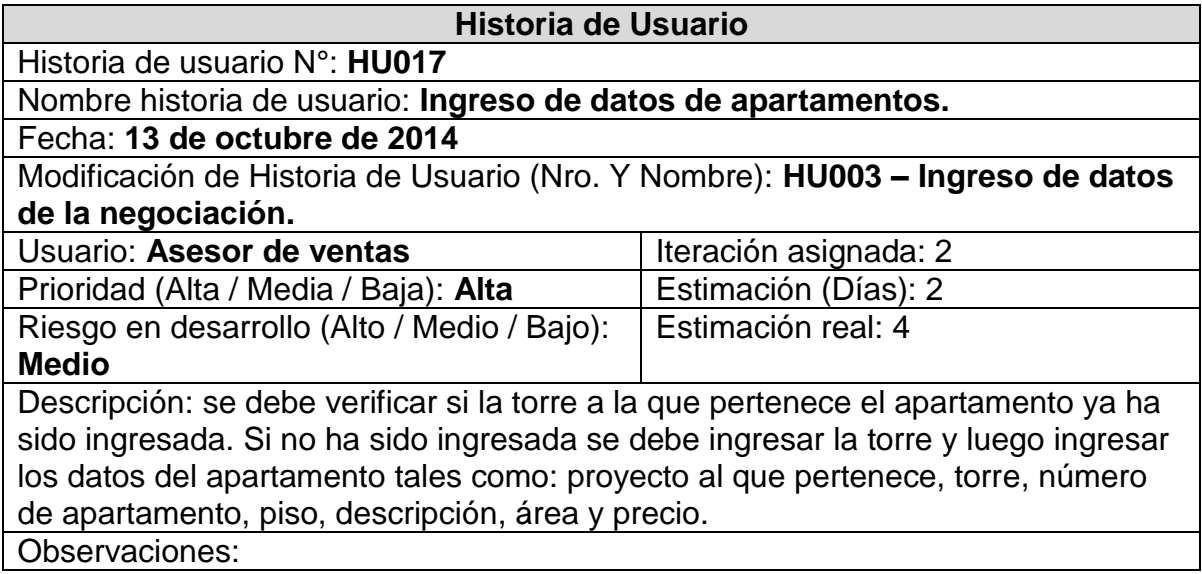

# **Tabla 18. Historia de usuario - Ingreso de datos de parqueaderos**

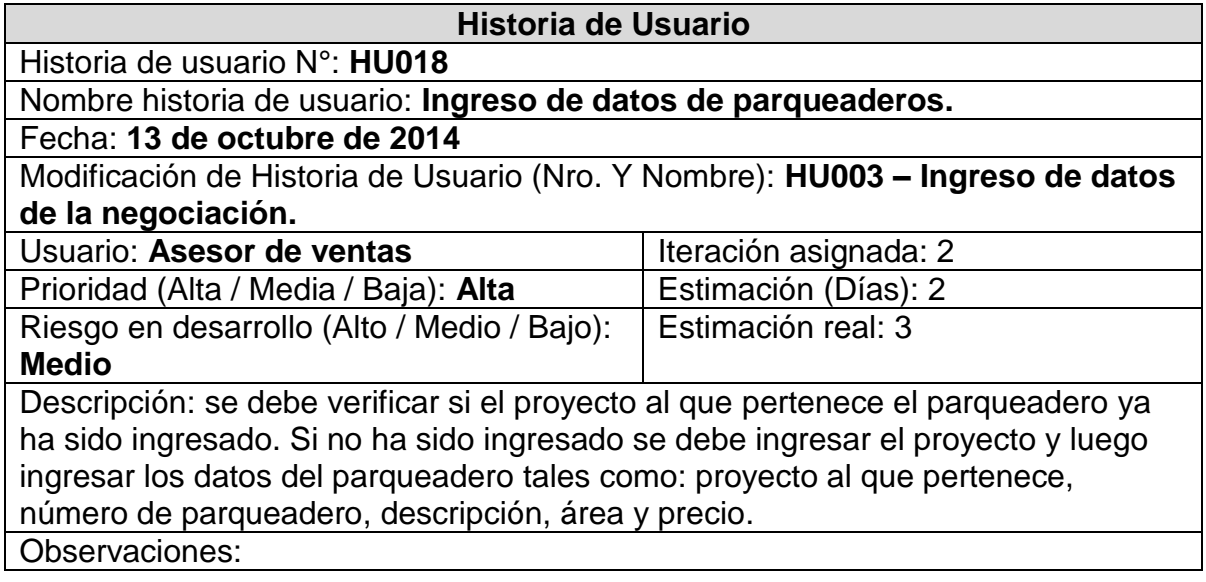

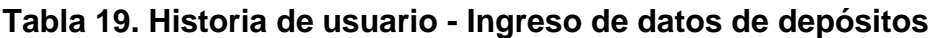

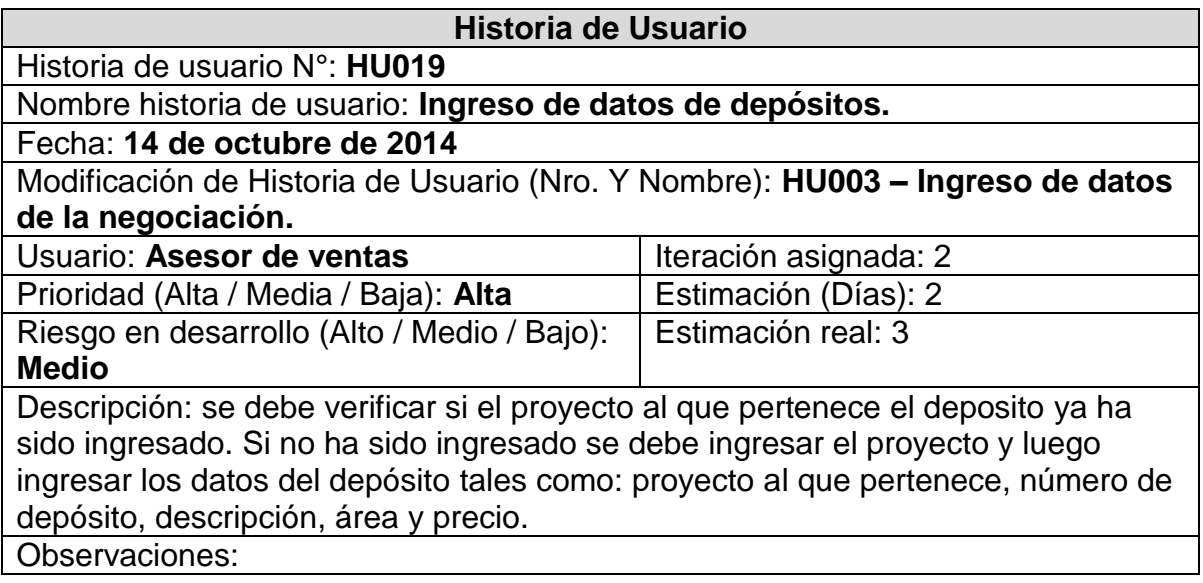

### **Tabla 20. Historia de usuario - Realizar negociación**

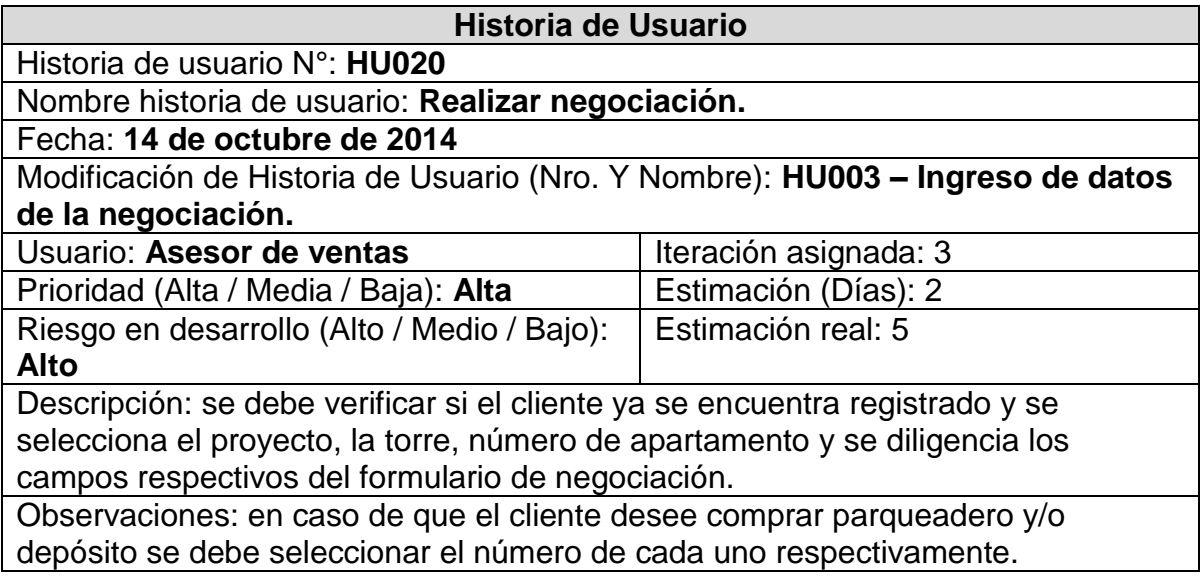

En este sentido las iteraciones correspondientes al primer Release se desarrollaron de la siguiente manera:

**Iteración número uno.** Implementación de la historia de usuario HU001. **Iteración número dos.** Implementación de la historia de usuario HU002.

- **Iteración número tres.** Implementación de las historias de usuario HU016, HU017, HU018.
- **Iteración número cuatro.** Implementación de las historias de usuario HU019, HU020.
- **Iteración número cinco.** Implementación de la historia de usuario HU004.
- **Iteración número seis.** Implementación de la historia de usuario HU005.

#### **4.2.2 Planificación segundo Release**

Para el segundo reléase se acordó la implementación de cinco iteraciones, una por cada historia de usuario y se organizaron de la siguiente manera:

**Iteración número siete.** Implementación de la historia de usuario HU007. **Iteración número ocho.** Implementación de la historia de usuario HU009. **Iteración número nueve.** Implementación de la historia de usuario HU010. **Iteración número diez.** Implementación de la historia de usuario HU011. **Iteración número once.** Implementación de la historia de usuario HU013.

#### **4.2.3 Planificación tercer Release**

Durante la planificación del tercer Release, en un primer momento se acordó la implementación de cinco iteraciones, una por cada historia de usuario y se organizaron de la siguiente manera:

- **Iteración número doce.** Implementación de la historia de usuario HU006.
- **Iteración número trece.** Implementación de la historia de usuario HU008.
- **Iteración número catorce.** Implementación de la historia de usuario HU0012.
- **Iteración número quince.** Implementación de la historia de usuario HU014.
- **Iteración número dieciséis.** Implementación de la historia de usuario HU015.

Pero nacen dos historias de usuario más, por lo que surge la necesidad de implementarlas mediante una nueva iteración.

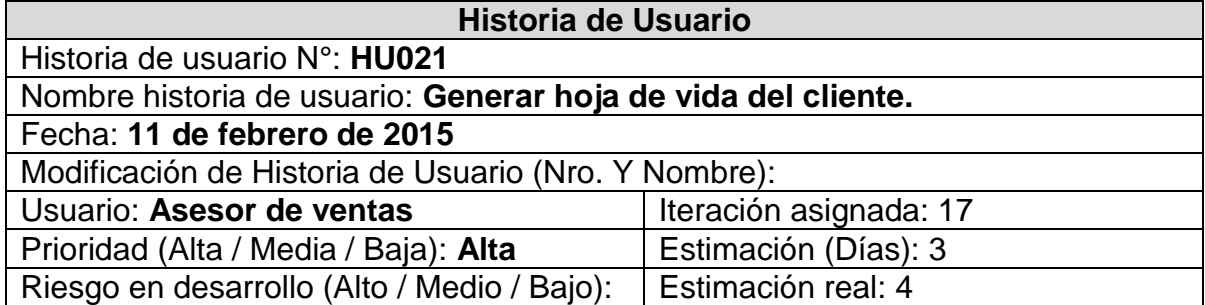

#### **Tabla 21. Historia de usuario - Generar hoja de vida del cliente**

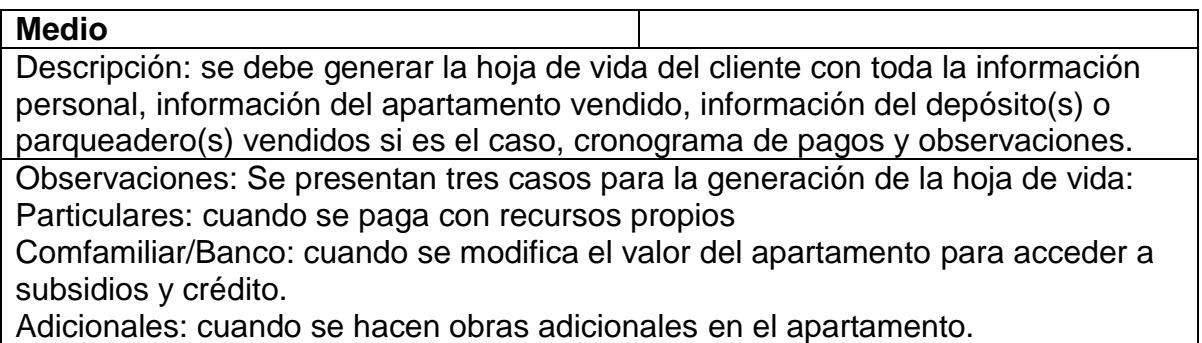

#### **Tabla 22. Historia de usuario - Generar reporte de cartera por cliente**

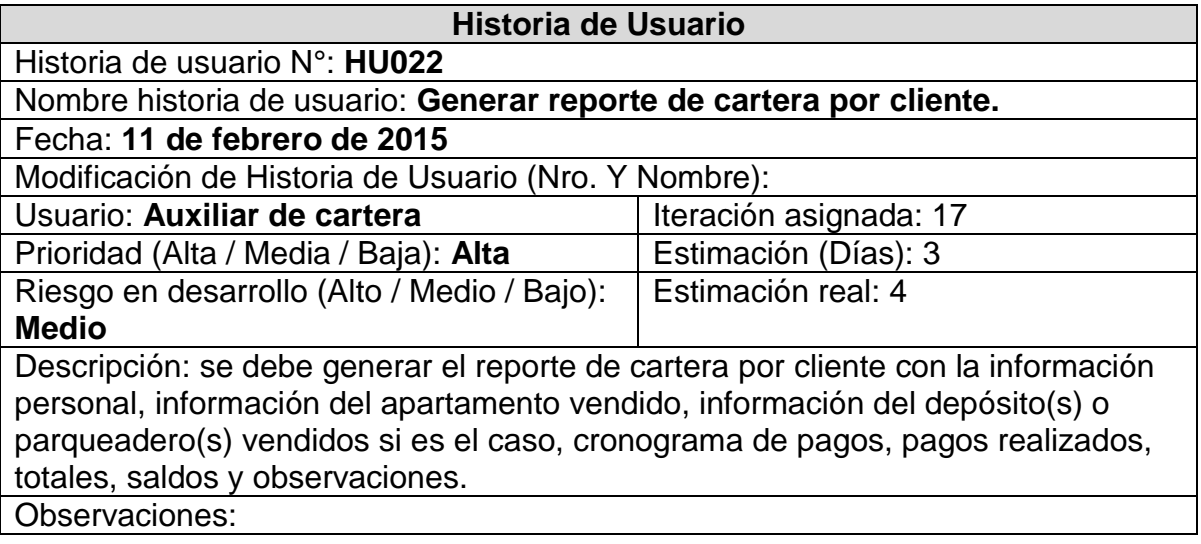

**Iteración número diecisiete.** Implementación de las historias de usuario HU021, HU022.

### **4.3 FASE DE DISEÑO, DESARROLLO Y PRUEBAS**

Durante esta fase se realizó el diseño de la arquitectura del software, base de datos e interfaz de usuario, se hizo la programación de los diferentes formularios y se realizaron las respectivas pruebas, correspondientes a cada Release.

**4.3.1 Primer Release.** De acuerdo a lo definido en la planificación del proyecto, se realizó la implementación de las diferentes iteraciones que conforman este Release, partiendo con el diseño de la base de datos, teniendo en cuenta el modelo relacional y continuando con el diseño de las interfaces, para posteriormente programar y realizar pruebas. En este Release se hizo necesario hacer nuevas iteraciones, a partir de historias de usuario que se modificaron.

#### **Diseño de base de datos**

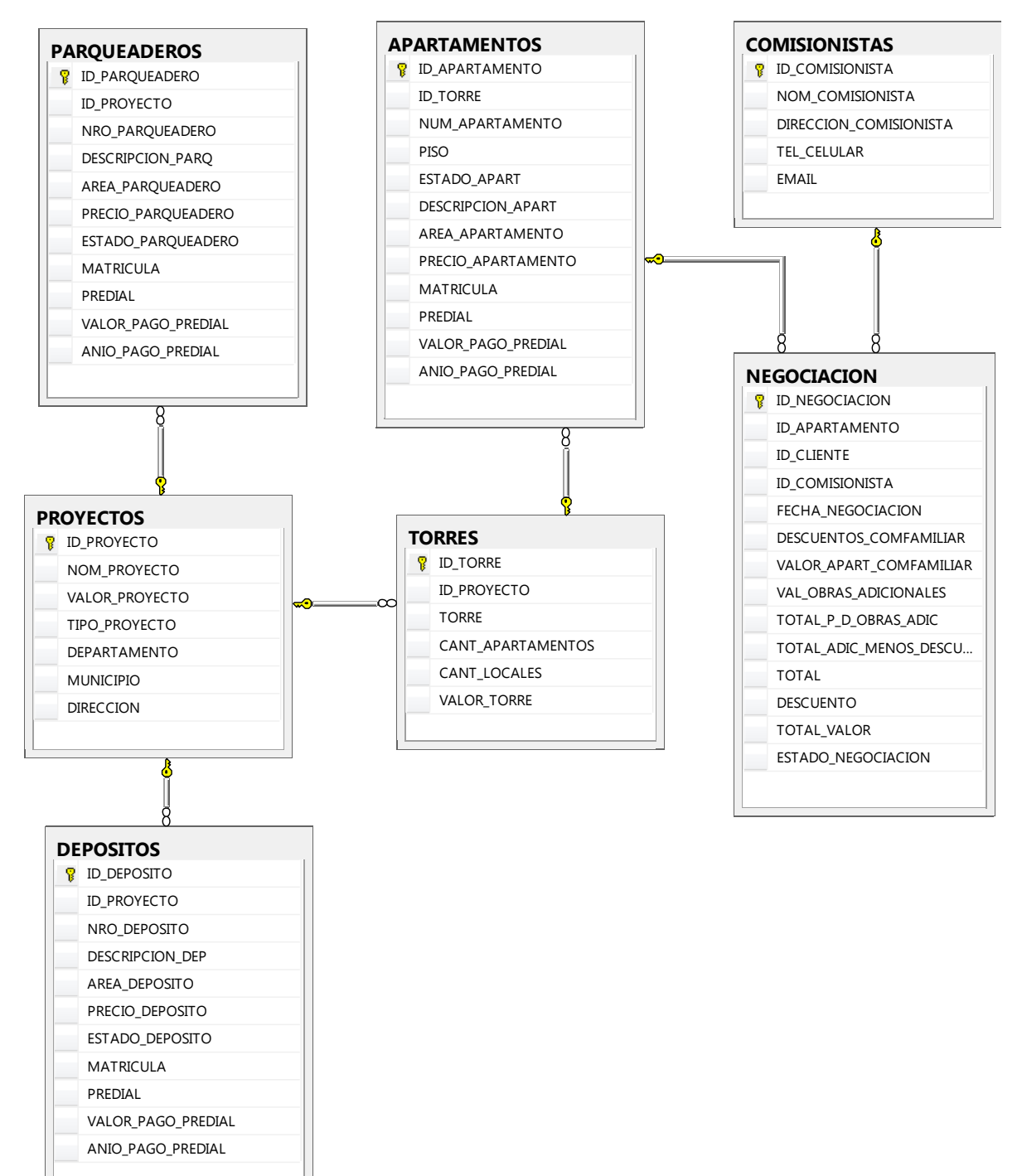

**Figura 2. Modelo entidad-relación primer Release (1)** 

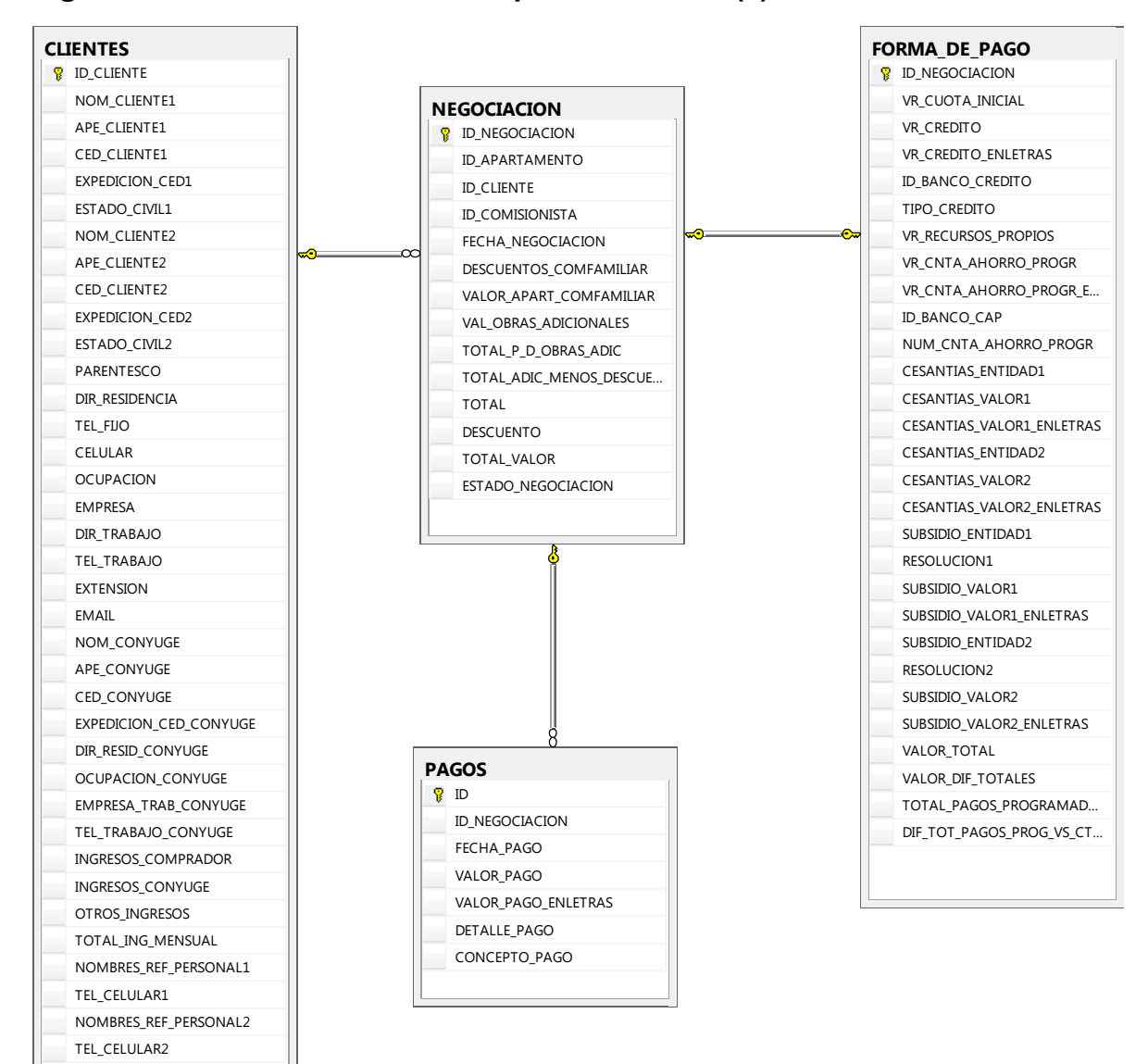

#### **Figura 3. Modelo entidad-relación primer Release (2)**

## **Diseño de interfaces**

**Figura 4. Ingresar proyectos** 

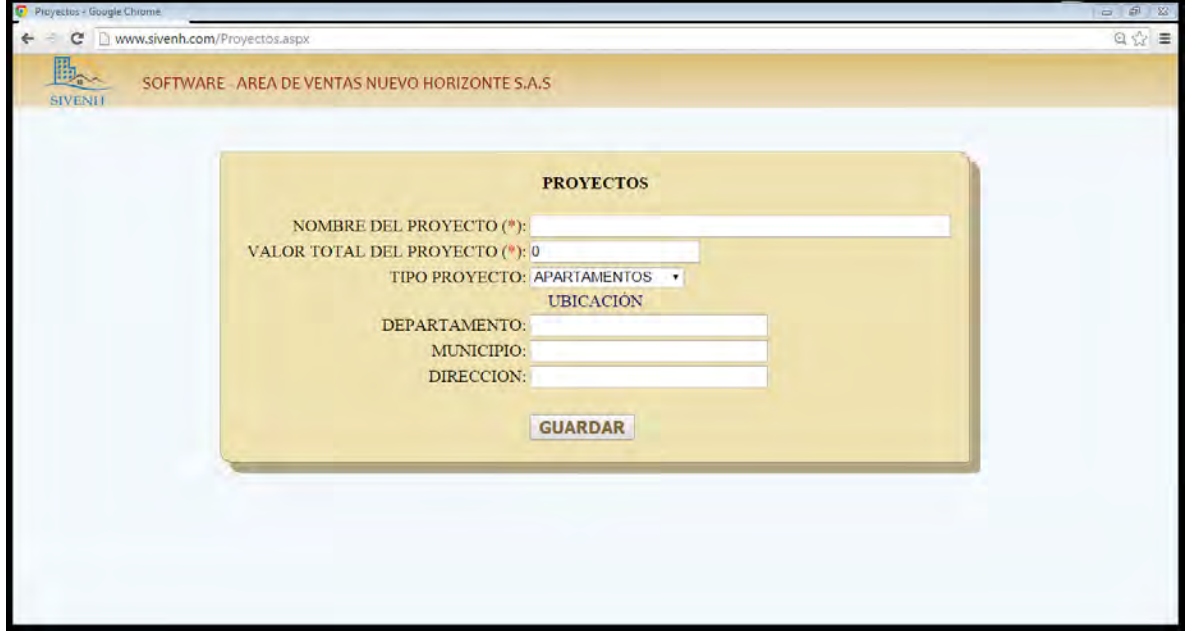

**Figura 5. Ingreso de torres por proyecto** 

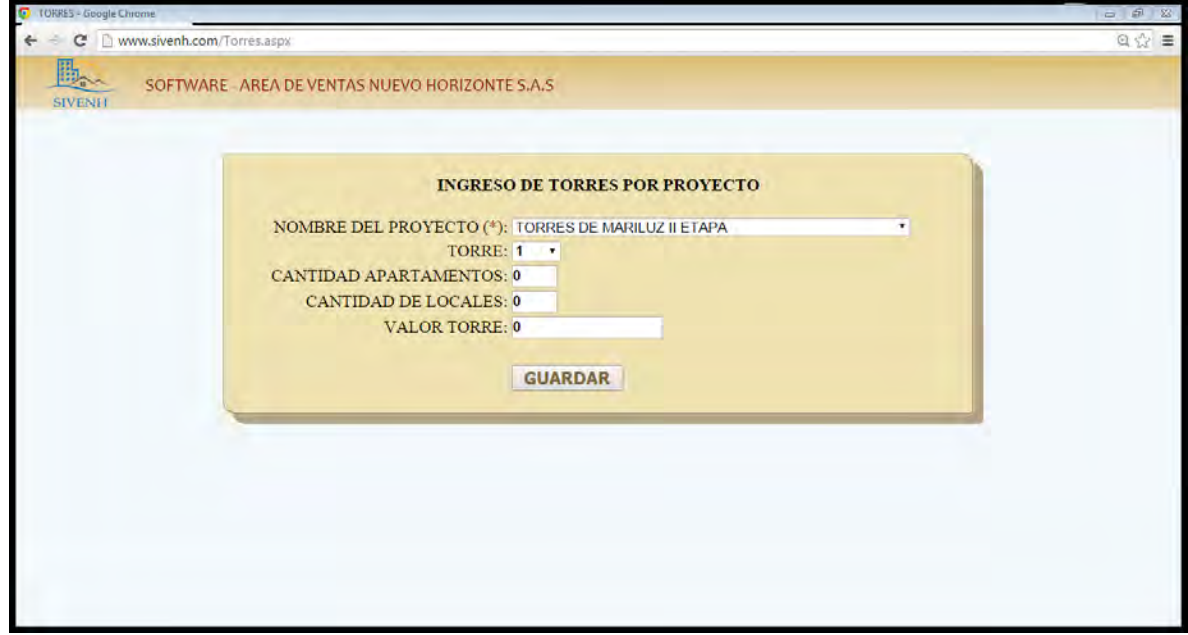

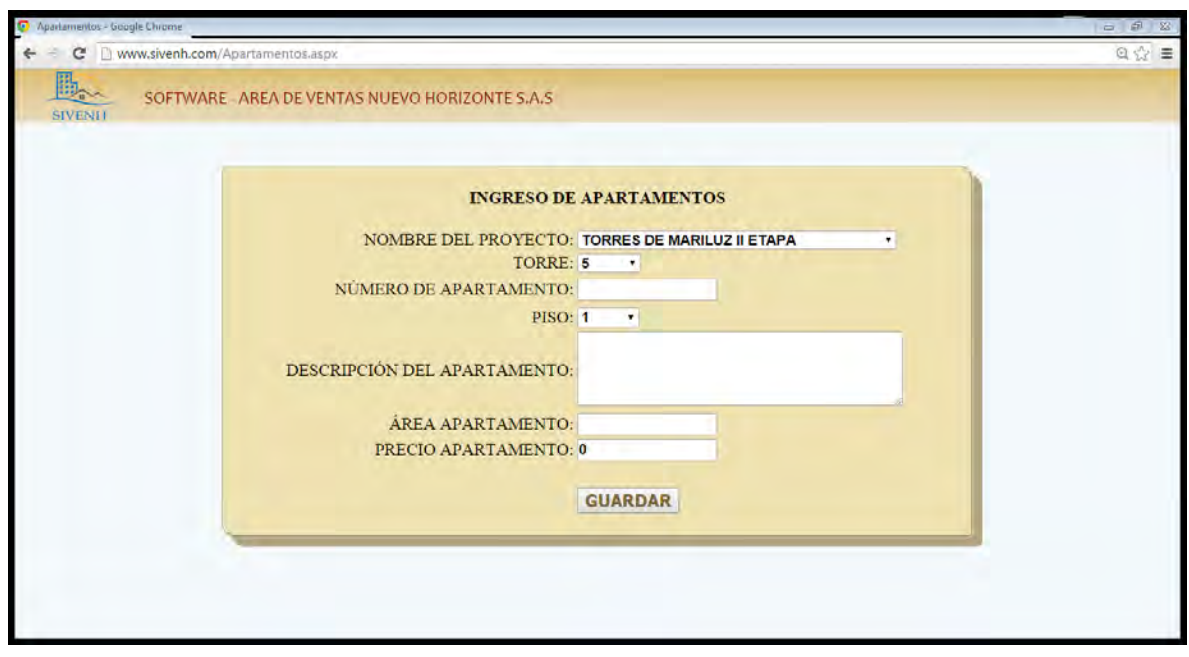

# **Figura 6. Ingreso de apartamentos por torre**

# **Figura 7. Ingreso de parqueaderos por proyecto**

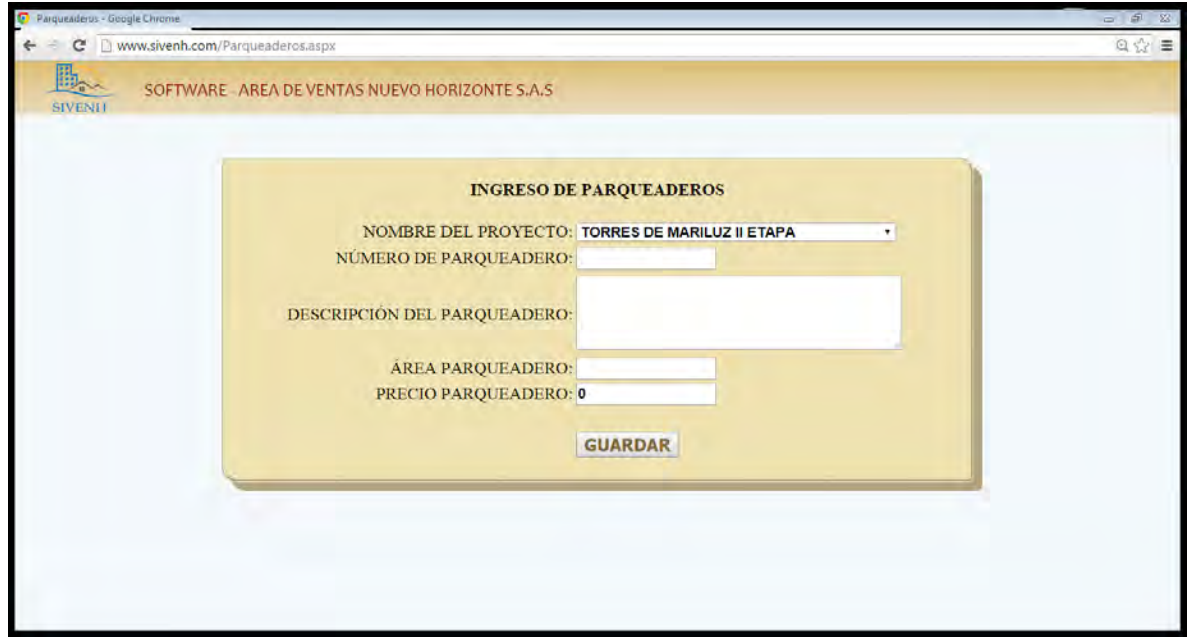

# **Figura 8. Ingreso de depósitos por proyecto**

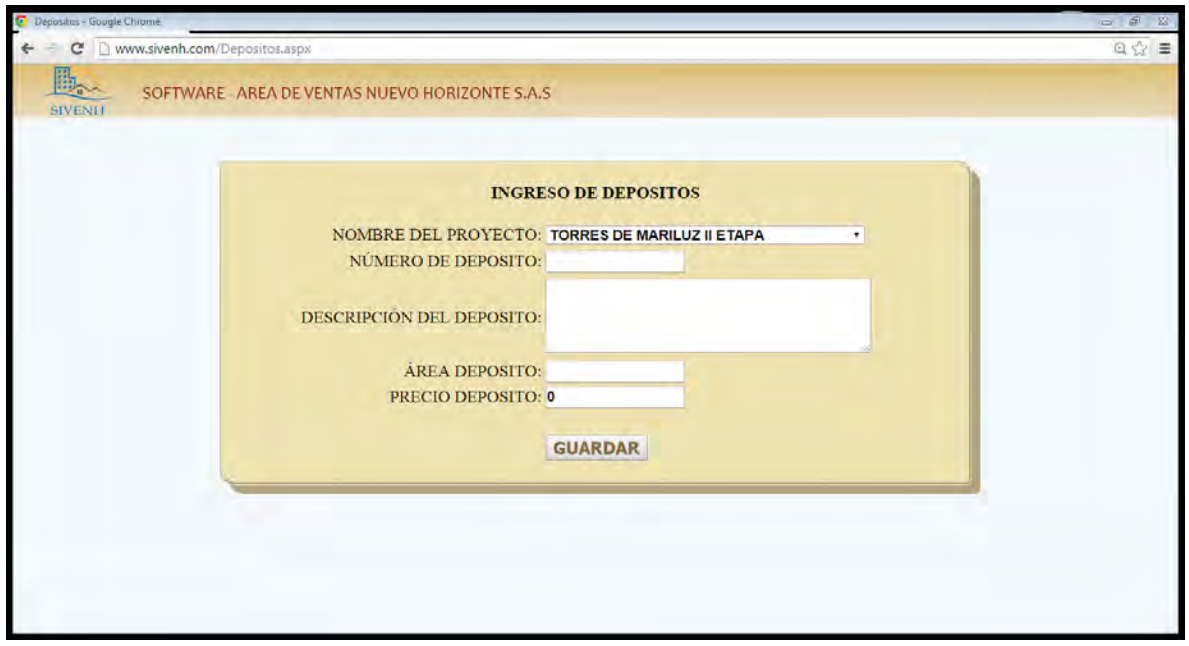

# **Figura 9. Ingreso de comisionistas**

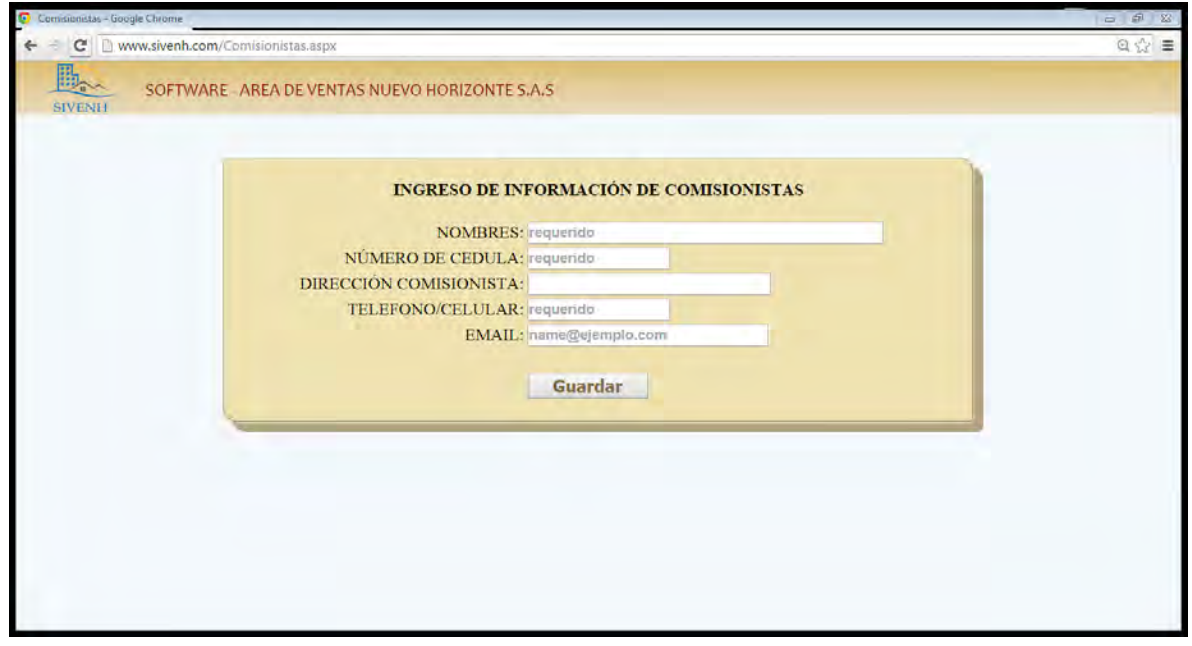

**Figura 10. Ingreso a Clientes** 

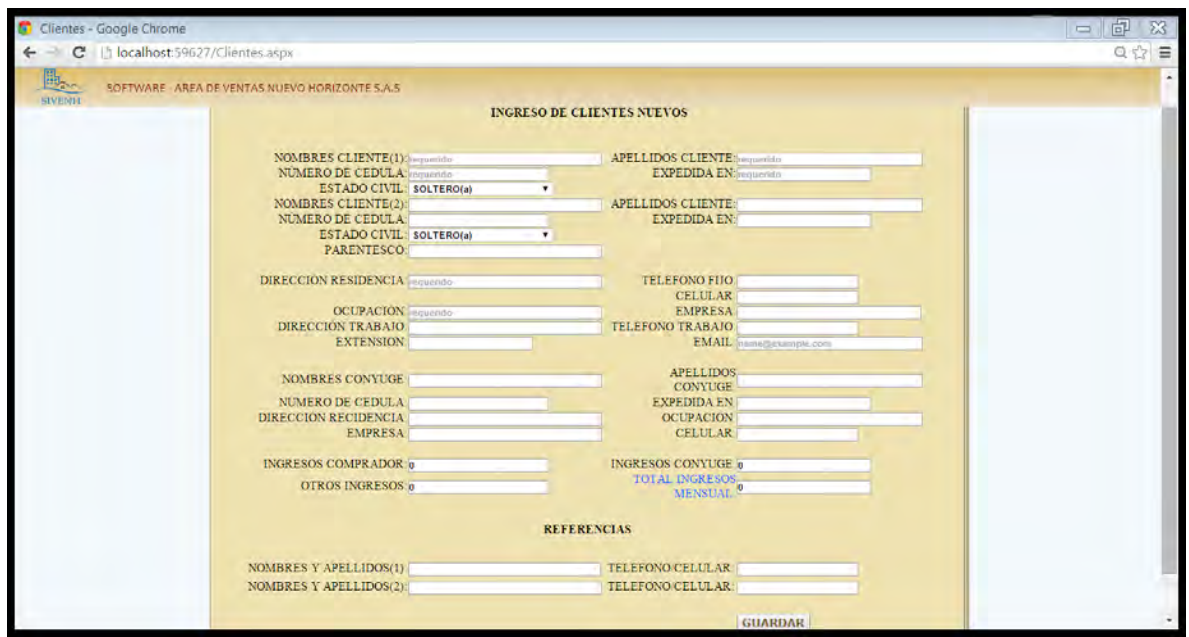

**Figura 11. Ingreso a negociación** 

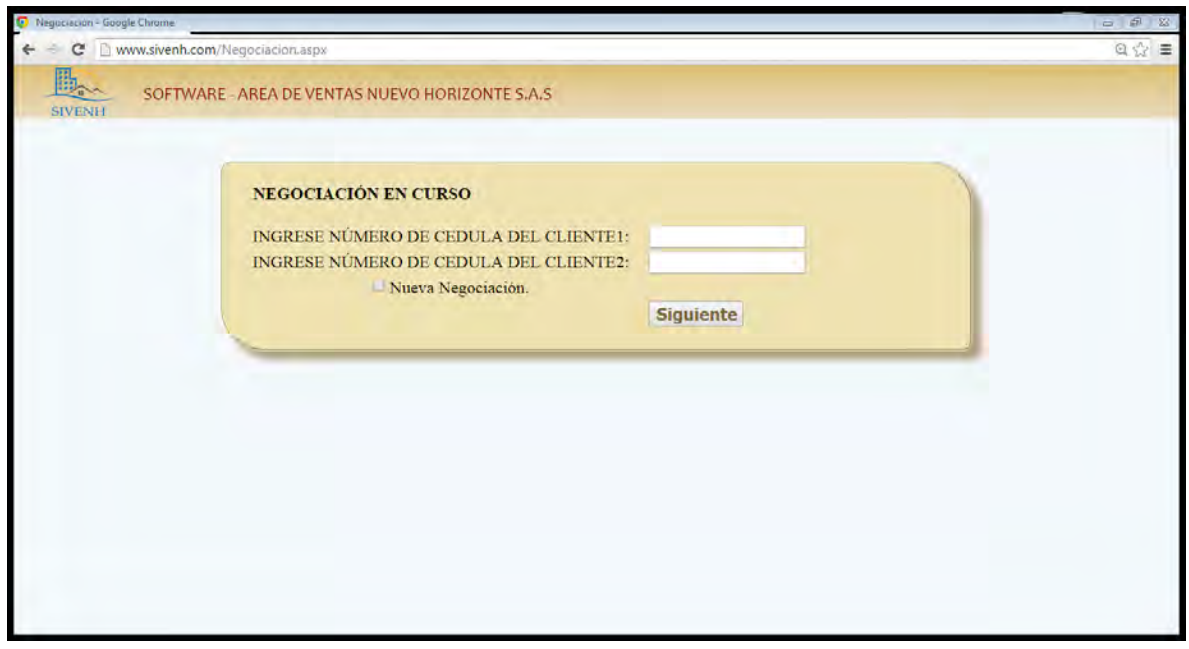

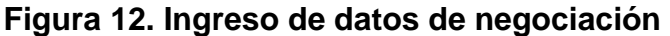

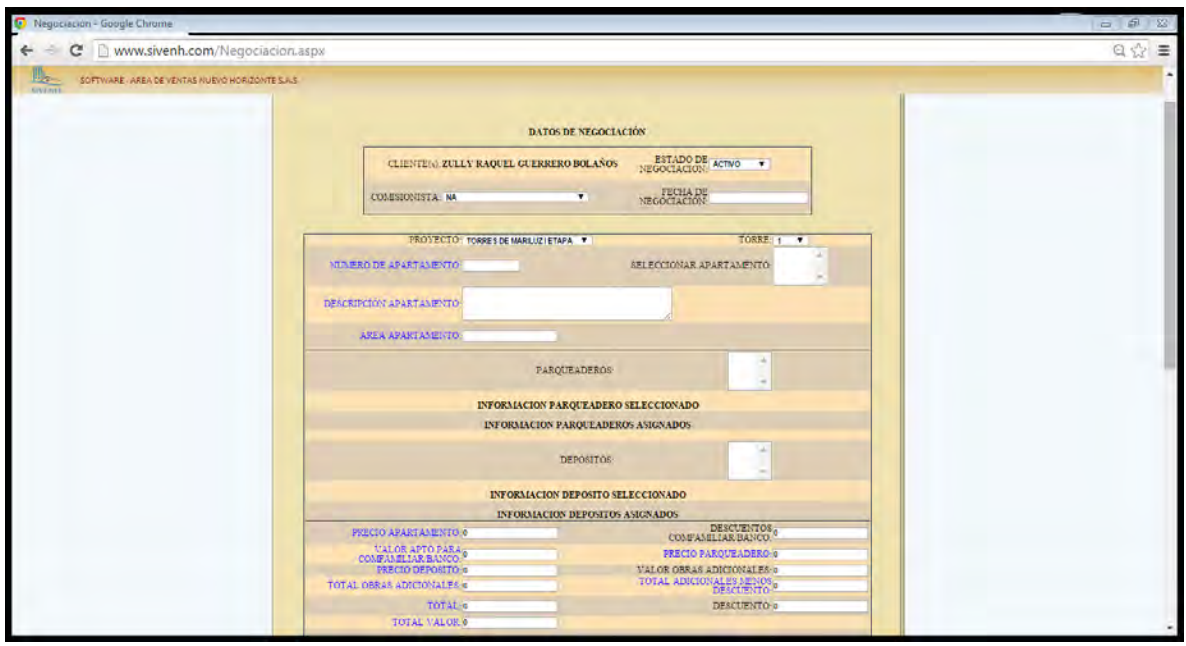

**Figura 13. Ingreso de información de forma de pago** 

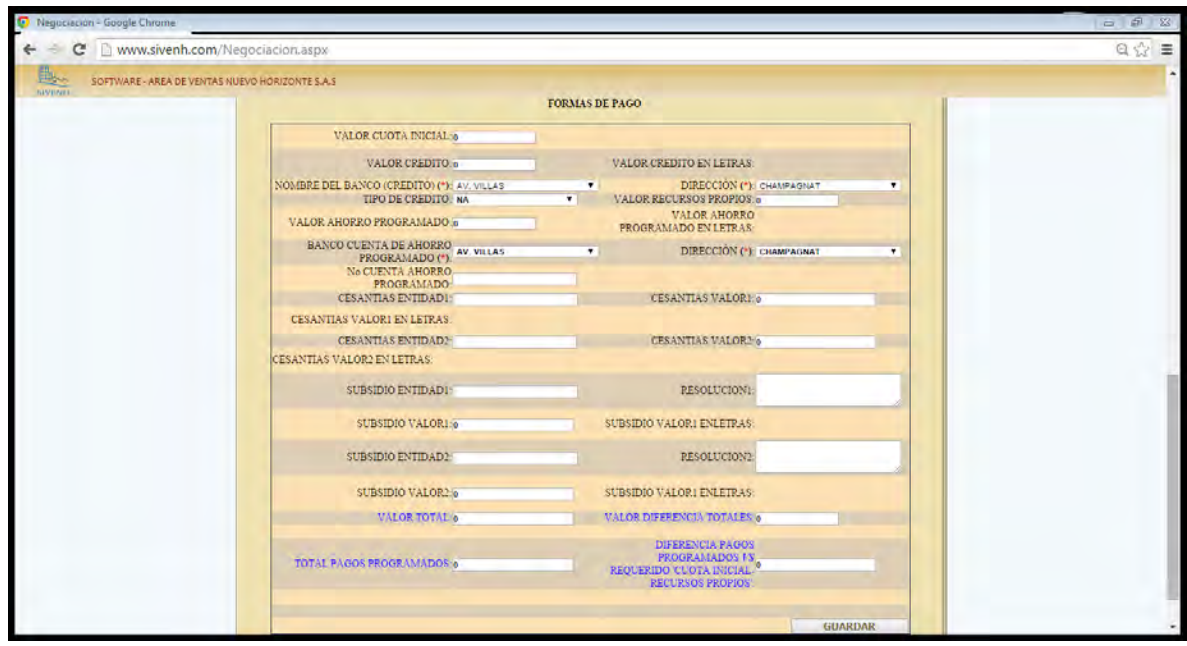

**Figura 14. Ingreso cronograma de pagos** 

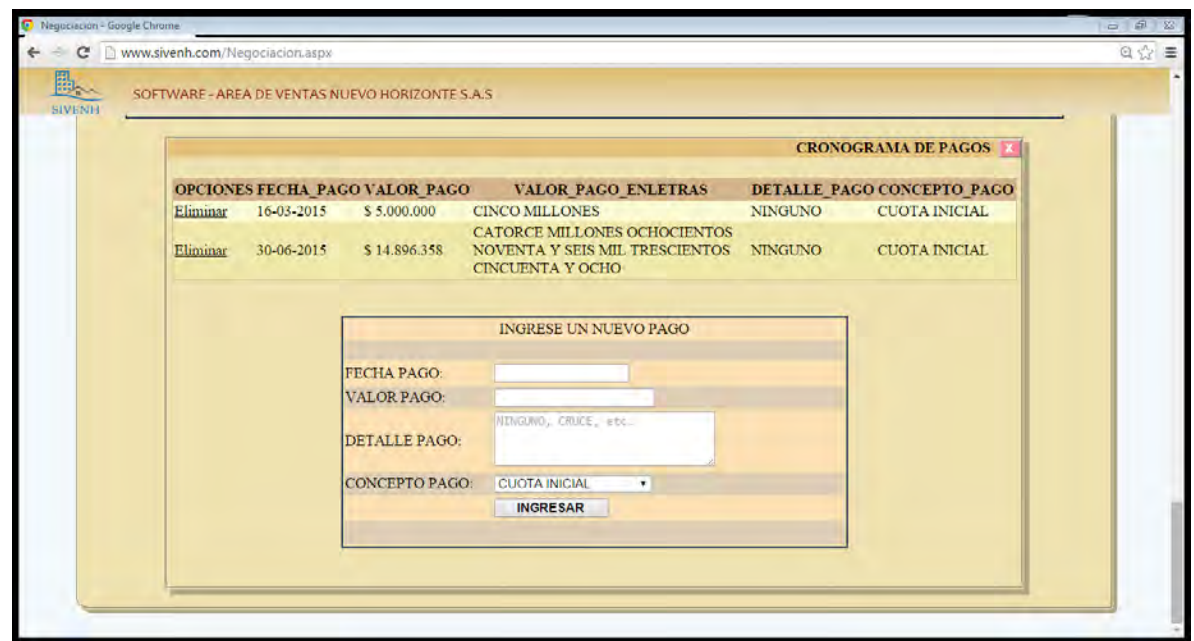

**Pruebas de aceptación** 

**Tabla 23. Prueba de aceptación - Verificación de ingreso de datos del cliente en la base de datos** 

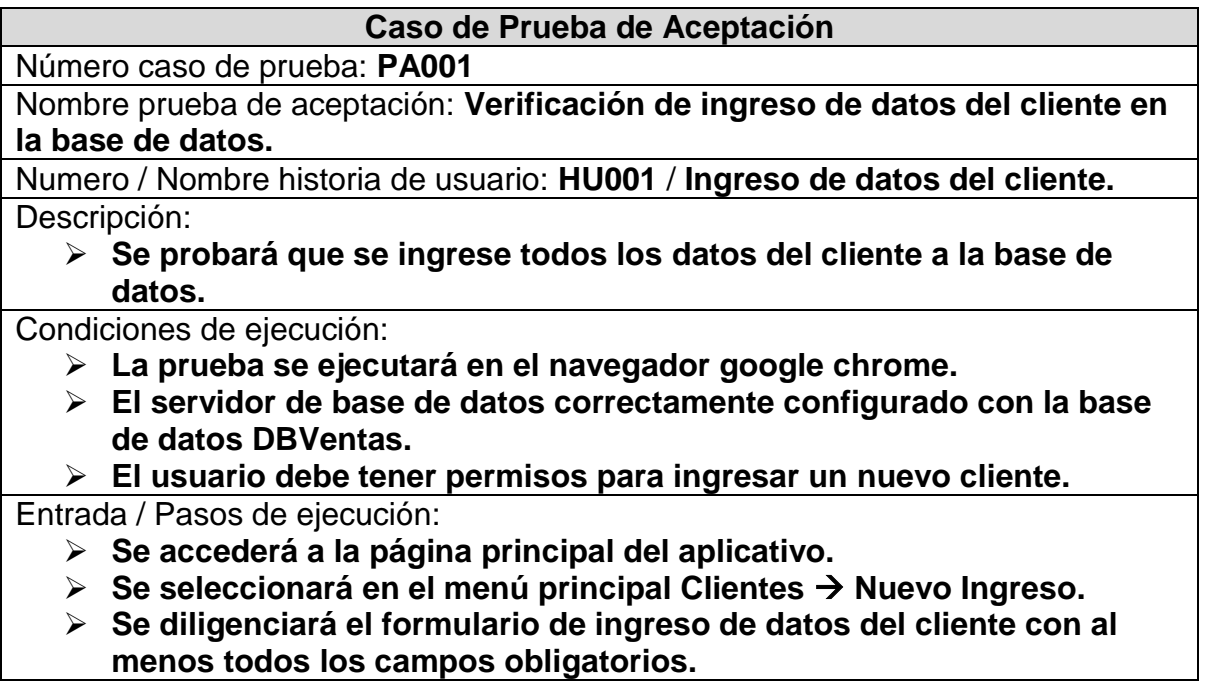

**Se pulsará sobre el botón Guardar.**

Resultado esperado: **los datos ingresados en el formulario se guarden en la base de datos.**

Evaluación de la prueba: **satisfactoria.**

#### **Tabla 24. Prueba de aceptación - Probar el ingreso de un nuevo proyecto en la base de datos**

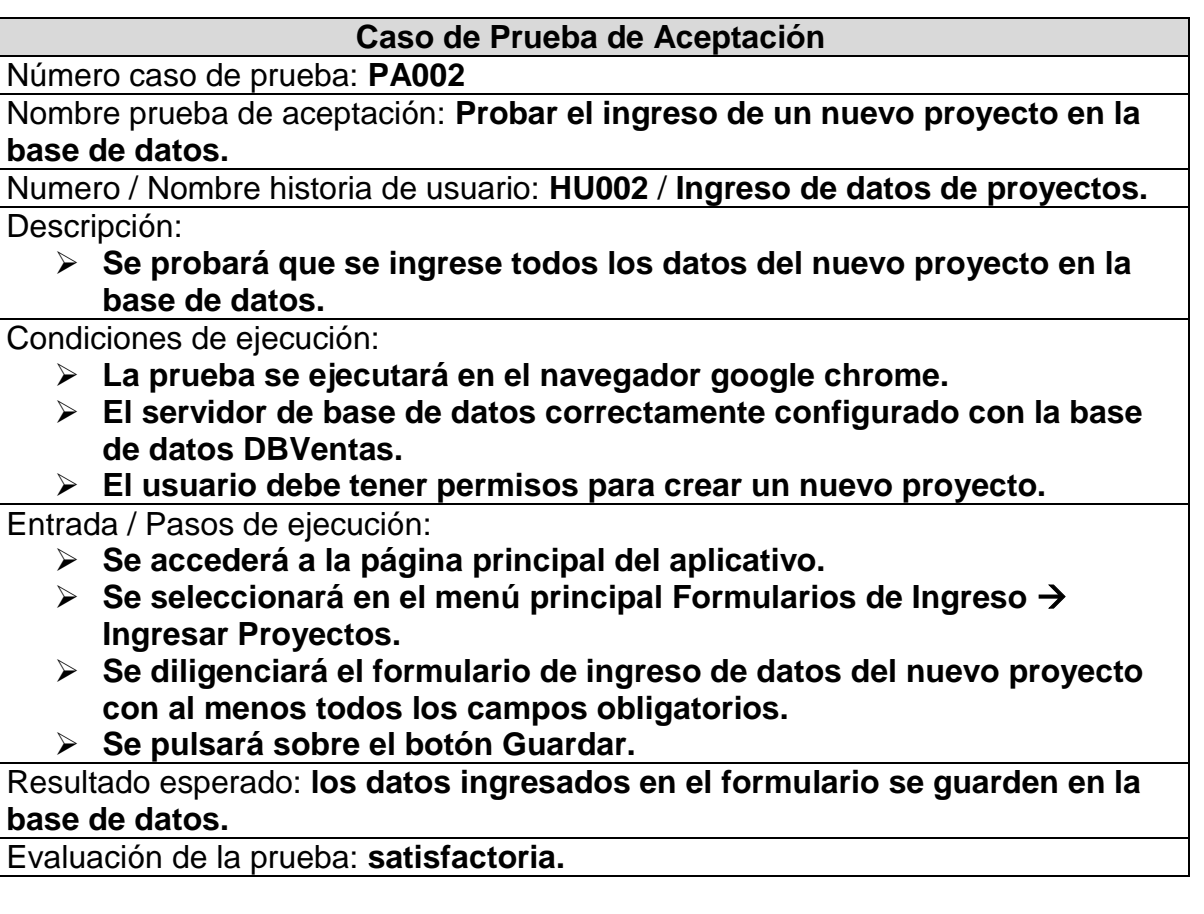

### **Tabla 25. Prueba de aceptación - Probar el ingreso de una torre en la base de datos**

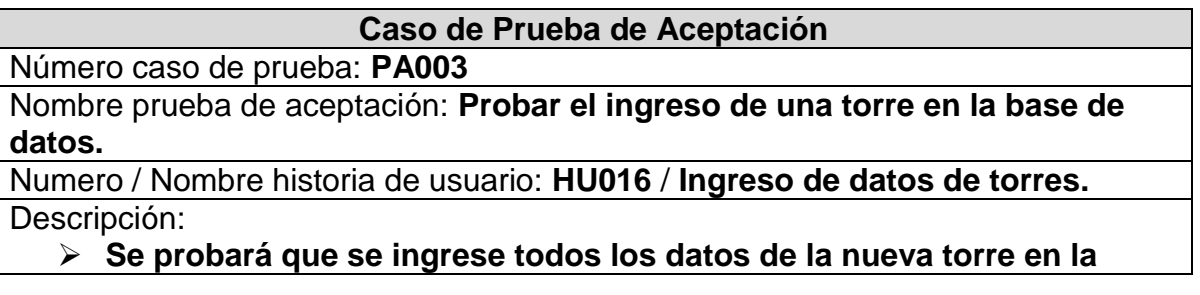

#### **base de datos.**

Condiciones de ejecución:

- **La prueba se ejecutará en el navegador google chrome.**
- **El servidor de base de datos correctamente configurado con la base de datos DBVentas.**
- **El usuario debe tener permisos para ingresar una nueva torre.**

Entrada / Pasos de ejecución:

- **Se accederá a la página principal del aplicativo.**
- **Se seleccionará en el menú principal Formularios de Ingreso Ingresar Torres.**
- **Se diligenciará el formulario de ingreso de datos de la torre con al menos todos los campos obligatorios.**
- **Se pulsará sobre el botón Guardar.**

Resultado esperado: **los datos ingresados en el formulario se guarden en la base de datos.**

Evaluación de la prueba: **satisfactoria.**

**Tabla 26. Prueba de aceptación - Probar el ingreso de un apartamento en la base de datos** 

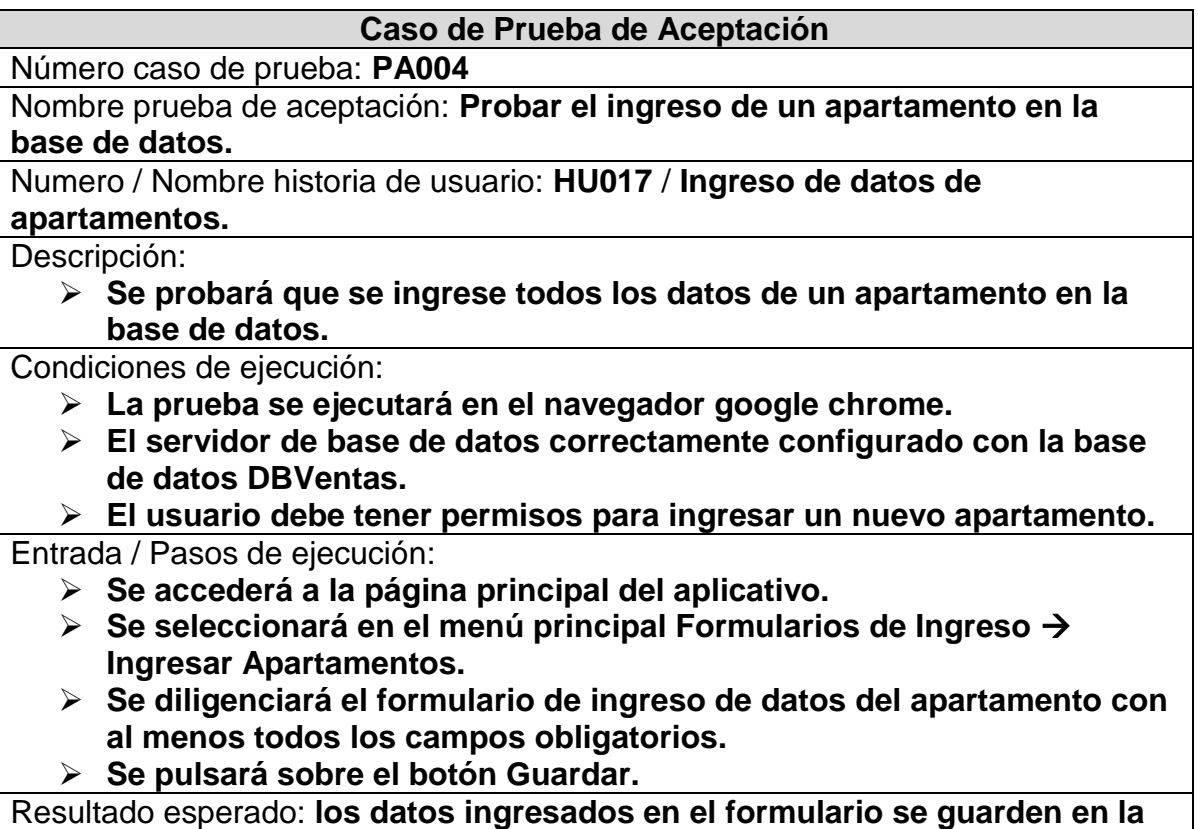

**base de datos.**

Evaluación de la prueba: **satisfactoria.**

#### **Tabla 27. Prueba de aceptación - Probar el ingreso de un parqueadero en la base de datos**

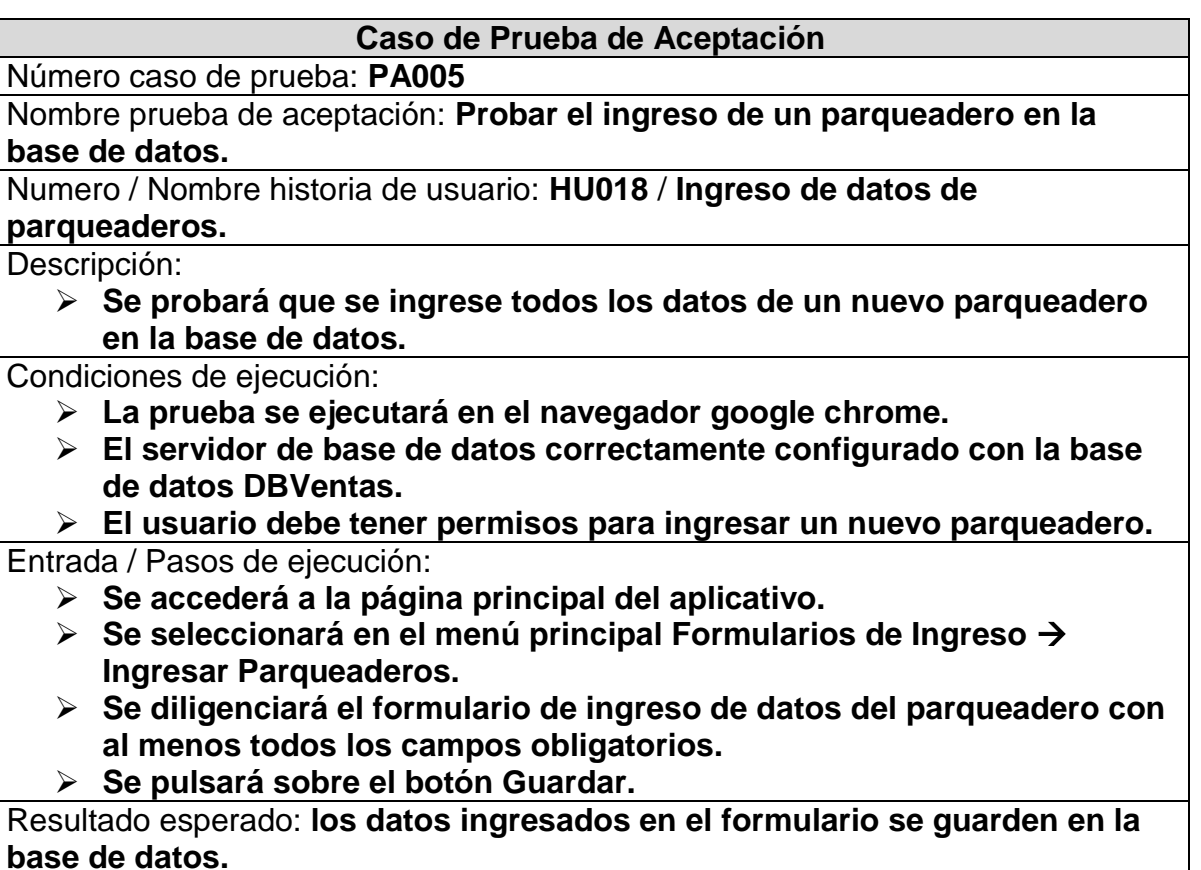

Evaluación de la prueba: **satisfactoria.**

#### **Tabla 28. Prueba de aceptación - Probar el ingreso de un depósito en la base de datos**

**Caso de Prueba de Aceptación**

Número caso de prueba: **PA006**

Nombre prueba de aceptación: **Probar el ingreso de un depósito en la base de datos.**

Numero / Nombre historia de usuario: **HU019** / **Ingreso de datos de depósitos.** Descripción:

 **Se probará que se ingrese todos los datos de un nuevo depósito en la base de datos.**

Condiciones de ejecución:

- **La prueba se ejecutará en el navegador google chrome.**
- **El servidor de base de datos correctamente configurado con la base de datos DBVentas.**

 **El usuario debe tener permisos para ingresar un nuevo depósito.** Entrada / Pasos de ejecución:

- **Se accederá a la página principal del aplicativo.**
- **Se seleccionará en el menú principal Formularios de Ingreso Ingresar Depósitos.**
- **Se diligenciará el formulario de ingreso de datos del depósito con al menos todos los campos obligatorios.**
- **Se pulsará sobre el botón Guardar.**

Resultado esperado: **los datos ingresados en el formulario se guarden en la base de datos.**

Evaluación de la prueba: **satisfactoria.**

**Tabla 29. Prueba de aceptación - Probar la realización de una negociación** 

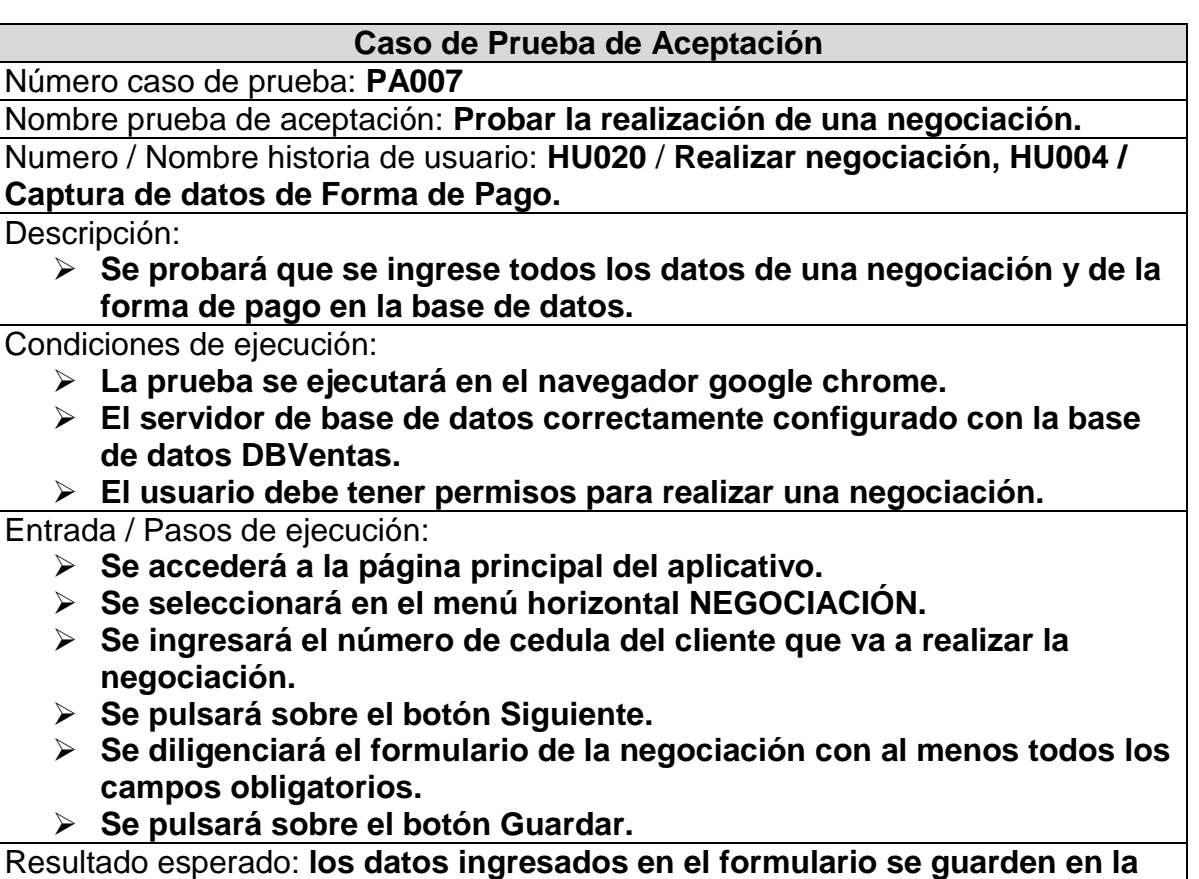

**base de datos.**

Evaluación de la prueba: **satisfactoria.**

**Tabla 30. Prueba de aceptación - Probar el diligenciamiento del cronograma de pagos de una negociación** 

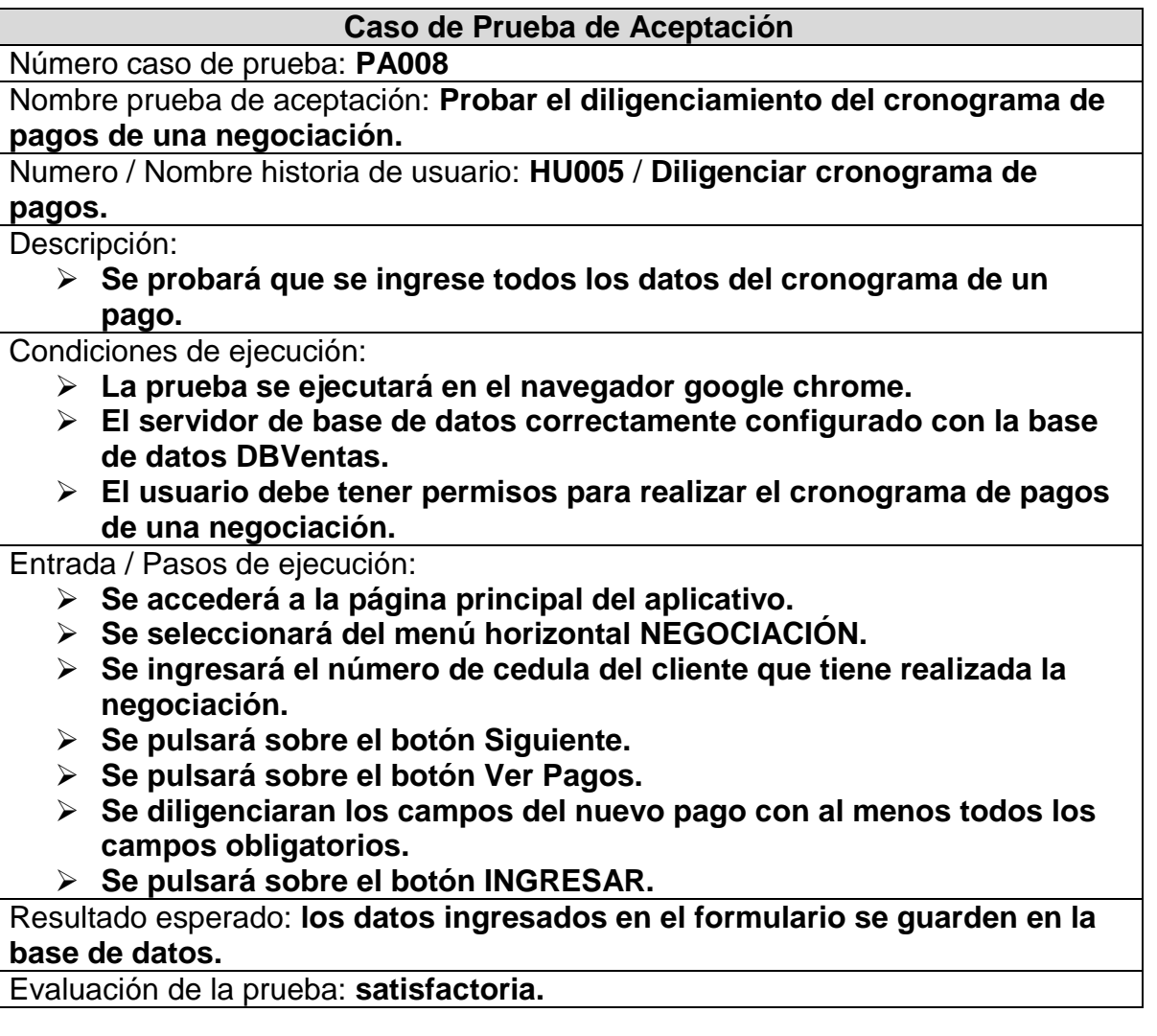

**4.3.1 Segundo Release.** De acuerdo a lo definido en la planificación del proyecto, se realizó la implementación de las respectivas iteraciones que conforman este Release, continuando con el diseño de la base de datos, y realizando el diseño de las interfaces, para posteriormente programar y realizar pruebas.

#### **Diseño de base de datos**

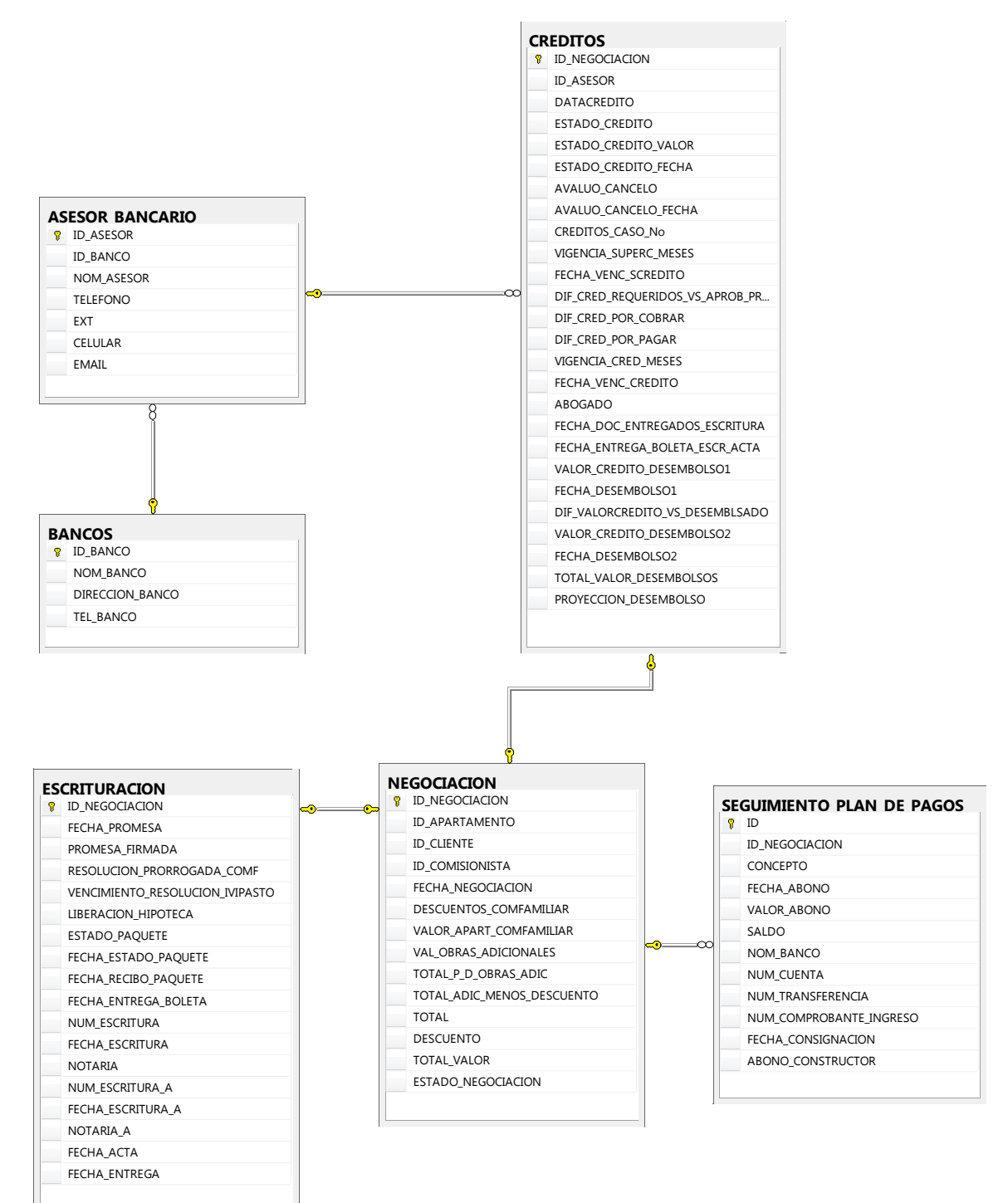

### **Figura 15. Modelo entidad-relación segundo Release**

## **Diseño de interfaces**

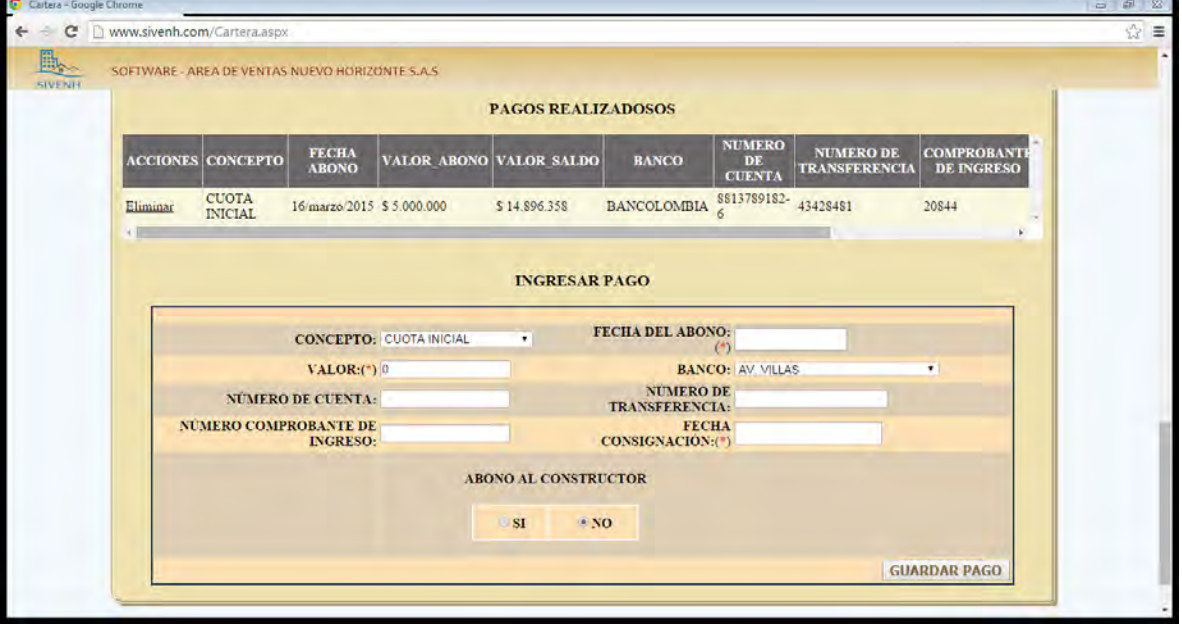

**Figura 16. Ingresar pagos por todo concepto** 

**Figura 17. Ingreso de bancos** 

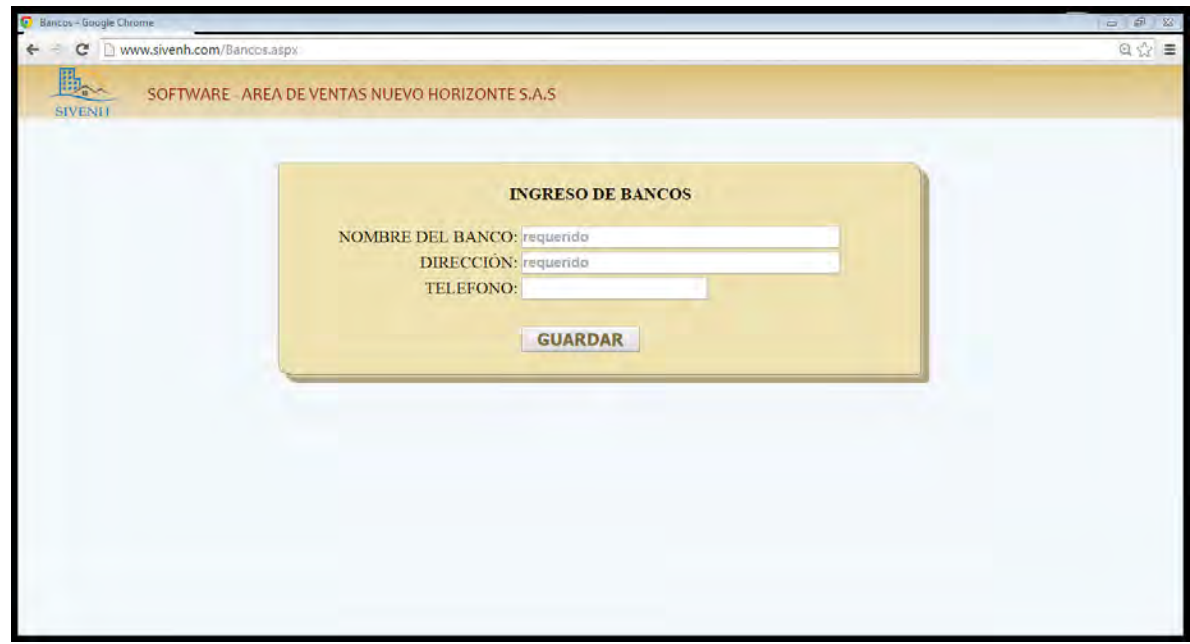

# **Figura 18. Ingreso de asesores bancarios**

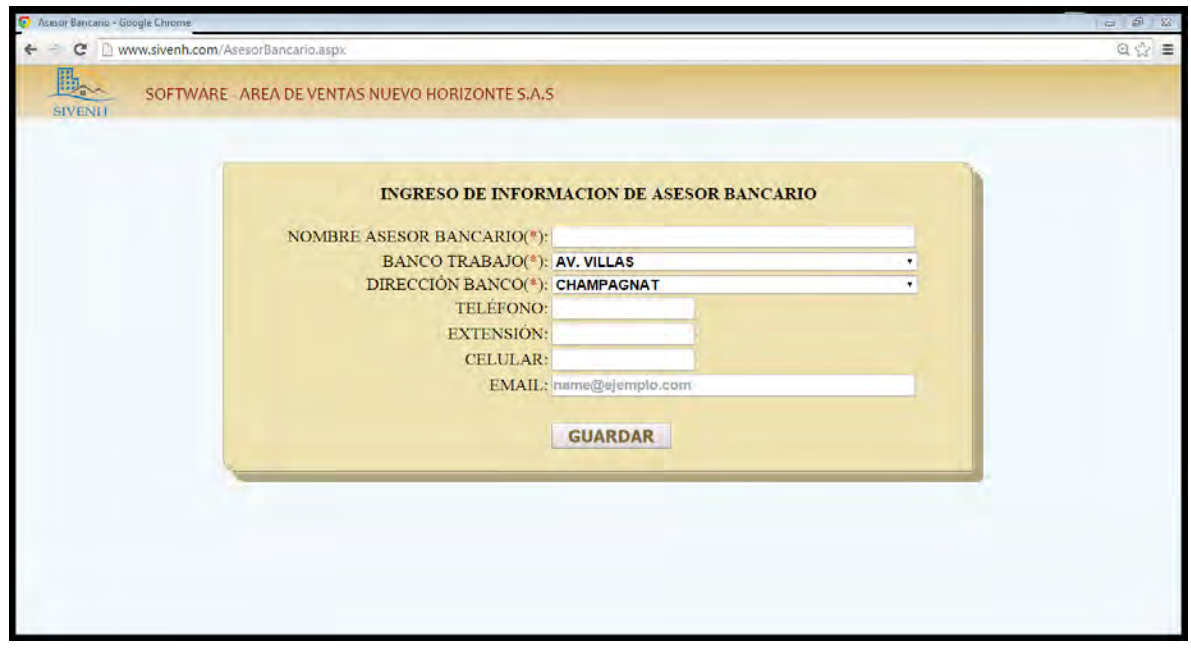

# **Figura 19. Ingreso de datos de crédito**

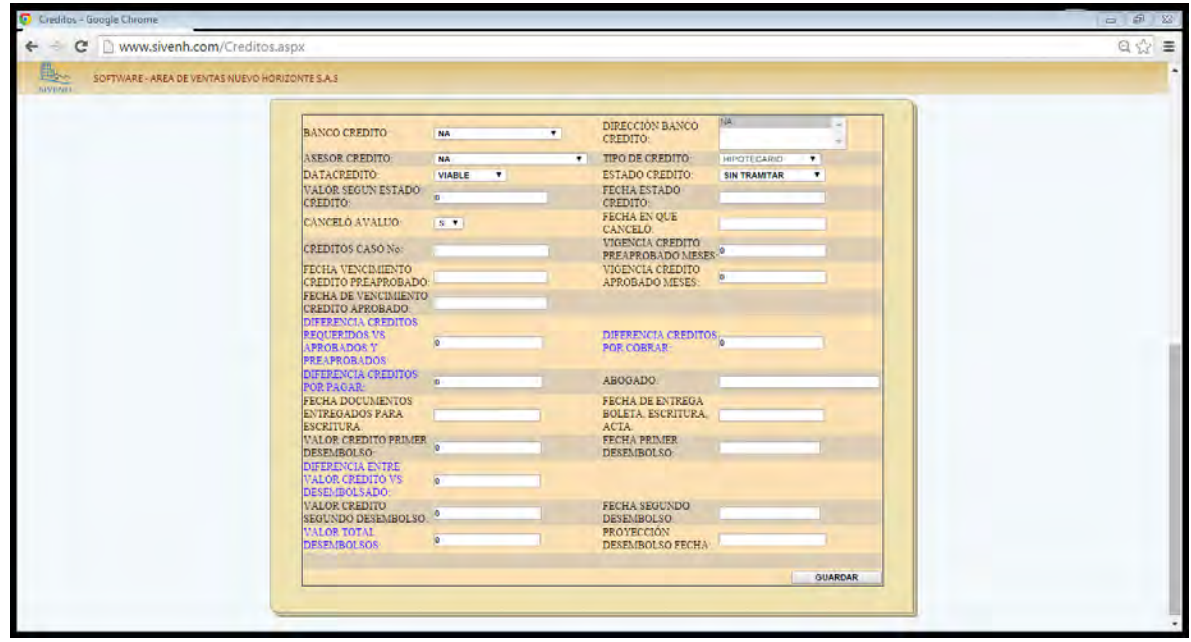

| Www.sivenh.com/Escrituracion.aspx                 |                                                       |                                              |                                          |  |
|---------------------------------------------------|-------------------------------------------------------|----------------------------------------------|------------------------------------------|--|
| SOFTWARE - AREA DE VENTAS NUEVO HORIZONTE S.A.S   |                                                       |                                              |                                          |  |
|                                                   |                                                       |                                              |                                          |  |
|                                                   |                                                       |                                              |                                          |  |
|                                                   | <b>GB</b><br>Pagina 1 del                             |                                              |                                          |  |
|                                                   |                                                       |                                              |                                          |  |
|                                                   | INFORMACIÓN DE ESCRITURACIÓN                          |                                              |                                          |  |
| FECHA DE VENCIMIENTO DE LA                        |                                                       |                                              |                                          |  |
| <b>PROMESA</b>                                    |                                                       | PROMESA FIRMADA                              | NO +                                     |  |
|                                                   | <b>TORRES DE MARILUZ II</b>                           |                                              |                                          |  |
| PROYECTO.                                         | <b>ETAPA</b>                                          | TORRE:                                       | $\overline{5}$                           |  |
| <b>APARTAMENTO:</b><br>MATRICULA:                 | 206                                                   | <b>ÁREA APARTAMENTO: 60 M2</b><br>PREDIAL:   |                                          |  |
| PARQUEADERO(s):                                   |                                                       | DEPOSITO(s):                                 |                                          |  |
|                                                   |                                                       |                                              |                                          |  |
| NOMBRE PROPIETARIO(s):                            | JANIER ALEXANDER DIAZ CEDULA(s):                      |                                              | 12753780                                 |  |
|                                                   | <b>TELLO</b>                                          |                                              |                                          |  |
|                                                   |                                                       |                                              | $\mathbf{a}$                             |  |
| <b>PARENTESCO</b>                                 |                                                       | <b>DIRECCION</b><br><b>RECIDENCIA:</b>       | CRA. 43 16A 14 LA COLINA                 |  |
| <b>TEL FIJO:</b>                                  |                                                       | <b>CELULAR:</b>                              | 3217013228                               |  |
| <b>OCUPACION</b>                                  | <b>EMPLEADO</b>                                       | <b>EMPRESA</b>                               | <b>BANCO MUNDO MUJER</b>                 |  |
| <b>EMAIL</b><br><b>ESTADO CIVIL:</b>              | djanier@hotmail.com<br><b>SOLTERO</b>                 |                                              |                                          |  |
| NOMBRE CONYUGE:                                   |                                                       | <b>CEDULA:</b>                               |                                          |  |
| LUGAR DE TRABAJO                                  |                                                       | TEL TRABAJO:                                 |                                          |  |
| VALOR APTO PARA NUEVO                             |                                                       | VALOR APTO PARA                              | 83.300.000                               |  |
| HORIZONTE:                                        | 83,300,000                                            | COMFAMILIAR:                                 |                                          |  |
| TOTAL OBRAS ADICIONALES:                          | $\mathbf{0}$                                          | VALOR CREDITO:<br>VALOR SUBSIDIO EN          | 58.310.000                               |  |
| VALOR SUBSIDIO COMFAMILIAR                        | $\bf{0}$                                              | <b>LETRAS</b>                                | <b>CERO</b>                              |  |
| RESOLUCIÓN No:                                    |                                                       | <b>RESOLUCIÓN</b>                            |                                          |  |
| AHORROS VALOR:                                    | $\mathbf{0}$                                          | <b>PRORROGADA</b><br>AHORROS EN LETRAS: CERO |                                          |  |
| <b>AHORROS ENTIDAD</b>                            | NA                                                    | AHORROS NUMERO DE                            |                                          |  |
|                                                   |                                                       | <b>CUENTA</b>                                | <b>CINCO MILLONES</b>                    |  |
| <b>CESANTIAS VALORI:</b>                          | 5.093.642                                             | <b>CESANTIAS EN LETRAS:</b>                  | NOVENTA Y TRES MIL                       |  |
|                                                   |                                                       |                                              | SEISCIENTOS CUARENTA Y<br><b>DOS</b>     |  |
| <b>CESANTIAS ENTIDADI:</b>                        | <b>PROTECCION</b>                                     |                                              |                                          |  |
| <b>CESANTIAS VALOR2:</b>                          | Ō                                                     | <b>CESANTIAS EN LETRAS: CERO</b>             |                                          |  |
| <b>CESANTIAS ENTIDAD2:</b><br>SUBSIDIO INVIPASTO: | $\ddot{\mathbf{0}}$                                   | SUBSIDIO EN LETRAS: CERO                     |                                          |  |
| RESOLUCIÓN INVIPASTO:                             |                                                       | VENCIMIENTO DE                               |                                          |  |
|                                                   |                                                       | RESOLUCIÓN:                                  |                                          |  |
| ESTADO DEL CREDITO:                               |                                                       | A LA FECHA:                                  |                                          |  |
| <b>ENTIDAD BANCARIA:</b>                          | NA                                                    |                                              |                                          |  |
| <b>VALOR</b>                                      |                                                       | LIBERACION<br><b>HIPOTECA</b>                | NO APLICA<br>$\overline{\phantom{a}}$    |  |
| <b>ABOGADO</b>                                    |                                                       |                                              |                                          |  |
|                                                   |                                                       |                                              |                                          |  |
| <b>ESTADO PAQUETE</b>                             | FECHA SEGUN ESTADO DEL FECHA DE RECIBO DEL<br>PAQUETE | PAQUETE                                      | <b>FECHA DE ENTREGA</b><br><b>BOLETA</b> |  |
| NO APLICA<br>$\mathbf{v}$                         |                                                       |                                              |                                          |  |
|                                                   | <b>NUMERO ESCRITURA</b>                               | <b>FECHA ESCRITURA</b>                       | <b>NOTARIA</b>                           |  |
| <b>ESCRITURA</b><br><b>ESCRITURA ACLARATORIA</b>  |                                                       |                                              |                                          |  |
| FECHA ACTA                                        | FECHA ENTREGA                                         |                                              |                                          |  |
|                                                   |                                                       |                                              |                                          |  |
|                                                   |                                                       |                                              |                                          |  |
|                                                   |                                                       |                                              | <b>GUARDAR</b>                           |  |

**Figura 20. Ingreso de datos de escrituración** 

# **Pruebas de aceptación**

**Tabla 31. Prueba de aceptación - Probar el ingreso de pagos de una negociación** 

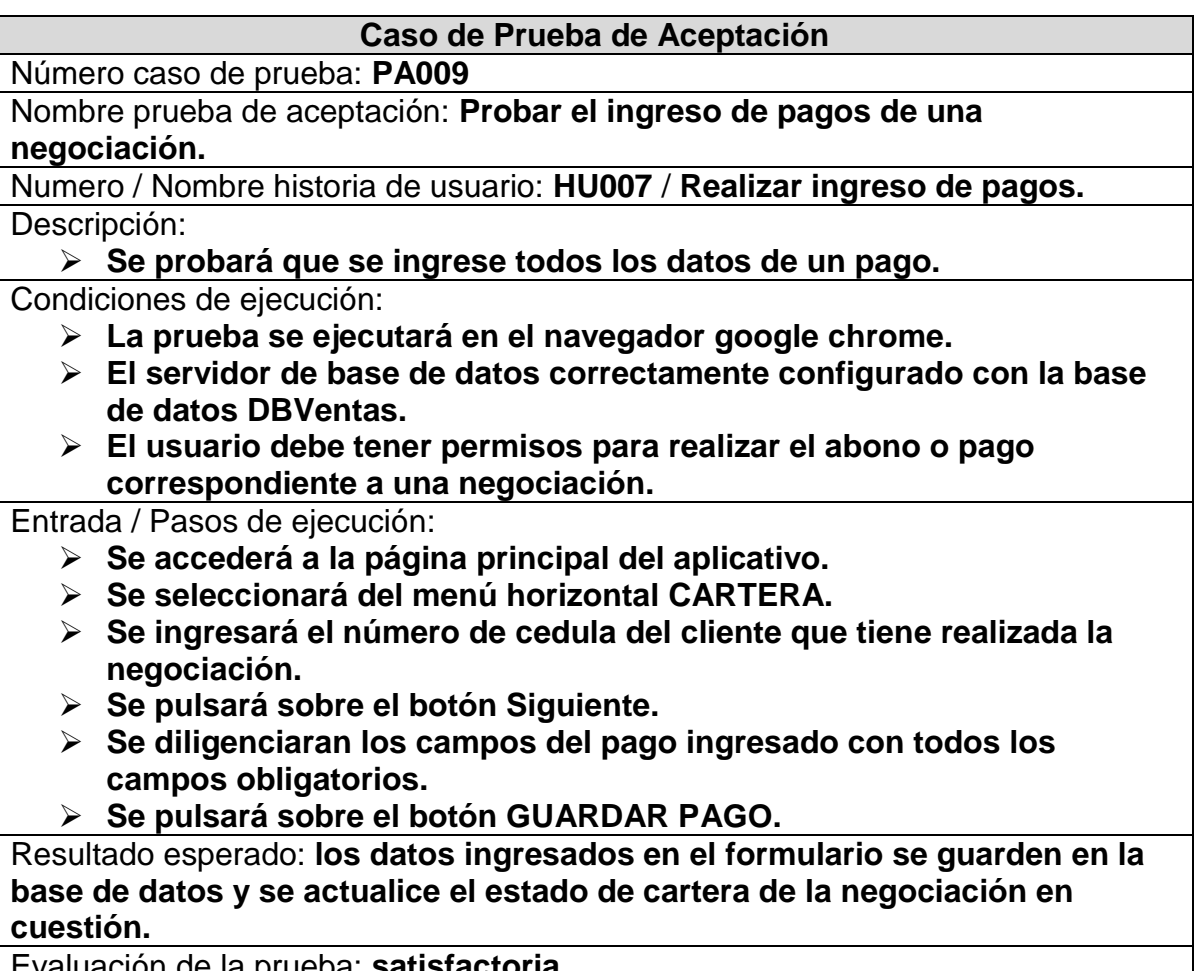

Evaluación de la prueba: **satisfactoria.**

### **Tabla 32. Prueba de aceptación - Probar el ingreso de un banco al sistema**

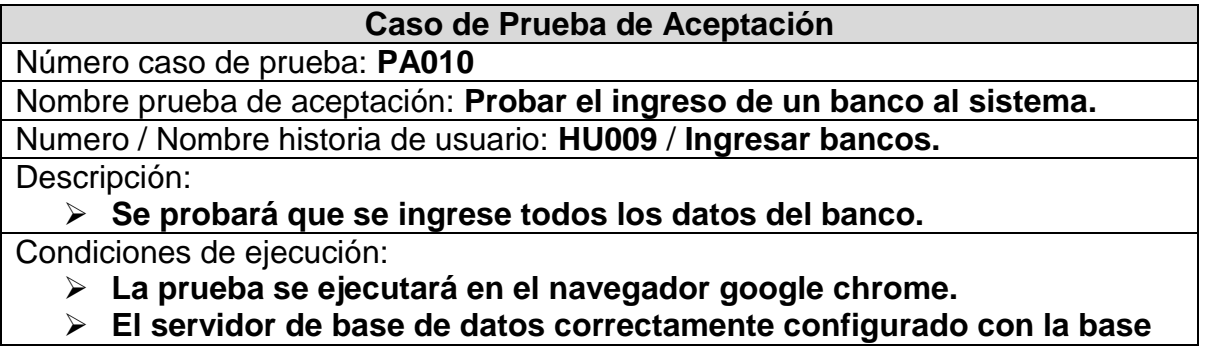

**de datos DBVentas.**

 **El usuario debe tener permisos para ingresar un nuevo banco al sistema.**

Entrada / Pasos de ejecución:

- **Se accederá a la página principal del aplicativo.**
- **Se seleccionará del menú principal Bancos Ingresar Bancos.**
- **Se diligenciara el formulario de ingreso de datos del nuevo banco con al menos todos los campos obligatorios.**
- **Se pulsará sobre el botón Guardar.**

Resultado esperado: **los datos ingresados en el formulario se guarden en la base de datos.**

Evaluación de la prueba: **satisfactoria.**

#### **Tabla 33. Prueba de aceptación - Probar el ingreso de un asesor bancario al sistema**

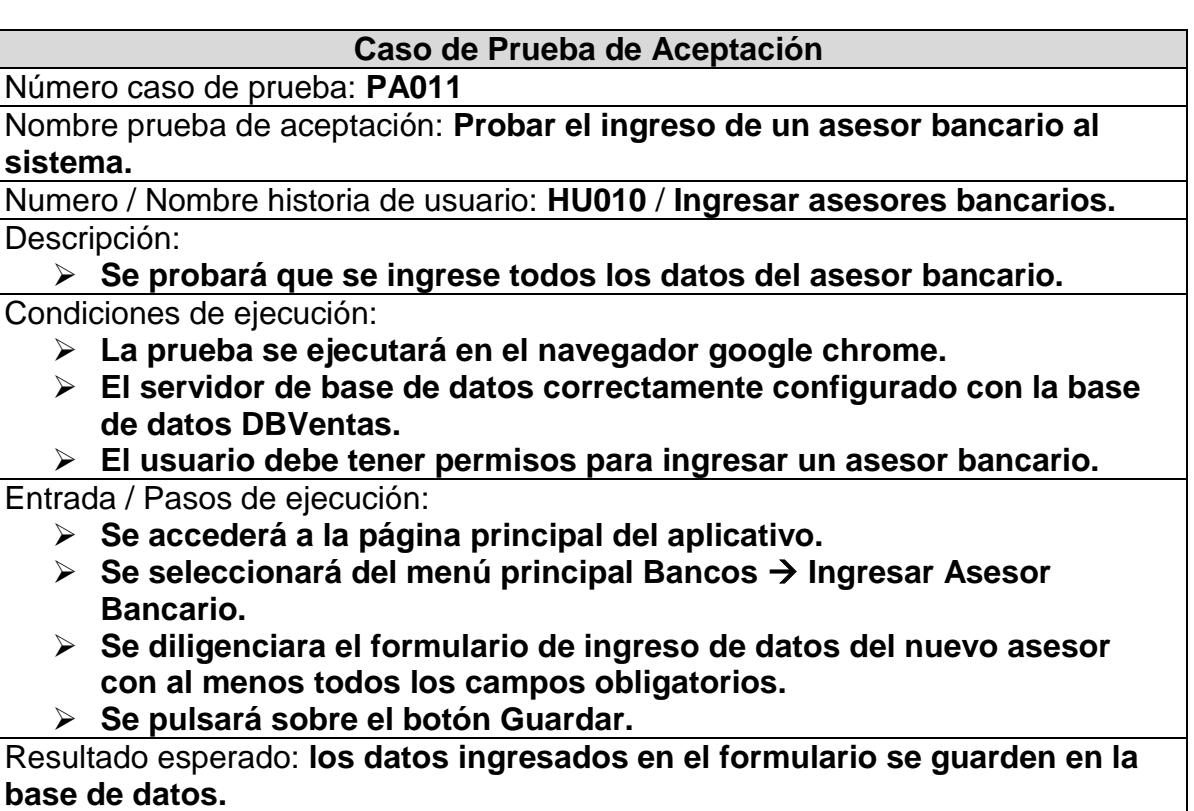

Evaluación de la prueba: **satisfactoria.**

**Tabla 34. Prueba de aceptación - Probar el ingreso de información de crédito** 

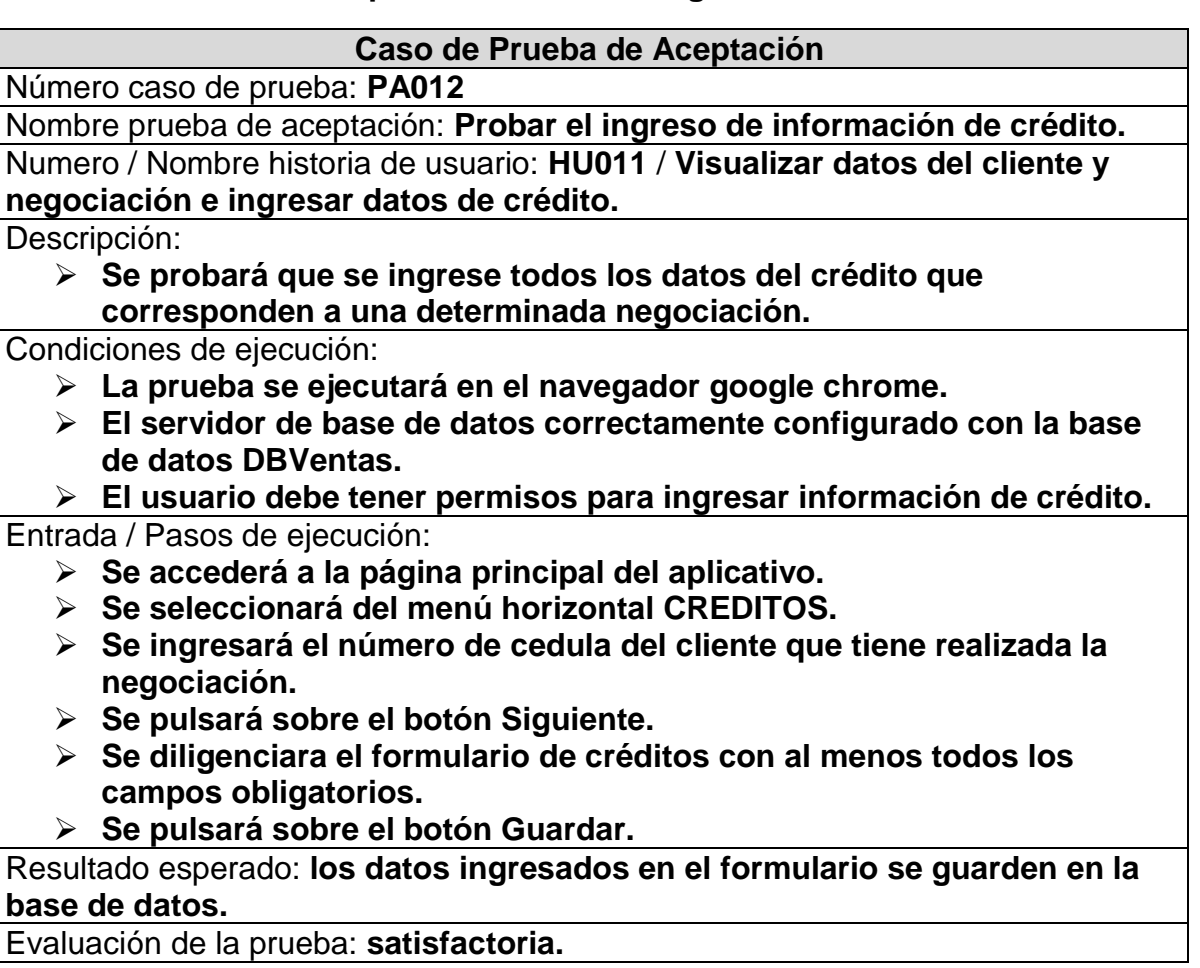

#### **Tabla 35. Prueba de aceptación - Probar el ingreso de información correspondiente a escrituración**

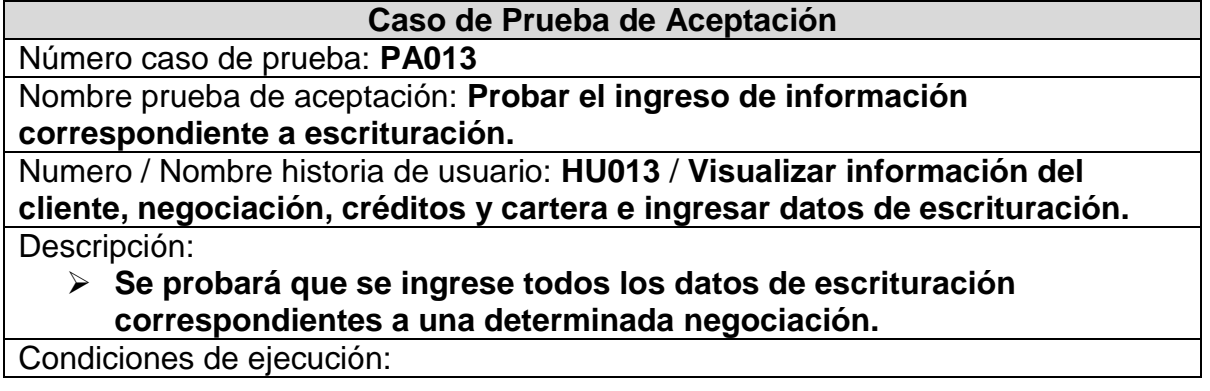

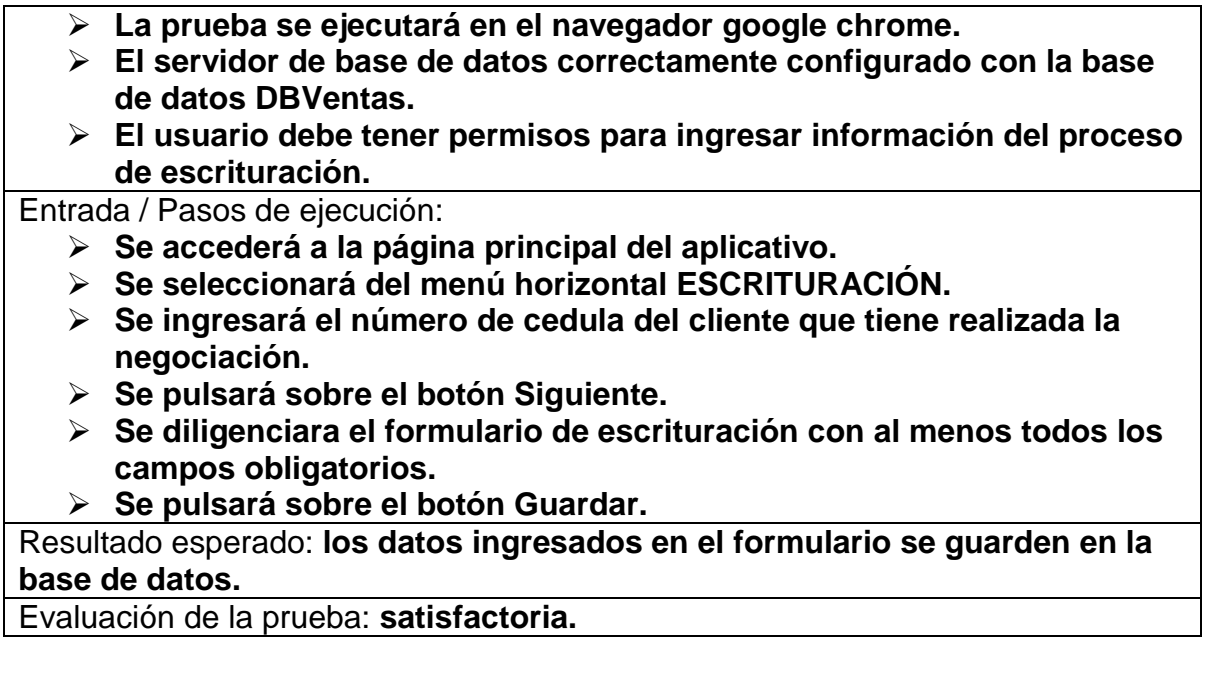

**4.3.1 Tercer Release.** De acuerdo a lo definido en la planificación del proyecto, se realizó la implementación de las respectivas iteraciones que conforman este Release, realizando el diseño de las interfaces, la programación y pruebas.

#### **Diseño de base de datos**

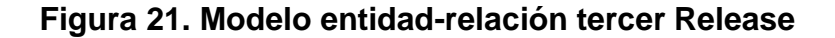

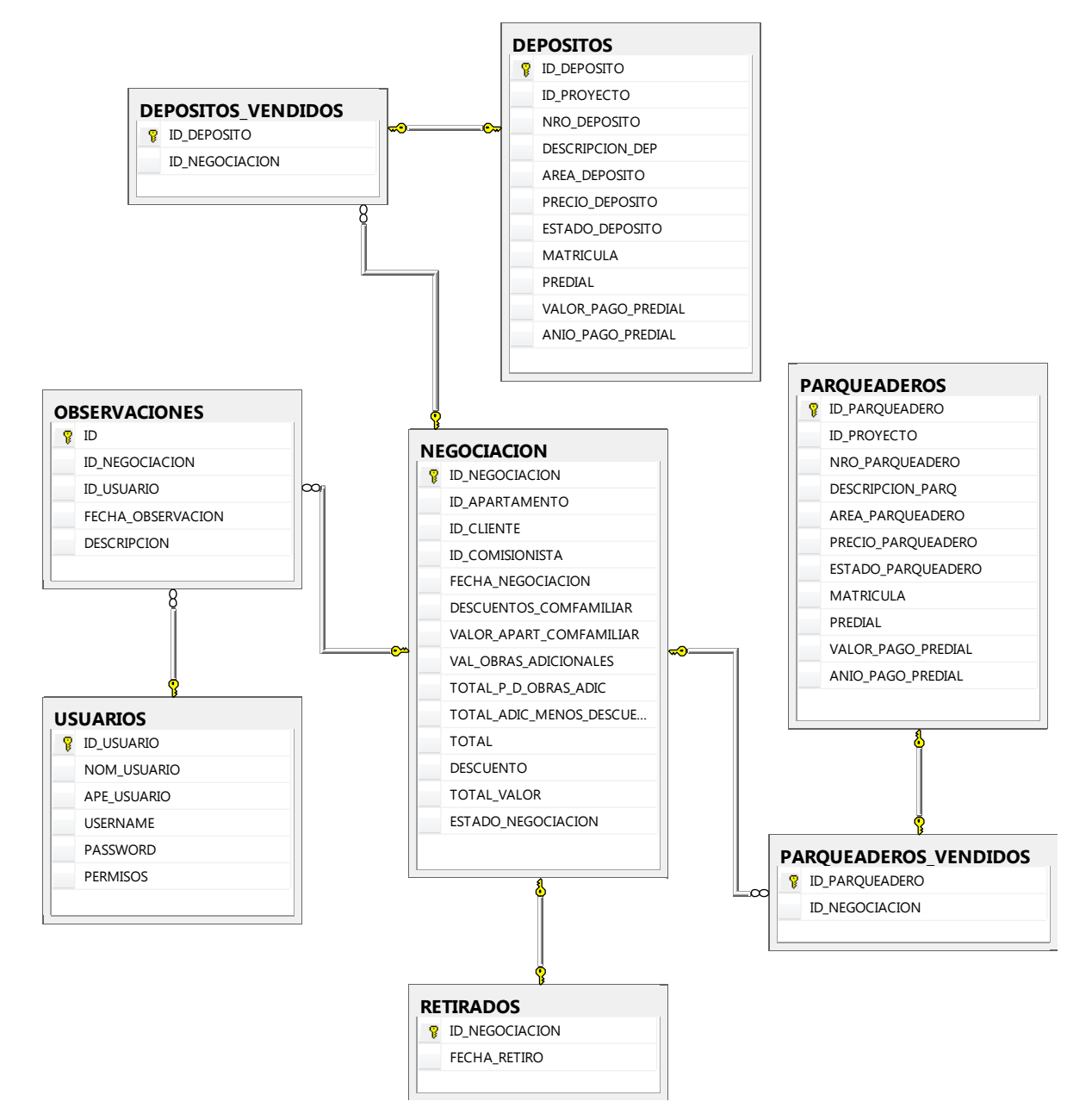

# **Diseño de interfaces**

**Figura 22. Ingresar observaciones** 

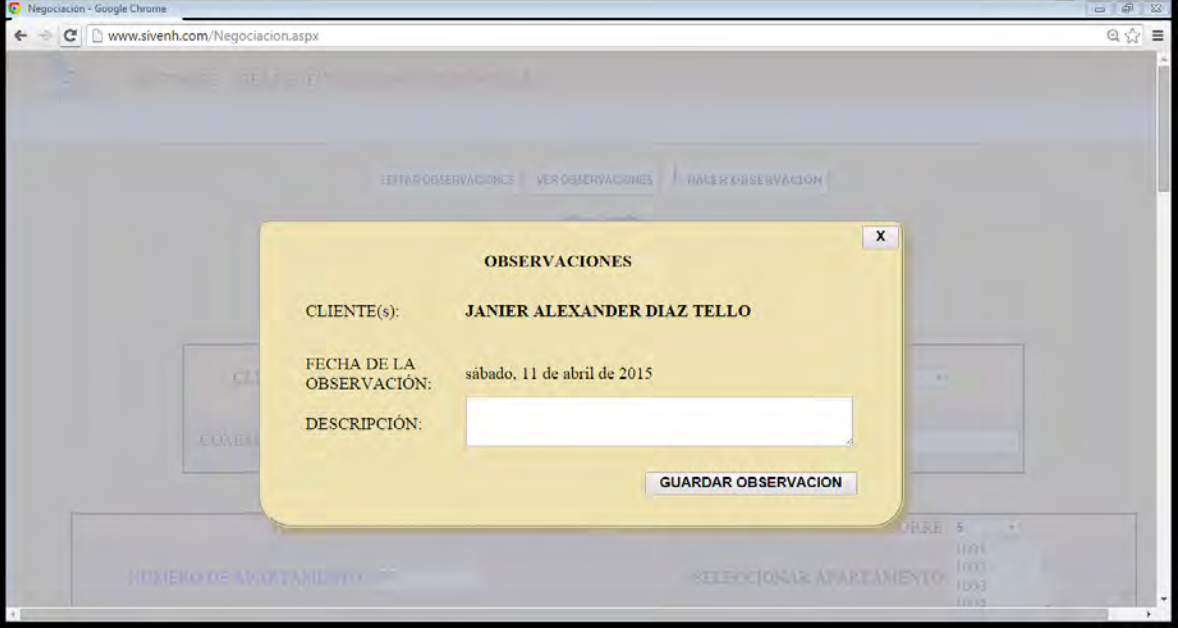

**Figura 23. Ingreso de usuarios** 

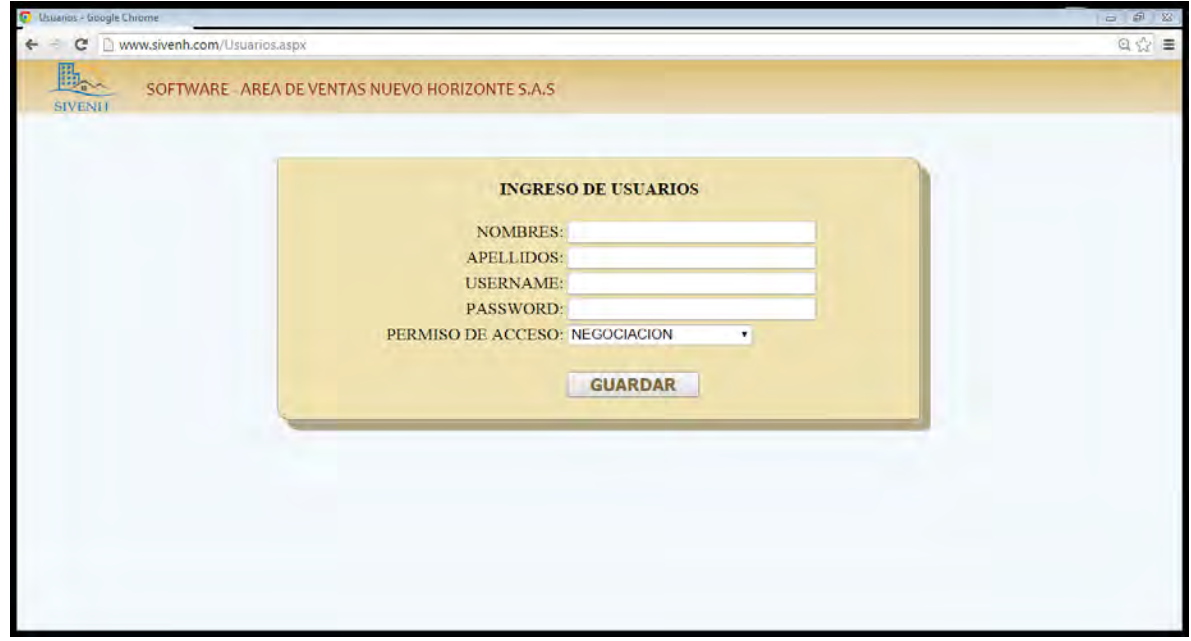

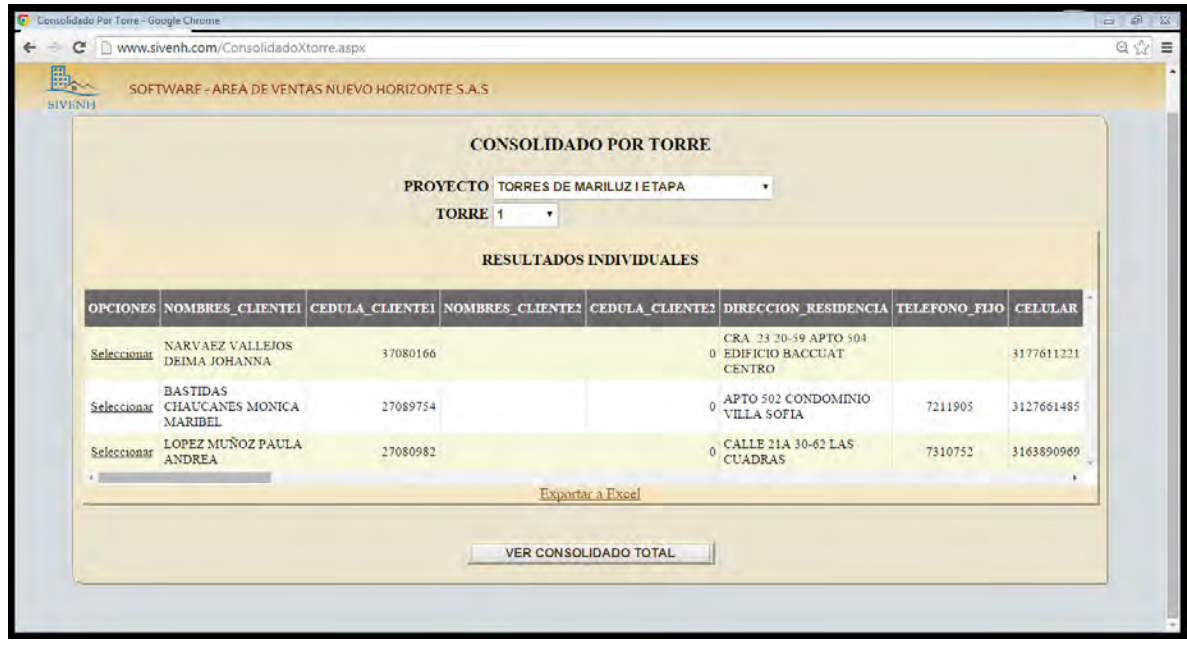

**Figura 24. Informe de cartera por Cliente** 

**Figura 25. Consolidado de ventas** 

| SOFTWARE - AREA DE VENTAS NUEVO HORIZONTE S.A.S.<br>SEVENIE<br><b>CONSOLIDADO TOTAL TORRE 1 - TORRES DE MARILUZ I ETAPA</b><br><b>UNIDADES VENDIDAS: 3</b><br>3.13%<br><b>TOTAL</b><br><b>DESCUENTOS</b><br><b>VALOR TOTAL</b><br><b>INFORMACION SEGÚN</b><br>NEGOCIACION:<br>\$263 620 000<br>\$500,000<br>\$263 120 000<br><b>ABONO</b><br><b>PROGRAMADO</b><br><b>SALDO</b><br>\$73,800,704<br><b>RECURSOS PROPIOS</b><br>\$73,800,704<br>\$0<br><b>AHORRO PROGRAMADO:</b><br>\$6.035.156<br>\$6.035.156<br>\$0<br>\$0<br>50<br><b>CESANTIAS:</b><br>50<br><b>SUBSIDIO NACIONAL</b><br>\$12,184,050<br>\$12,184,050<br>\$0<br>\$0<br>\$2,000.000<br>\$2,000,000<br><b>SUBSIDIO MUNICIPAL:</b><br>\$72.100.000<br><b>CREDITOS:</b><br>\$169.100.000<br>\$97,000.000<br>\$191.020.000<br>TOTAL:<br>\$263.120.000<br>\$72.100.000<br><b>TOTAL CRUCES:</b><br>50<br><b>TOTAL RECURSOS PROPIOS A</b><br>\$73,800,704<br><b>COBRAR:</b><br><b>VALOR POR VENDER</b><br><b>UNIDADES POR VENDER: 93</b><br>96.88%<br>\$7,394,300,000 | Www.sivenh.com/ConsolidadoXtorre.aspx<br>c<br>÷ |  |  |                      |  | $Q \sim E$ |  |  |
|----------------------------------------------------------------------------------------------------|-------------------------------------------------|--|--|----------------------|--|------------|--|--|
|                                                                                                    |                                                 |  |  |                      |  |            |  |  |
|                                                                                                    |                                                 |  |  |                      |  |            |  |  |
|                                                                                                    |                                                 |  |  |                      |  |            |  |  |
|                                                                                                    |                                                 |  |  |                      |  |            |  |  |
|                                                                                                    |                                                 |  |  |                      |  |            |  |  |
|                                                                                                    |                                                 |  |  |                      |  |            |  |  |
|                                                                                                    |                                                 |  |  |                      |  |            |  |  |
|                                                                                                    |                                                 |  |  |                      |  |            |  |  |
|                                                                                                    |                                                 |  |  |                      |  |            |  |  |
|                                                                                                    |                                                 |  |  |                      |  |            |  |  |
|                                                                                                    |                                                 |  |  |                      |  |            |  |  |
|                                                                                                    |                                                 |  |  |                      |  |            |  |  |
|                                                                                                    |                                                 |  |  |                      |  |            |  |  |
|                                                                                                    |                                                 |  |  |                      |  |            |  |  |
|                                                                                                    |                                                 |  |  |                      |  |            |  |  |
|                                                                                                    |                                                 |  |  |                      |  |            |  |  |
|                                                                                                    |                                                 |  |  |                      |  |            |  |  |
|                                                                                                    |                                                 |  |  | <b>APARTAMENTOS:</b> |  |            |  |  |
| <b>TOTAL UNIDADES A VENDER:</b><br>96                                                                                                    |                                                 |  |  |                      |  |            |  |  |
|               |                      |              |                                     |      | SOFTWARE - AREA DE VENTAS NUEVO HORIZONTE S.A.S. |                     |                                      |           |                              |          |                                                                |                                                   |                |                                      |
|---------------|----------------------|--------------|-------------------------------------|------|--------------------------------------------------|---------------------|--------------------------------------|-----------|------------------------------|----------|----------------------------------------------------------------|---------------------------------------------------|----------------|--------------------------------------|
| <b>SIVENH</b> | 303                  |              | UUNKUNU COLA LUAD LUUND             |      | <b>CHAUCANES</b>                                 |                     | $-1089210$                           |           |                              | $\alpha$ | <b>VILLA SOFIA</b>                                             |                                                   |                | <b>ALLENT ALATURERS</b><br>$3 + 4$   |
|               | 408                  |              | 15/diciembre/2014                   |      | PAULA ANDREA<br>LOPEZ MUNOZ                      |                     | 27080982                             |           |                              | $\alpha$ | CALLE 21A 30-62 LAS<br><b>CUADRAS</b>                          |                                                   |                | 7310752 3163890969<br>\$47.1         |
|               |                      |              |                                     |      |                                                  |                     |                                      |           | <b>Exportar a Excel</b>      |          |                                                                |                                                   |                |                                      |
|               |                      |              |                                     |      |                                                  |                     |                                      |           |                              |          |                                                                |                                                   |                |                                      |
|               |                      |              |                                     |      |                                                  |                     |                                      |           |                              |          | INFORME CREDITOS TORRE 1 - TORRES DE MARILUZ I ETAPA POR BANCO |                                                   |                |                                      |
|               | <b>BANCO</b>         |              | <b>ST</b>                           |      | VALOR SIN ET VALOR EN PA                         |                     | <b>VALOR PRE</b><br>APROBADOS AP     |           | <b>VALOR</b><br>APROBADOSEE  |          | <b>VALOR EN</b><br><b>ESCRITURA BE</b>                         | <b>VALOR</b><br><b>BOLETA</b><br><b>ENTREGADA</b> |                | <b>VALOR</b><br>DE DESEMBOLSADOS     |
|               | <b>BANCOLOMBIA</b> 0 |              | S <sub>0</sub>                      |      | $\overline{0}$<br>\$0                            | $\overline{0}$      | \$0                                  |           | \$97,000,000                 |          | 2 \$97,000,000<br>$\mathbf{2}$                                 | \$97,000,000                                      | $\mathbf{0}$   | S <sub>0</sub>                       |
|               | <b>BCSC</b>          |              | S <sub>0</sub><br>$\mathbf{0}$      |      | $\overline{0}$<br>\$0                            | $\overline{0}$      | \$0                                  |           | \$72,100,000                 |          | $1$   \$72,100,000   0                                         | \$0                                               | $\overline{0}$ | S <sub>0</sub>                       |
|               |                      |              |                                     |      |                                                  |                     |                                      |           |                              |          |                                                                |                                                   |                |                                      |
|               | <b>TOTALES:</b>      | КT           | <b>VALOR SIN</b><br><b>TRAMITAR</b> | TGTT | <b>VALOREN</b><br><b>TRAMITE</b>                 | <b>PA</b>           | <b>VALOR PRE</b><br><b>APROBADOS</b> | <b>AP</b> | <b>VALOR</b><br>APROBADOS EE |          | <b>VALOREN</b><br><b>BE</b><br><b>ESCRITURA</b>                | <b>VALOR</b><br><b>BOLETA</b><br><b>ENTREGADA</b> | DE             | <b>VALOR</b><br><b>DESEMBOLSADOS</b> |
|               |                      | $\mathbf{0}$ | \$0                                 | 0    | \$0                                              | $\ddot{\mathbf{0}}$ | \$0                                  |           | $3$   \$169.100.000          | 3        | \$169,100,000                                                  | \$97,000,000                                      | $\mathbf{0}$   | \$0                                  |
|               |                      |              |                                     |      |                                                  |                     |                                      |           | <b>Exportar a Excel</b>      |          |                                                                |                                                   |                |                                      |

**Figura 26. Consolidado créditos por banco** 

**Figura 27. Generar hoja de vida del cliente** 

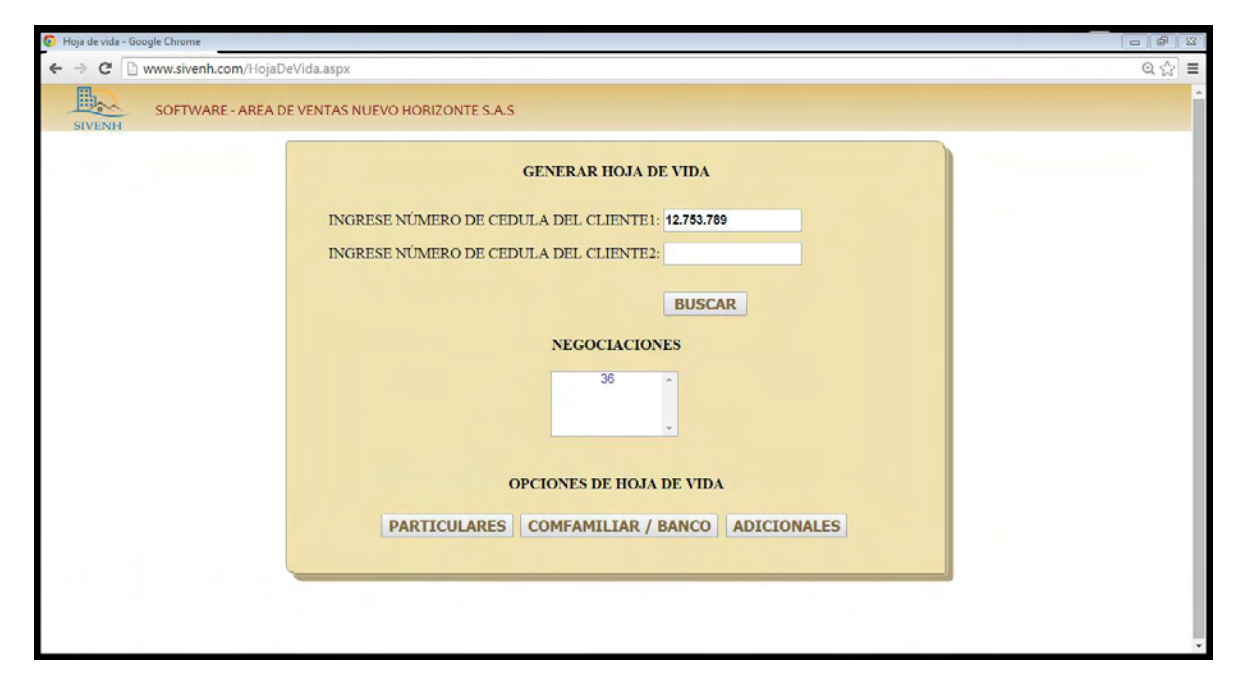

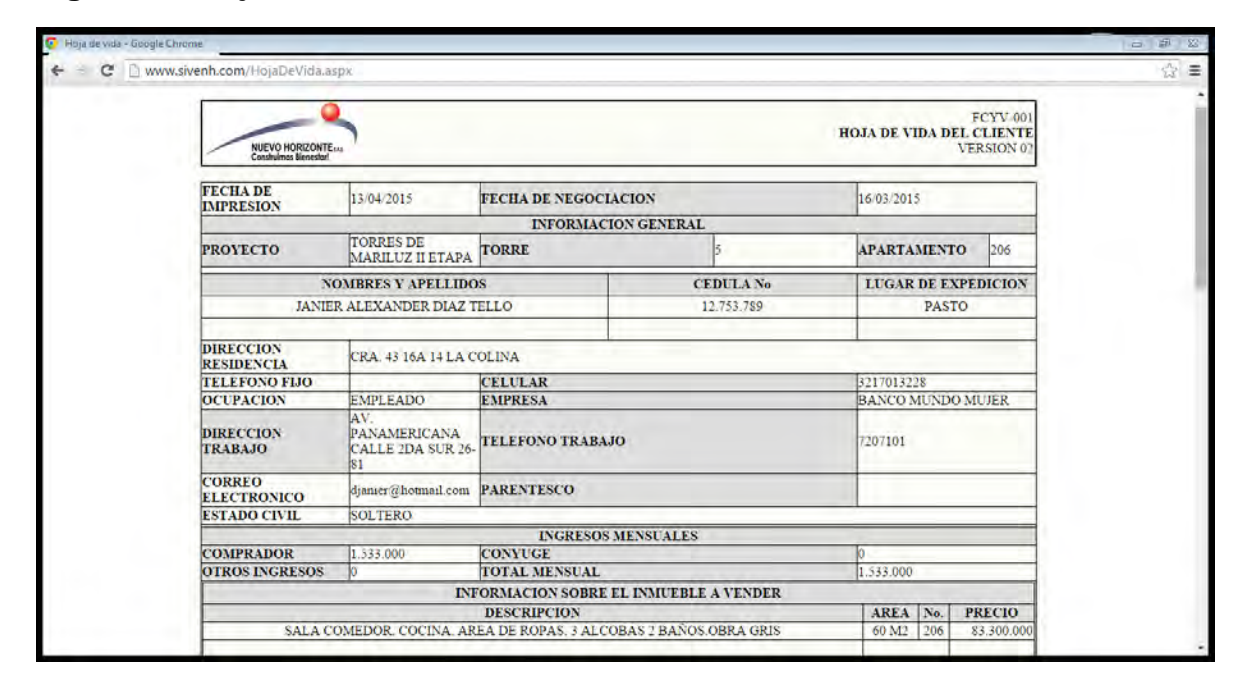

**Figura 28. Hoja de vida del cliente** 

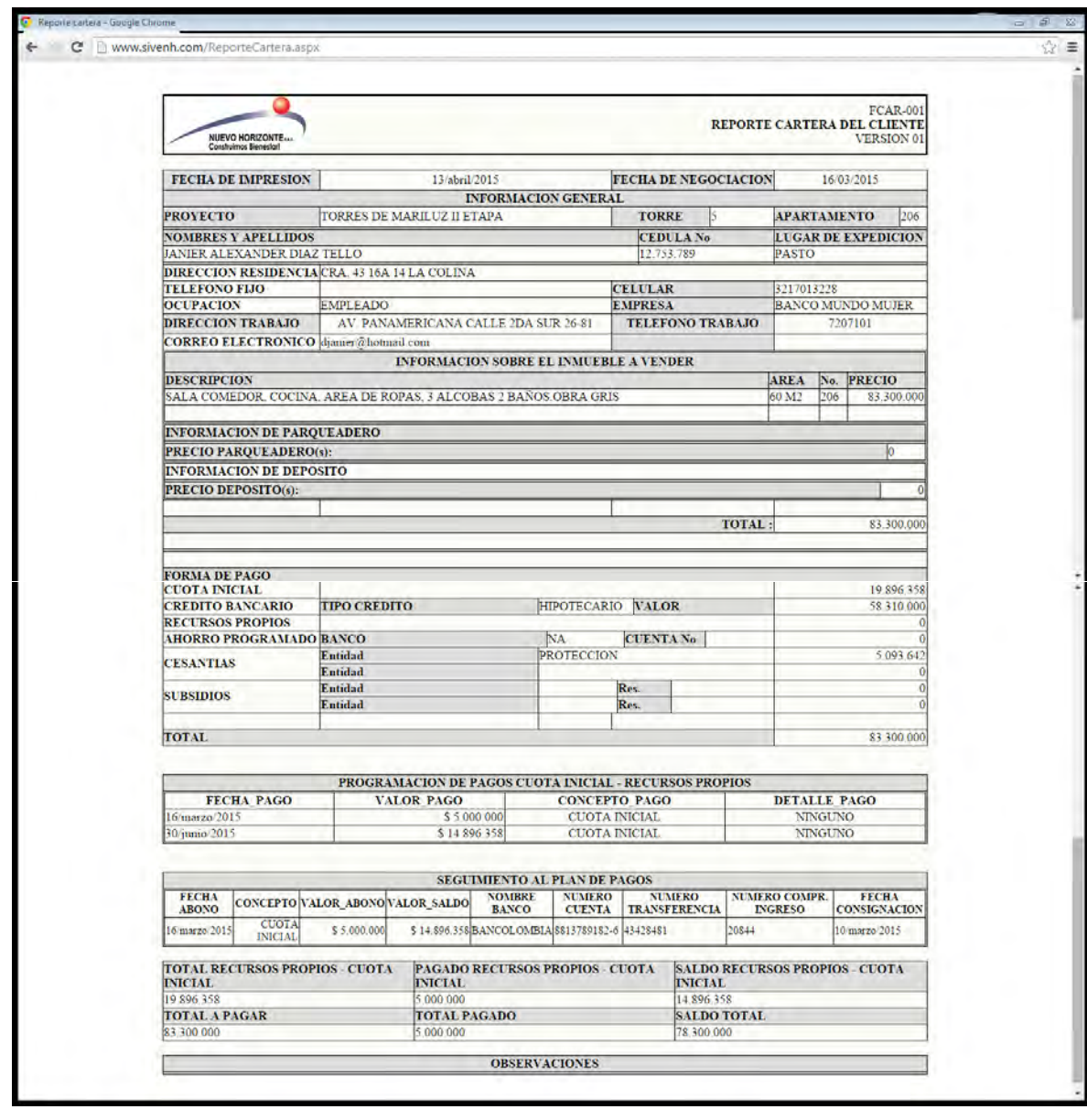

**Figura 29. Reporte de cartera por cliente** 

# **Pruebas de aceptación**

**Tabla 36. Prueba de aceptación - Probar la veracidad de la información del consolidado de ventas** 

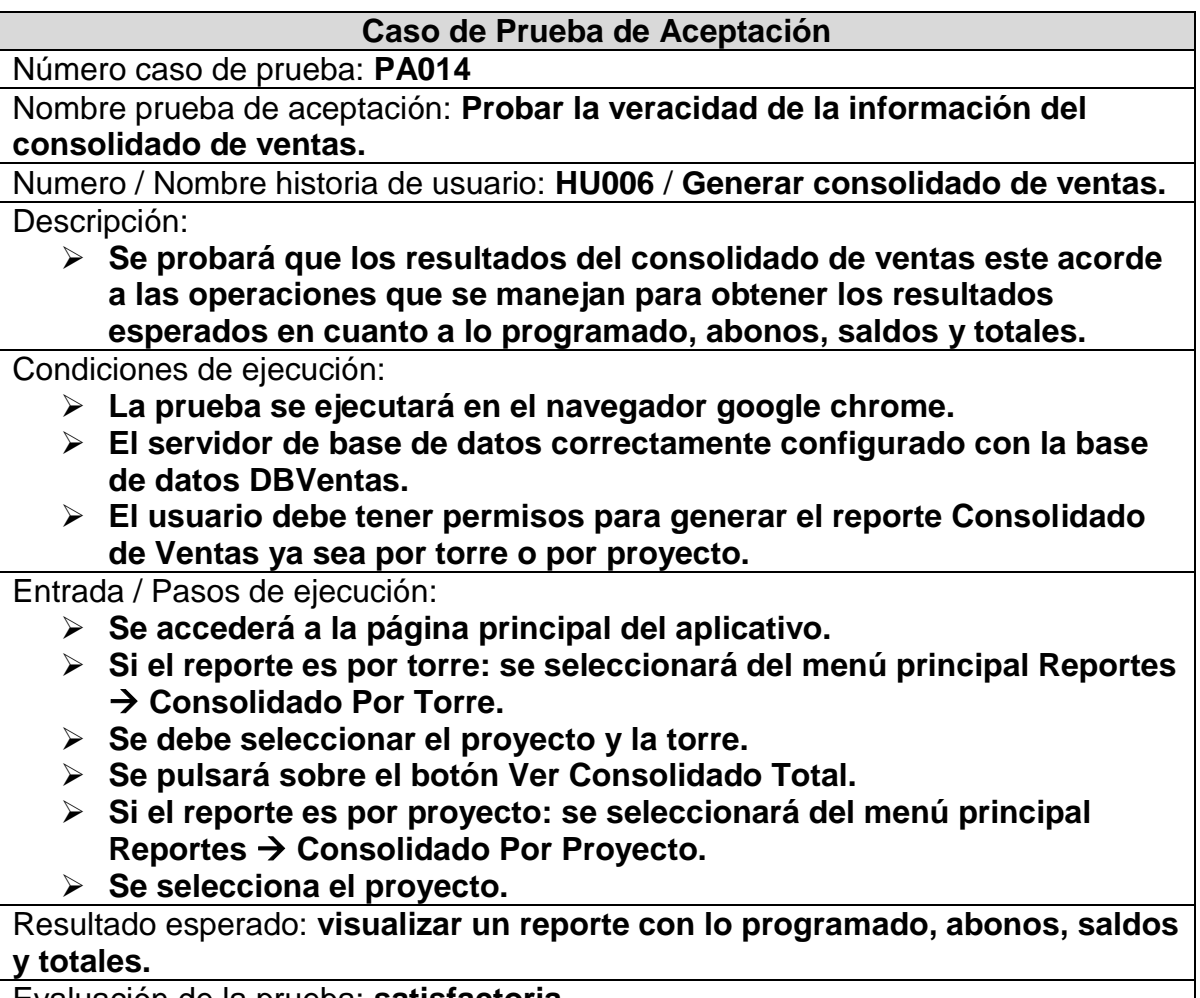

Evaluación de la prueba: **satisfactoria.**

## **Tabla 37. Prueba de aceptación - Probar la veracidad de la información del informe de cartera por cliente**

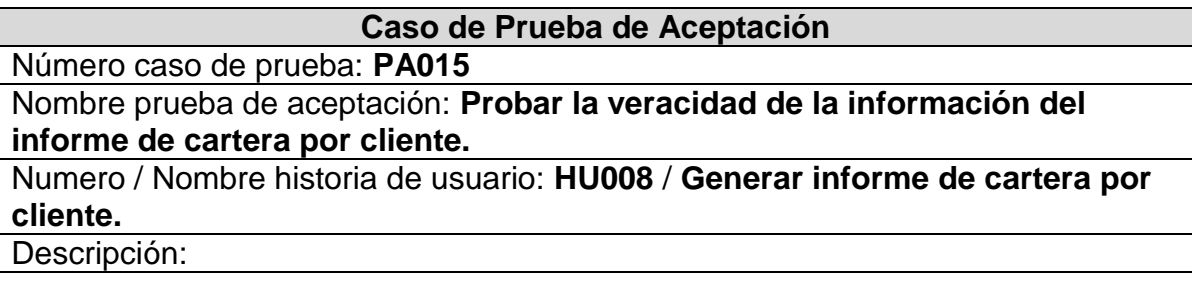

 **Se probará que los resultados del informe de cartera por cliente, este acorde a las operaciones que se manejan para obtener los resultados esperados en cuanto a lo programado, abonos, saldos y totales.**

Condiciones de ejecución:

- **La prueba se ejecutará en el navegador google chrome.**
- **El servidor de base de datos correctamente configurado con la base de datos DBVentas.**
- **El usuario debe tener permisos para generar el informe de cartera por cliente.**

Entrada / Pasos de ejecución:

- **Se accederá a la página principal del aplicativo.**
- **E** Se seleccionará del menú principal Reportes → Consolidado Por **Torre.**
- **Se debe seleccionar el proyecto y la torre.**

Resultado esperado: **visualizar un informe de cartera por cliente con lo programado, abonos, saldos y totales.**

Evaluación de la prueba: **satisfactoria.**

**Tabla 38. Prueba de aceptación - Probar la veracidad de la información del informe de créditos por banco** 

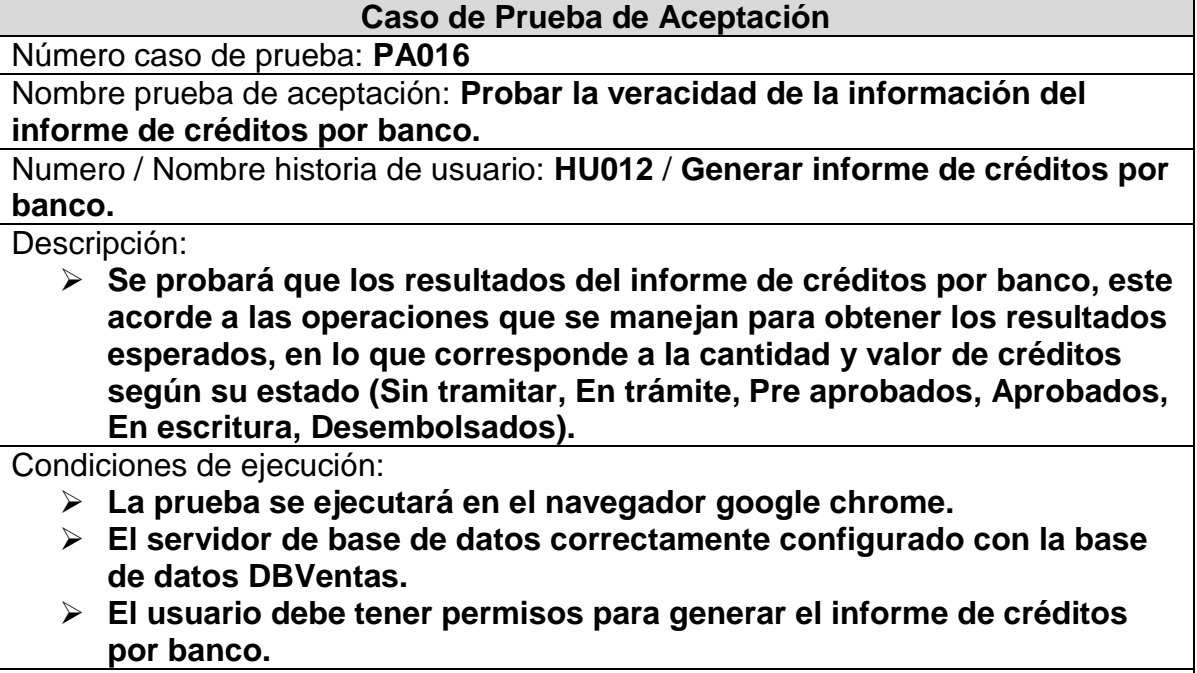

Entrada / Pasos de ejecución:

- **Se accederá a la página principal del aplicativo.**
- **Si el reporte es por torre: se seleccionará del menú principal Reportes → Consolidado Créditos Por Torre.**
- **Se debe seleccionar el proyecto y la torre.**
- **Se pulsará sobre el botón Ver Informe por Banco.**
- **Si el reporte es por proyecto: se seleccionará del menú principal Reportes Consolidado Créditos Por Proyecto.**
- **Se selecciona el proyecto.**

Resultado esperado: **visualizar un informe de créditos por banco con las especificaciones de la descripción de la prueba.**

Evaluación de la prueba: **satisfactoria.**

#### **Tabla 39. Prueba de aceptación - Probar el ingreso de observaciones**

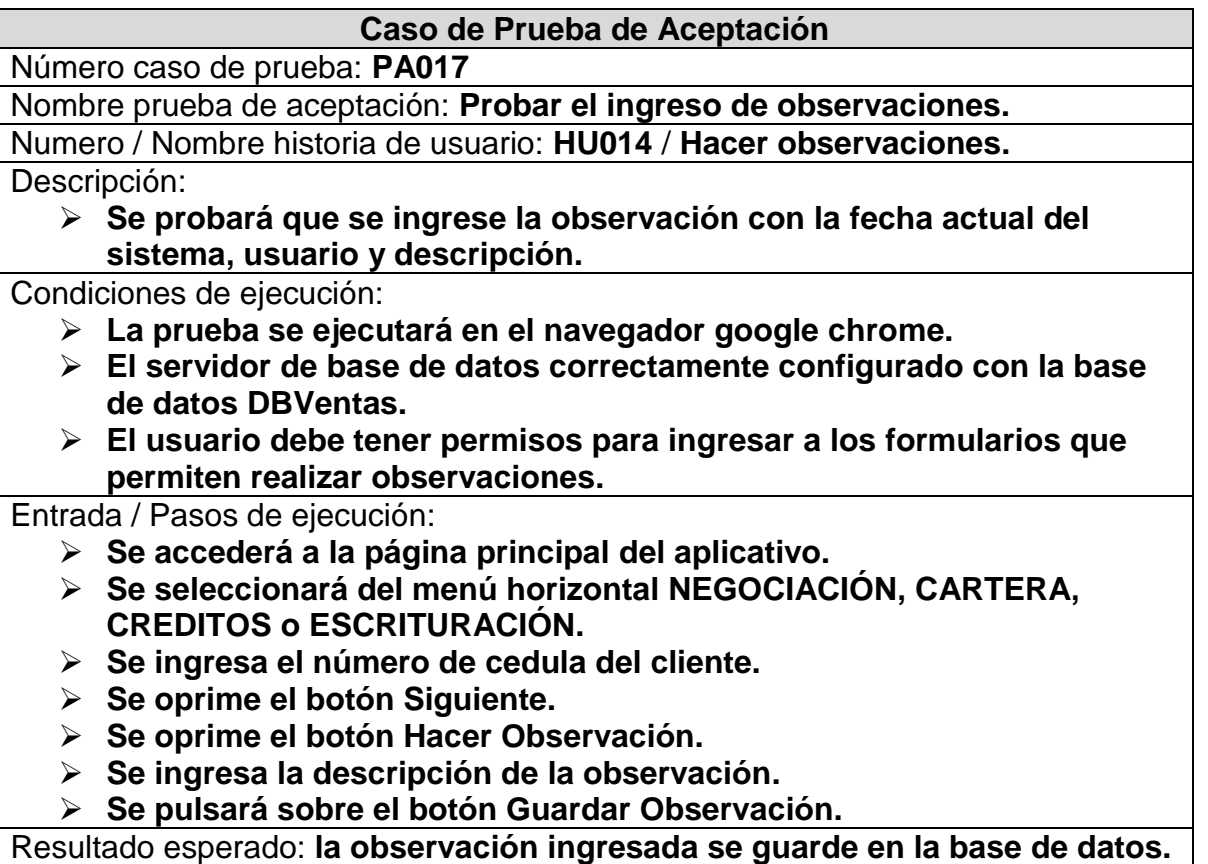

Evaluación de la prueba: **satisfactoria.**

**Tabla 40. Prueba de aceptación - Probar el ingreso de un nuevo usuario** 

| Caso de Prueba de Aceptación                                                        |
|-------------------------------------------------------------------------------------|
| Número caso de prueba: PA018                                                        |
| Nombre prueba de aceptación: Probar el ingreso de un nuevo usuario.                 |
| Numero / Nombre historia de usuario: HU015 / Ingreso de usuarios.                   |
| Descripción:                                                                        |
| $\triangleright$ Se probará que se ingrese un nuevo usuario del sistema.            |
| Condiciones de ejecución:                                                           |
| $\triangleright$ La prueba se ejecutará en el navegador google chrome.              |
| $\triangleright$ El servidor de base de datos correctamente configurado con la base |
| de datos DBVentas.                                                                  |
| $\triangleright$ El usuario debe tener permisos de administrador para ingresar      |
| nuevos usuarios del sistema.                                                        |
| Entrada / Pasos de ejecución:                                                       |
| $\triangleright$ Se accederá a la página principal del aplicativo.                  |
| > Se coloca el cursor del mouse sobre el menú horizontal                            |
| Administrador $\rightarrow$ se selecciona INGRESO DE USUARIOS.                      |
| $\triangleright$ Se diligencia el formulario con al menos todos los campos          |
| obligatorios.                                                                       |
| > Se pulsará sobre el botón Guardar.                                                |
| Resultado esperado: el nuevo usuario se guarde en la base de datos.                 |
| Evaluación de la prueba: satisfactoria.                                             |

## **Tabla 41. Prueba de aceptación - Probar la veracidad de la información de la hoja de vida del cliente**

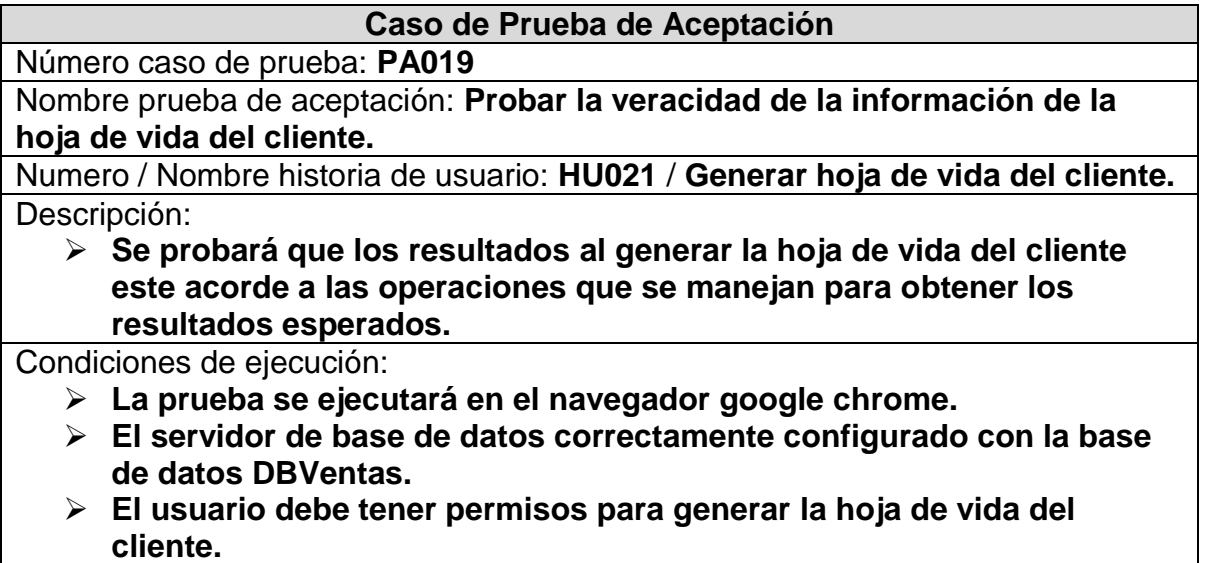

Entrada / Pasos de ejecución:

- **Se accederá a la página principal del aplicativo.**
- **Se coloca el cursor del mouse sobre el menú horizontal NEGOCIACION se selecciona HOJA DE VIDA DE CLIENTES.**
- **Se ingresa el número de cedula del cliente.**
- **Se pulsará sobre el botón BUSCAR.**
- **Se selecciona una negociación de la lista.**
- **Se pulsará sobre uno de los botones (Particulares, Comfamiliar/Banco o Adicionales).**

Resultado esperado: **visualizar la hoja de vida del cliente con toda su información personal, información del apartamento vendido, información del depósito(s) o parqueadero(s) vendidos si es el caso, cronograma de pagos y observaciones.**

Evaluación de la prueba: **satisfactoria.**

#### **Tabla 42. Prueba de aceptación - Probar la veracidad de la información del reporte de cartera por cliente**

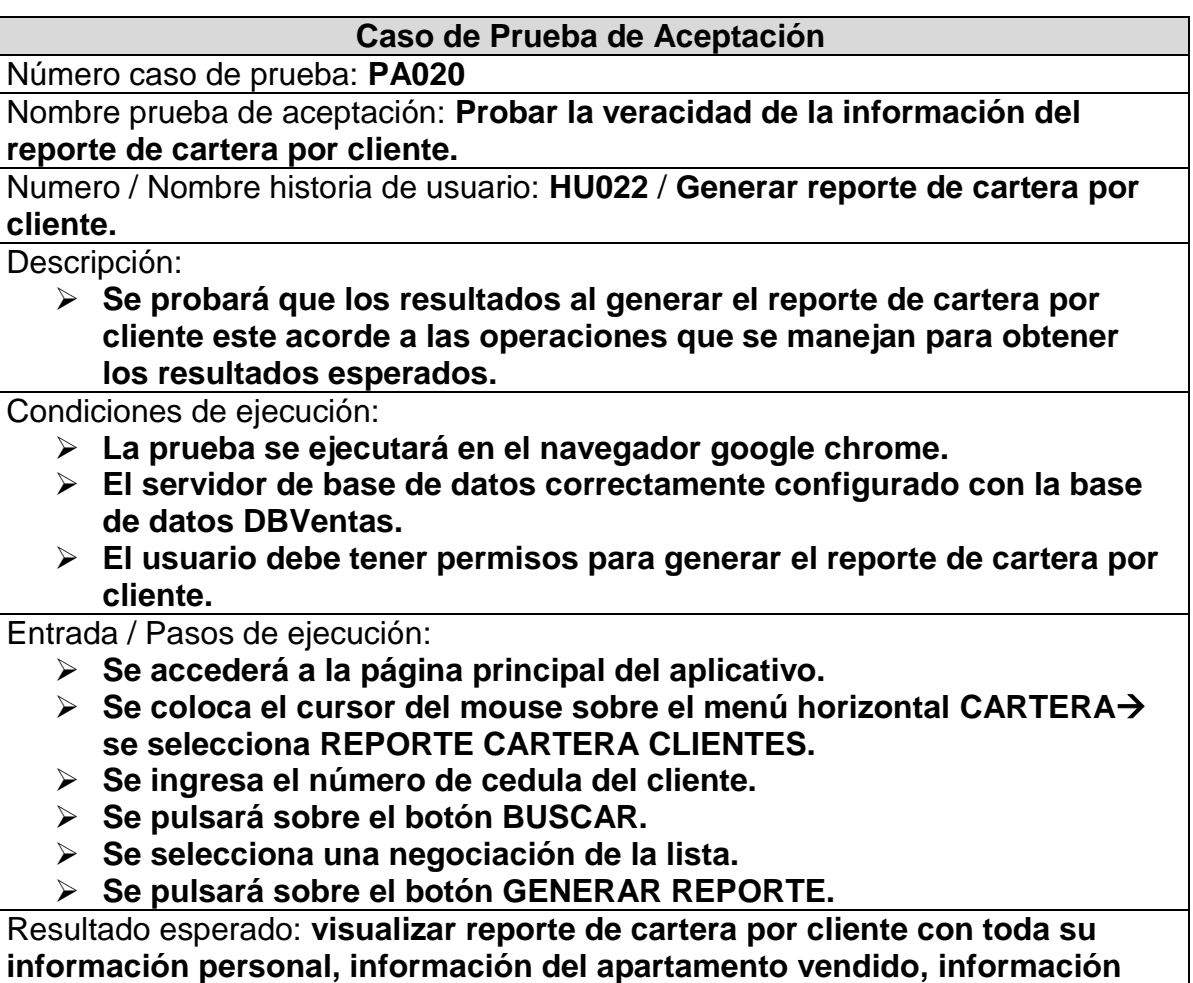

## **del depósito(s) o parqueadero(s) vendidos si es el caso, cronograma de pagos, pagos realizados, totales, saldos y observaciones.** Evaluación de la prueba: **satisfactoria.**

# **5. RESULTADOS**

Con el desarrollo del proyecto SIVENH - Software de manejo de información para el registro y control de clientes y venta de apartamentos de la empresa Nuevo Horizonte S.A.S. se obtuvo los siguientes resultados:

- $\triangleright$  Seguridad de la información almacenada mediante los procesos de ingreso de clientes, proyectos, apartamentos, negociación, créditos, cartera y escrituración.
- Reducción en la acumulación de papel debido al fácil acceso a la hoja de vida del cliente y generación de reportes.
- Control de clientes en lo referente al manejo de créditos.
- Reducción de tiempos en el tratamiento de la información de los diferentes procesos.
- $\triangleright$  Consultar los diferentes reportes de manera inmediata cuando sea requerido.
- Organización de la información permitiendo el completo entendimiento de la misma.
- $\triangleright$  Software SIVENH funcional.
- Documentación del software SIVENH.

# **5.1 QUE HACE EL SOFTWARE**

El software SIVENH permite realizar las siguientes operaciones:

Diligenciar formularios de ingreso

- Ingresar Proyectos. Seleccionada la opción "Ingresar Proyectos" del menú principal, diligenciar los campos nombre del proyecto, valor del proyecto, tipo de proyecto y su ubicación (departamento, municipio, dirección). Posteriormente oprimir el botón GUARDAR para el almacenamiento en la base de datos.
- Ingresar Torres. Seleccionada la opción "Ingresar Torres" del menú principal, seleccionar un proyecto, número de torre y diligenciar los campos cantidad de apartamentos, cantidad de locales y valor torre. Posteriormente oprimir el botón GUARDAR para el almacenamiento en la base de datos.
- Ingresar Apartamentos. Seleccionada la opción "Ingresar Apartamentos" del menú principal, seleccionar un proyecto, torre, piso y diligenciar los campos número de apartamento, descripción, área y precio. Posteriormente oprimir el botón GUARDAR para el almacenamiento en la base de datos.
- Ingresar Parqueaderos. Seleccionada la opción "Ingresar Parqueaderos" del menú principal, seleccionar un proyecto y diligenciar los campos número de parqueadero, descripción, área y precio. Posteriormente oprimir el botón GUARDAR para el almacenamiento en la base de datos.
- Ingresar Depósitos. Seleccionada la opción "Ingresar Depósitos" del menú principal, seleccionar un proyecto y diligenciar los campos número de depósito, descripción, área y precio. Posteriormente oprimir el botón GUARDAR para almacenarlo en la base de datos.
- Ingresar Comisionistas. Seleccionada la opción "Ingresar Comisionistas" del menú principal, diligenciar los campos nombres de comisionista, cedula, dirección, teléfono y email. Posteriormente oprimir el botón GUARDAR para el almacenamiento en la base de datos.
- Ingresar nuevos Clientes. Seleccionada la opción "Ingresar nuevo Cliente" del menú principal, diligenciar los campos nombres, apellidos, número de cedula, de expedición, estado civil, de igual manera para el cliente dos "si es el caso", parentesco, dirección residencia, teléfono fijo, celular, ocupación, empresa, dirección trabajo, teléfono trabajo, extensión, email, nombres cónyuge, apellidos cónyuge, número de cedula, lugar de expedición, dirección residencia, ocupación, empresa, celular. Ingresos comprador, ingresos cónyuge, otros ingresos, nombres y apellidos (referencia 1), teléfono/celular (referencia 1), nombres y apellidos (referencia 2), teléfono/celular (referencia 2). Posteriormente oprimir el botón GUARDAR para el almacenamiento en la base de datos.
- Ingresar Bancos. Seleccionada la opción "Ingresar Bancos" del menú principal, diligenciar los campos nombre del banco, dirección y teléfono. Posteriormente oprimir el botón GUARDAR para almacenarlo en la base de datos.
- Ingresar Asesor Bancario. Seleccionada la opción "Ingresar Asesor Bancario" del menú principal, seleccionar banco y dirección y diligenciar los campos nombre de asesor bancario, teléfono, extensión, celular y email. Posteriormente oprimir el botón GUARDAR para almacenarlo en la base de datos.
- $\triangleright$  Para hacer una negociación se tiene que ingresar a la pestaña NEGOCIACIÓN del menú horizontal, ingresar el número o números de cédula de el o los clientes y diligenciar los campos correspondientes a: seleccionar un

apartamento, seleccionar parqueadero y/o depósito (en caso de querer comprarlos) y realizar la forma de pago. Posteriormente guardar la negociación.

- Al ingresar a la pestaña CARTERA se debe digitar el número de cedula del cliente(s) y se realiza los abonos correspondientes a la negociación que tenga el cliente. Por cada pago realizado se debe oprimir el botón GUARDAR.
- Al ingresar a la pestaña CREDITOS se debe digitar el número de cedula del cliente(s) y se diligencia el formulario correspondiente. Al final se oprime el botón GUARDAR.
- Al ingresar a la pestaña ESCRITURACIÓN se debe digitar el número de cedula del cliente(s) y se diligencia el formulario correspondiente. Al final se oprime el botón GUARDAR.

Edición de formularios

- Para realizar la edición de los diferentes formularios y datos contenidos en estos, se ingresa a "Consulta y Edición" del menú principal, se navega por las opciones que el árbol presenta y se editan los diferentes campos que así lo permiten, partiendo por la selección de un proyecto y las opciones que este tiene, como Torres, Depósitos y Parqueaderos. Para la edición de Apartamentos se debe seleccionar primero la torre a la cual pertenece.
- Para el caso que se tenga que actualizar información de la Negociación, Cartera, Créditos y Escrituración, se debe navegar por el menú horizontal en su respectiva pestaña y digitar el número de cedula del cliente(s) para ingresar a las negociaciones que este tenga. Luego de realizar las modificaciones pertinentes se debe GUARDAR los cambios realizados.

Generación de reportes

- Para visualizar los diferentes reportes, se ingresa a "Reportes" del menú principal y se navega por las opciones que el árbol presenta, seleccionando la opción de reporte que se necesite.
- En el caso de generar el reporte de Hoja de Vida del Cliente se va al menú horizontal NEGOCIACIÓN y se selecciona Hoja de Vida Clientes, se digita el número de cedula del cliente y se selecciona de la lista la negociación que el cliente tiene. Luego se oprime el botón Particulares, Comfamiliar/Banco o Adicionales, dependiendo del caso.
- En el caso de generar el reporte de cartera del Cliente se va al menú horizontal CARTERA y se selecciona Reporte Cartera Clientes, se digita el número de cedula del cliente y se selecciona de la lista la negociación que el cliente tiene. Luego se oprime el botón Generar Reporte.

# **5.2 ESPECIFICACIONES DEL DESARROLLO**

Al finalizar el proyecto, la herramienta está desarrollada de acuerdo a las siguientes especificaciones:

Se utilizó el lenguaje de programación C# en el entorno de desarrollo integrado (IDE) Visual Studio Express para crear el sitio web haciendo uso del Framework 4.5 y SQL Server para crear la base de datos que utiliza el sistema.

## **5.3 REQUERIMIENTOS DEL SISTEMA**

Para la implementación y funcionamiento del aplicativo software se necesita: En software:

- Instalar el gestor de base de datos SQL Server Express 2012, sobre el cual fue montada la base de datos.
- Instalar el .NET Framework 4.5 necesario para la compilación del sitio web y el correcto funcionamiento de la base de datos.
- Realizar la configuración del servidor web IIS (Internet Information Services) versión 7.0, sobre el cual fue publicado el sitio web a nivel local.

En hardware:

 SQL Server Express 2012 requiere un computador con un mínimo de 6 GB de espacio disponible en disco, 1 GB en memoria RAM o superior, procesador con velocidad de 2 GHz o superior.

# **5.4 MANUAL DE USUARIO DE LA APLICACIÓN**

El software SIVENH inicia con una interfaz de Acceso al Sistema, la cual permite la autenticación de usuarios registrados.

#### **Figura 30. Interfaz de acceso al sistema**

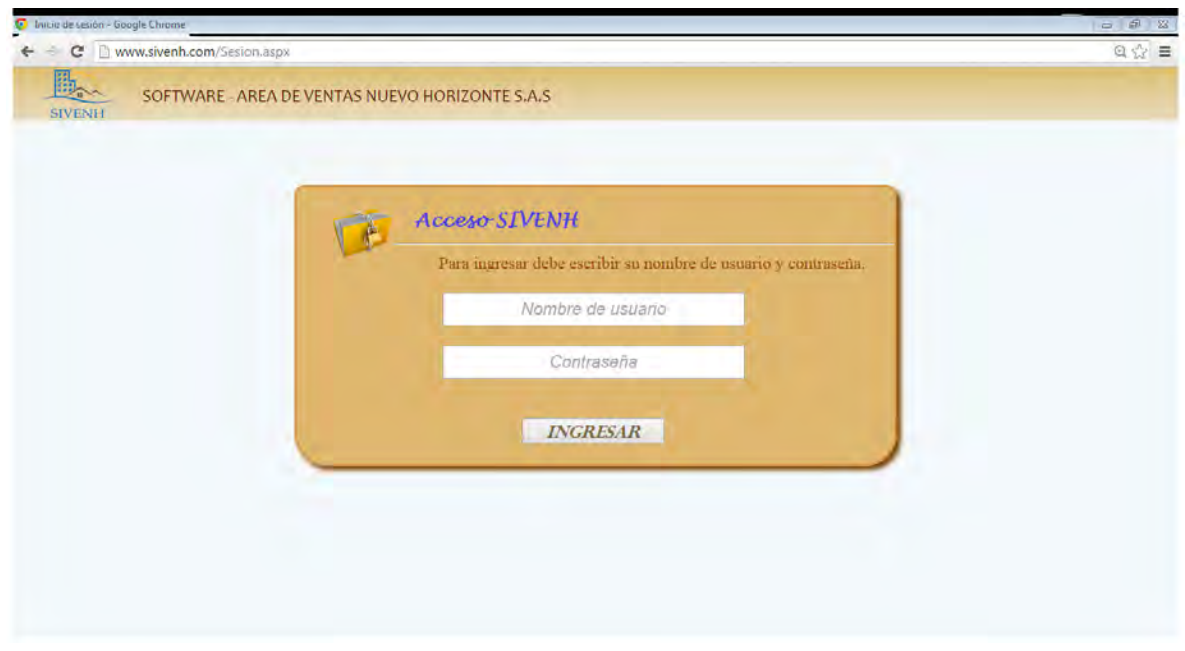

Una vez hecha la autenticación de usuario, el software SIVENH presenta una interfaz principal que se divide en tres secciones: contiene un menú principal, para realizar el ingreso, consultas y edición de información así como la generación de los diferentes reportes, por medio de los formularios a los que el usuario puede acceder. También contiene un menú horizontal en el cual se maneja todo el proceso, que concierne a Negociación, Cartera, Créditos y Escrituración. La tercera sección presenta un área en donde se muestra una colección de imágenes de los proyectos que se están ejecutando.

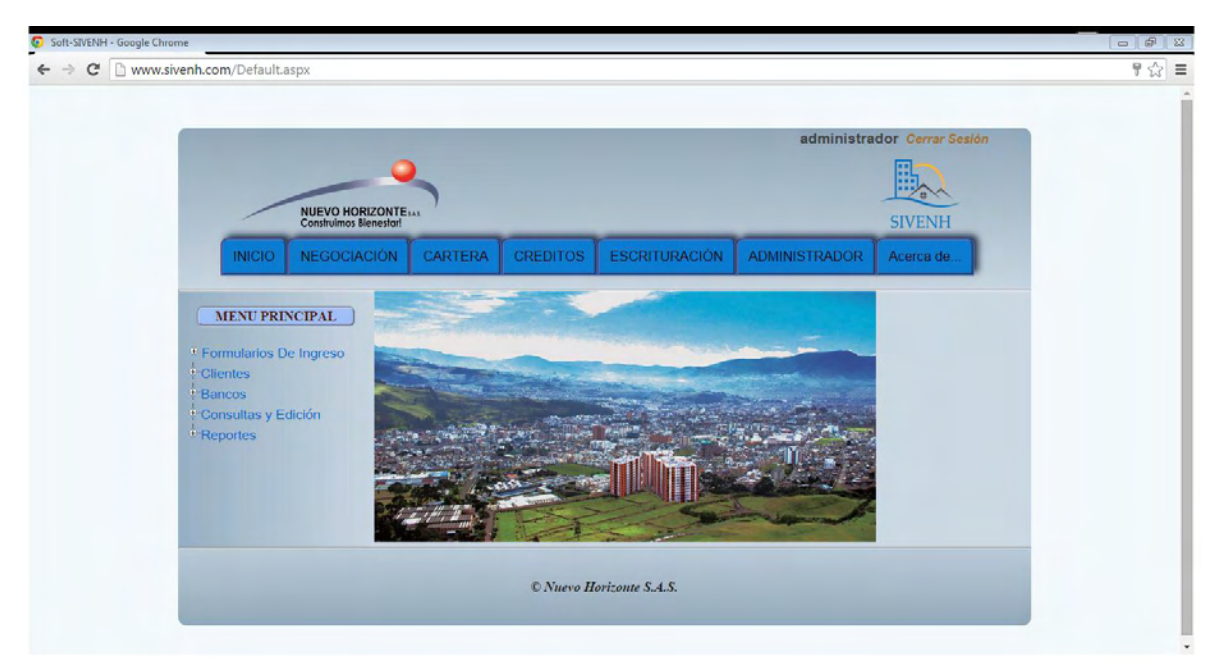

**Figura 31. SIVENH - Interfaz Principal** 

**Menú -> Inicio:** recarga la página principal.

**Menú -> Negociación:** presenta el formulario para el proceso de negociación (Ver Figura 11, Figura 12, Figura 13).

**Menú -> Cartera:** presenta el formulario para el proceso de ingreso de pagos (Ver Figura 15).

**Menú -> Créditos:** presenta el formulario para el proceso de créditos (Ver Figura 18).

**Menú -> Escrituración:** presenta el formulario para el proceso de escrituración (Ver Figura 19).

**Menú -> Administrador:** presenta el formulario para realizar el ingreso de Usuarios (Ver Figura 22).

**Menú -> Acerca de:** presenta una interfaz que contiene un manual de usuario e información de desarrollo del sistema.

En la siguiente figura se presenta con más detalle el árbol del Menú Principal, que contiene diferentes nodos para el acceso a los respectivos formularios.

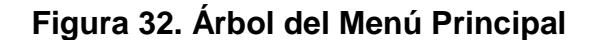

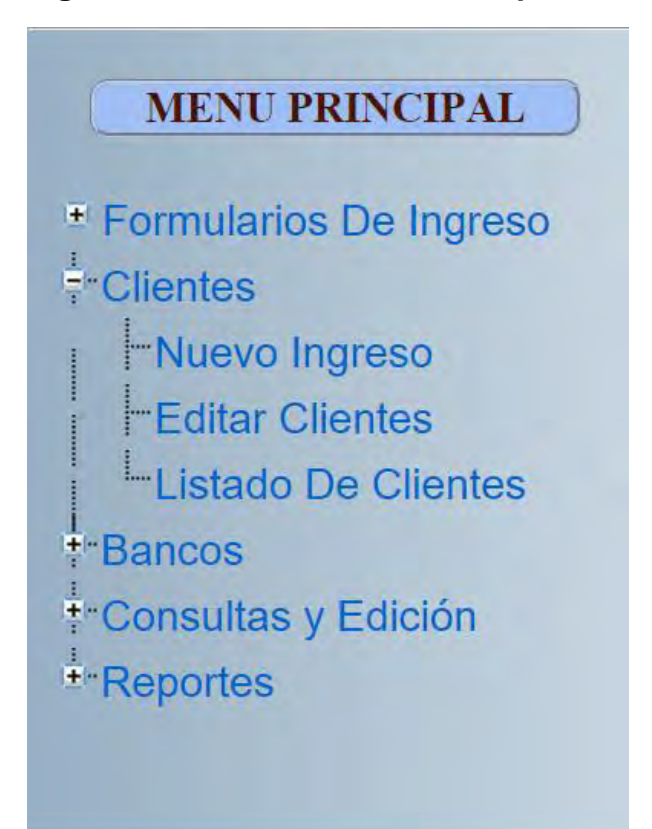

**El nodo Formularios de ingreso** presenta los vínculos a los formularios: Ingresar Proyectos, Ingresar Torres, Ingresar Apartamentos, Ingresar Parqueaderos, Ingresar Depósitos, Ingresar Comisionistas.

**El nodo Clientes** presenta los vínculos a los formularios: Nuevo Ingreso, Editar Clientes, Listado de Clientes.

**El nodo Bancos** presenta los vínculos a los formularios: Ingresar Bancos, Ingresar Asesor Bancario, ver Bancos, Ver Asesores.

**El nodo Consultas y Edición** presenta los vínculos a los formularios: Listado de Proyectos, Edición por proyectos para Negociación, Edición por proyectos para Escrituración.

**El nodo Reportes** presenta los vínculos a los formularios: Consolidado por Torre, Consolidado por Proyecto, Consolidado Créditos por Torre, Consolidado Créditos por Proyecto.

# **6. TRABAJOS FUTUROS**

Con la implementación del software SIVENH, se ha visto la necesidad de hacer uso de las herramientas computacionales existentes, para la sistematización de los diferentes procesos que se manejan en la empresa. Por esta razón se hace necesario la adecuación e implementación de un sistema que no solo maneje la venta de apartamentos, sino también todos los tipos de proyectos que la constructora Nuevo Horizonte S.A.S trabaja, como es el caso de: venta de lotes, casas, oficinas, entre otras.

De esta forma, la propuesta es realizar la adecuación e implementación de los casos que actualmente se presentan en lo correspondiente al área de ventas, lo que representará el cubrimiento total en lo concerniente a dicho proceso.

También se plantea realizar un módulo, que permita hacer y restaurar copias de seguridad de la base de datos, con el fin de recuperar la información contenida, en caso de presentarse problemas, ya sea a nivel de hardware o software.

Otra propuesta, es la implementación de una plataforma para la consulta de la hoja de vida del cliente y de la información de cartera, de forma virtual, esto con el fin de que el cliente no tenga que desplazarse hasta las instalaciones de la empresa para realizar las consultas mencionadas.

# **7. CONCLUSIONES**

La experiencia del desarrollo del proyecto resultó satisfactoria. La elección y aplicación de la metodología XP dadas las características del software que se requería, arrojó resultados positivos en términos de satisfacción del cliente. Se encontró que la metodología se ajustó muy bien no solo al tipo de cliente y a las características del problema, sino también al entorno de trabajo que se propone en la metodología, permitiendo la interacción continua entre cliente y desarrollador.

Por medio de la implementación del software SIVENH, se consiguió optimizar el manejo de la información correspondiente al proceso que se desarrolla en el área de ventas de la empresa Nuevo Horizonte S.A.S.

Una de las ventajas presentadas al elaborar el software SIVENH, se ve reflejada en el tratamiento que los usuarios del sistema le dan a la información, haciendo más rápido el manejo de cada uno de sus procesos, con respecto a la forma como se lo llevaba anteriormente.

La atención brindada a los clientes a la hora de hacer una negociación de un apartamento, es mucho más eficiente, ya que se facilita el ingreso de información y la consulta de la misma, por medio de los respectivos formularios.

También se presentaron algunas dificultades en la aplicación de la metodología, que sirven como punto de referencia para posibles proyectos que se quieran implementar en similares condiciones al expuesto. A continuación se exponen dichos aspectos.

#### Entregas frecuentes.

Debido a que XP se plantea entregas frecuentes, esta situación no siempre se presentó en el desarrollo del proyecto. El cliente espera siempre una entrega sustanciosa con funcionalidades implementadas, en este sentido las entregas frecuentes no motivan los intereses finales esperados.

#### La programación en parejas.

Por medio de la experiencia adquirida, la programación resultaría más eficiente cuando se tenga el acompañamiento de otra persona a la hora de realizar la

programación como se plantea en la metodología XP, esto con el fin de desarrollar código libre de errores, al tener el concepto de las dos personas.

Como conclusión final, decir que la experiencia adquirida durante este periodo de desarrollo de la pasantía, resultó satisfactoria por el conocimiento adquirido en la implementación de una herramienta computacional que permite facilitar un proceso que llevado de otra forma resulta dispendioso.

## **8. RECOMENDACIONES**

Tener instalado y configurado el servidor *IIS*, el motor de base de datos *SQL Server* y el proyecto web.

Realizar el proceso de implementación del aplicativo software de forma adecuada, de acuerdo a los requerimientos del sistema.

Contar con el compromiso por parte de los usuarios del sistema, para que su manejo sea apropiado y conlleve a la optimización de los procesos manejados en el área de ventas de la empresa.

Implementar en el manual de funciones de la empresa Nuevo Horizonte S.A.S, los roles de los respectivos usuarios, para guiarlos en el correcto uso del sistema.

Continuar con la actualización del sistema, implementando nuevos módulos de acuerdo a las necesidades de la empresa.

# **9. BIBLIOGRAFÍA**

- IBP International Business Partner, IBP REAL STATE SOFTWARE ONLINE PARA LA ADMINISTRACIÓN DE LOS CLIENTES INTERESADOS EN ADQUIRIR O VENDER UN INMUEBLE. Disponible en internet: http://www.guiadesolucionestic.com/soluciones-verticales/sector-propiedadhorizontal/administracion-y-gestion-inmobiliaria/802-ibp-real-state, [Último acceso: 11 de Noviembre de 2014].
- TAYRONA SOFTWARE LTDA, DEB INMOBILIARIA SOFTWARE INMOBILIARIO PARA LA ADMINISTRACIÓN DE LA INFORMACIÓN DE INMUEBLES, CLIENTES, VENTAS, ARRIENDOS, AVALÚOS, ALQUILER POR DÍAS, CONTABILIDAD, CONCILIACIÓN BANCARIA. Disponible en internet: http://www.tayronasoftware.com/debinmob/debinmob.php, [Último acceso: 10 de Octubre de 2014].
- **DIAGNOSTICO GERENCIAL INTEGRADO LTDA, ORBIS. Disponible en** internet: http://dgiorbis.com/orbis.html, [Último acceso: 11 de Noviembre de 2014].
- **MICROSOFT CORPORATION, "SQL Server Express 2012". Disponible en** internet: http://www.microsoft.com/es-co/download/details.aspx?id=29062, [Último acceso: 10 abril de 2015].
- **MICROSOFT CORPORATION, "Visual Studio Express". Disponible en** internet: https://www.visualstudio.com/en-us/products/visual-studio-expressvs.aspx, [Último acceso: 10 abril de 2015].
- **MICROSOFT CORPORATION, "Visual Studio Express 2013 para web".** Disponible en internet: http://www.asp.net/vwd, [Último acceso: 10 abril de 2015].
- MICROSOFT CORPORATION, "Introducción al lenguaje C# y .NET Framework". https://msdn.microsoft.com/es-es/library/z1zx9t92.aspx, [Último acceso: 10 abril de 2015].
- JOYANES, Luis, et al. Java 2: Manual de programación. 1 ed. Madrid: McGraw.Hill, 2001. 542 p.
- GOMEZ, Daniel; ARANDA, Elisabet y FABREGA, Jordi. "PROGRAMACION EXTREMA". Disponible en internet: http://eisc.univalle.edu.co/materias/WWW/material/lecturas/xp.pdf, [Último acceso: 10 de Abril de 2015].
- **WE VILLAFUERTE, Victor. "EXTREME PROGRAMMING", Copyright 2009.** Disponible en internet: http://extremeprogramming.host56.com/PRINCIPIOS.php/. [Último acceso: 10 de Abril de 2015].
- **ME HURTADO, Julio Ariel, et al. "PROYECTO SIMEP-SW", 8 Mayo 2005.** Disponible en internet: http://swp.dcc.uchile.cl/TR/2005/TR\_DCC-2005- 008.pdf. [Último acceso: 10 de Abril de 2015].

# **MARCAS REGISTRADAS DE COMPAÑIAS**

Visual Studio es marca registrada de Microsoft Corporation, SQL Server Express es marca registrada de Microsoft Corporation, Intel®Core™ es una marca registrada de Intel Corporation, Acer es marca registrada de Acer Inc, Windows es marca registrada de Microsoft Corporation.